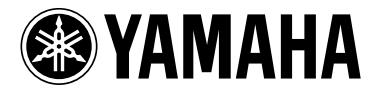

# MODUS F11

# MODUS F01

Gebruikers**handleiding** 

Raadpleeg de instructies achter in deze handleiding voor informatie over de montage van de toetsenbordstandaard.

BELANGRIJK – controleer de stroomvoorziening –

Controleer of uw netspanning overeenkomt met het voltage dat op het naamplaatje staat dat u kunt vinden op het onderpaneel. In sommige gebieden is er een voltageschakelaar aanwezig naast het netsnoer aan de achterzijde van het instrument. Zorg ervoor dat de voltageschakelaar is ingesteld op het juiste voltage. De schakelaar staat op 240 V als het instrument vanuit de fabriek wordt verzonden. U kunt de instelling wijzigen met een platkopschroevendraaier. Hiervoor draait u de schakelaar totdat het juiste voltage bij het pijltje verschijnt.

## <span id="page-1-0"></span>**SPECIAL MESSAGE SECTION**

<span id="page-1-2"></span><span id="page-1-1"></span>**PRODUCT SAFETY MARKINGS:** Yamaha electronic products may have either labels similar to the graphics shown below or molded/stamped facsimiles of these graphics on the enclosure. The explanation of these graphics appears on this page. Please observe all cautions indicated on this page and those indicated in the safety instruction section.

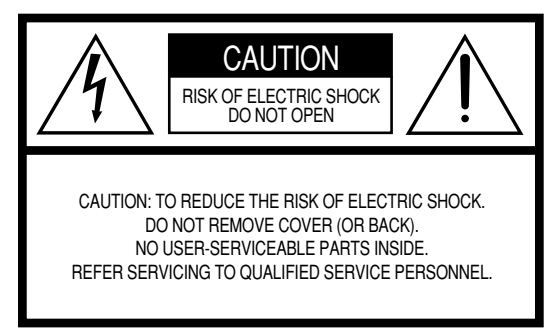

See bottom of Keyboard enclosure for graphic symbol markings.

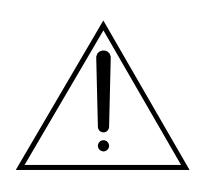

The exclamation point within the equilateral triangle is intended to alert the user to the presence of important operating and maintenance (servicing) instructions in the literature accompanying the product.

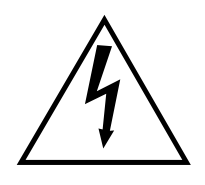

The lightning flash with arrowhead symbol, within the equilateral triangle, is intended to alert the user to the presence of uninsulated "dangerous voltage" within the product's enclosure that may be of sufficient magnitude to constitute a risk of electrical shock.

**IMPORTANT NOTICE:** All Yamaha electronic products are tested and approved by an independent safety testing laboratory in order that you may be sure that when it is properly installed and used in its normal and customary manner, all foreseeable risks have been eliminated. DO NOT modify this unit or commission others to do so unless specifically authorized by Yamaha. Product performance and/or safety standards may be diminished. Claims filed under the expressed warranty may be denied if the unit is/has been modified. Implied warranties may also be affected.

**SPECIFICATIONS SUBJECT TO CHANGE:** The information contained in this manual is believed to be correct at the time of printing. However, Yamaha reserves the right to change or modify any of the specifications without notice or obligation to update existing units.

**ENVIRONMENTAL ISSUES:** Yamaha strives to produce products that are both user safe and environmentally friendly. We sincerely believe that our products and the production methods used to produce them, meet these goals. In keeping with both the letter and the spirit of the law, we want you to be aware of the following:

**Battery Notice:** This product MAY contain a small nonrechargeable battery which (if applicable) is soldered in place. The average life span of this type of battery is approximately five years. When replacement becomes necessary, contact a qualified service representative to perform the replacement.

**Warning:** Do not attempt to recharge, disassemble, or incinerate this type of battery. Keep all batteries away from children. Dispose of used batteries promptly and as regulated by applicable laws. Note: In some areas, the servicer is required by law to return the defective parts. However, you do have the option of having the servicer dispose of these parts for you.

**Disposal Notice:** Should this product become damaged beyond repair, or for some reason its useful life is considered to be at an end, please observe all local, state, and federal regulations that relate to the disposal of products that contain lead, batteries, plastics, etc.

**NOTICE:** Service charges incurred due to lack of knowledge relating to how a function or effect works (when the unit is operating as designed) are not covered by the manufacturer's warranty, and are therefore the owners responsibility. Please study this manual carefully and consult your dealer before requesting service.

**NAME PLATE LOCATION:** The graphic below indicates the location of the name plate. The model number, serial number, power requirements, etc., are located on this plate. You should record the model number, serial number, and the date of purchase in the spaces provided below and retain this manual as a permanent record of your purchase.

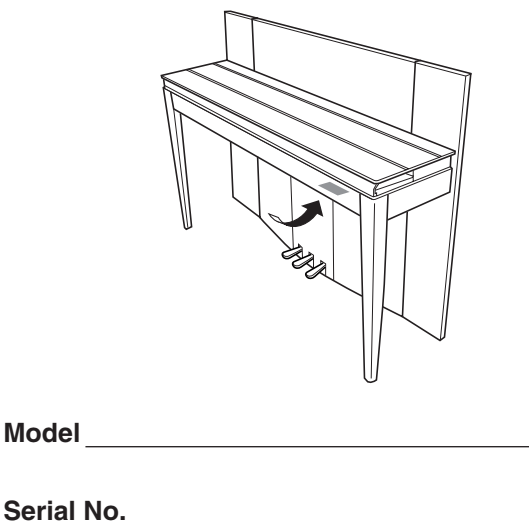

**Purchase Date**

## **FCC INFORMATION (U.S.A.)**

#### 1. **IMPORTANT NOTICE: DO NOT MODIFY THIS UNIT!**

This product, when installed as indicated in the instructions contained in this manual, meets FCC requirements. Modifications not expressly approved by Yamaha may void your authority, granted by the FCC, to use the product.

- 2. **IMPORTANT:** When connecting this product to accessories and/or another product use only high quality shielded cables. Cable/s supplied with this product MUST be used. Follow all installation instructions. Failure to follow instructions could void your FCC authorization to use this product in the USA.
- 3. **NOTE:** This product has been tested and found to comply with the requirements listed in FCC Regulations, Part 15 for Class "B" digital devices. Compliance with these requirements provides a reasonable level of assurance that your use of this product in a residential environment will not result in harmful interference with other electronic devices. This equipment generates/ uses radio frequencies and, if not installed and used according to the instructions found in the users manual, may cause interference harmful to the operation of

other electronic devices. Compliance with FCC regulations does not guarantee that interference will not occur in all installations. If this product is found to be the source of interference, which can be determined by turning the unit "OFF" and "ON", please try to eliminate the problem by using one of the following measures: Relocate either this product or the device that is being affected by the interference.

Utilize power outlets that are on different branch (circuit breaker or fuse) circuits or install AC line filter/s.

In the case of radio or TV interference, relocate/reorient the antenna. If the antenna lead-in is 300 ohm ribbon lead, change the lead-in to co-axial type cable.

If these corrective measures do not produce satisfactory results, please contact the local retailer authorized to distribute this type of product. If you can not locate the appropriate retailer, please contact Yamaha Corporation of America, Electronic Service Division, 6600 Orangethorpe Ave, Buena Park, CA90620

The above statements apply ONLY to those products distributed by Yamaha Corporation of America or its subsidiaries.

\* This applies only to products distributed by YAMAHA CORPORATION OF AMERICA. (class B)

**(F01)**

#### **IMPORTANT NOTICE FOR THE UNITED KINGDOM Connecting the Plug and Cord**

IMPORTANT. The wires in this mains lead are coloured in accordance with the following code:

BLUE : NEUTRAL

BROWN : LIVE

As the colours of the wires in the mains lead of this apparatus may not correspond with the coloured makings identifying the terminals in your plug proceed as follows: The wire which is coloured BLUE must be connected to the terminal which is marked with the letter N or coloured BLACK.

The wire which is coloured BROWN must be connected to the terminal which is marked with the letter L or coloured RED.

Making sure that neither core is connected to the earth terminal of the three pin plug.

(2 wires)

• This applies only to products distributed by Yamaha-Kemble Music (U.K.) Ltd.

#### **(F11)**

#### **IMPORTANT NOTICE FOR THE UNITED KINGDOM Connecting the Plug and Cord**

**WARNING:** THIS APPARATUS MUST BE EARTHED IMPORTANT. The wires in this mains lead are coloured in accordance with the following code:

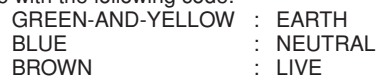

As the colours of the wires in the mains lead of this apparatus may not correspond with the coloured markings identifying the terminals in your plug proceed as follows:

The wire which is coloured GREEN-and-YELLOW must be connected to the terminal in the plug which is marked by the letter E or by the safety earth symbol  $\overset{\sim}{\oplus}$  or colored GREEN or GREENand-YELLOW.

The wire which is coloured BLUE must be connected to the terminal which is marked with the letter N or coloured BLACK. The wire which is coloured BROWN must be connected to the terminal which is marked with the letter L or coloured RED.

• This applies only to products distributed by Yamaha-Kemble Music (U.K.) Ltd.

(3 wires)

## **VOORZICHTIG**

### *LEES DIT ZORGVULDIG DOOR VOORDAT U VERDERGAAT*

\* Bewaar deze gebruikershandleiding op een veilige plaats voor eventuele toekomstige raadpleging.

## *WAARSCHUWING*

**Volg altijd de algemene voorzorgsmaatregelen op die hieronder worden opgesomd om te voorkomen dat u gewond raakt of zelfs sterft als gevolg van elektrische schokken, kortsluiting, schade, brand of andere gevaren. De maatregelen houden in, maar zijn niet beperkt tot:**

#### **Spanningsvoorziening/Netsnoer**

- Gebruik alleen het voltage dat als juist wordt aangegeven voor het instrument. Het vereiste voltage wordt genoemd op het naamplaatje van het instrument.
- Controleer de elektrische stekker regelmatig en verwijder al het vuil of stof dat zich erop verzameld heeft.
- Gebruik alleen het bijgeleverde netsnoer/de bijgeleverde stekker.
- Plaats het netsnoer niet in de buurt van warmtebronnen zoals verwarming en kachels, verbuig of beschadig het snoer niet, plaats geen zware voorwerpen op het snoer. Leg het snoer uit de weg, zodat niemand er op trapt of erover kan struikelen en zodat er geen zware voorwerpen overheen kunnen rollen.
- (F11) Zorg ervoor dat u het apparaat aansluit op een geschikt stopcontact met randaarde. Foutieve aarding kan elektrische schokken tot gevolg hebben.

#### **Niet openen**

• Open het instrument niet, haal de interne onderdelen niet uit elkaar en modificeer ze op geen enkele manier. Het instrument bevat geen door de gebruiker te repareren onderdelen. Als het instrument stuk lijkt te zijn, stop dan met het gebruik ervan en laat het nakijken door Yamaha-servicepersoneel.

#### **Waarschuwing tegen water**

- Stel het instrument niet bloot aan regen, gebruik het niet in de buurt van water of onder natte of vochtige omstandigheden en plaats geen voorwerpen op het instrument die vloeistoffen bevatten die in de openingen kunnen vallen. Als er een vloeistof, zoals water, in het instrument terechtkomt, zet dan onmiddellijk het instrument uit en trek de stekker uit het stopcontact. Laat vervolgens uw instrument nakijken door gekwalificeerd Yamaha-servicepersoneel.
- Haal nooit een stekker uit en steek nooit een stekker in het stopcontact als u natte handen heeft.

#### **Waarschuwing tegen brand**

• Plaats geen brandende voorwerpen, zoals kaarsen, op het instrument. Een brandend voorwerp kan omvallen en brand veroorzaken.

#### **Als u onregelmatigheden opmerkt**

• Als het netsnoer of de stekker beschadigd is of stuk gaat, als er plotseling geluidsverlies optreedt in het instrument, of als er een ongebruikelijke geur of rook uit het instrument komt, moet u het instrument onmiddellijk uitzetten, de stekker uit het stopcontact halen en het instrument na laten kijken door gekwalificeerd Yamaha-servicepersoneel.

## $\mathop{\hbox{\rm T}}\nolimits$  LET OP

#### **Volg altijd de algemene voorzorgsmaatregelen op die hieronder worden opgesomd om te voorkomen dat u of iemand anders gewond raakt of dat het instrument of andere eigendommen beschadigd raken. De maatregelen houden in, maar zijn niet beperkt tot:**

#### **Spanningsvoorziening/Netsnoer**

- (F11) Sluit de drie-pins stekker op een goed geaarde spanningsbron aan. (Zie voor meer informatie over de netspanningsvoorziening [pagina 15](#page-14-0).)
- Als u de stekker uit het instrument of uit het stopcontact haalt, moet u altijd aan de stekker trekken, nooit aan het snoer. Het snoer kan beschadigd raken als u eraan trekt.
- Haal de stekker uit het stopcontact als u het instrument gedurende langere tijd niet gebruikt of tijdens een elektrische storm.
- Sluit het instrument niet aan op een stopcontact via een verdeelstekker. Dit kan resulteren in een verminderde geluidskwaliteit en hierdoor kan het stopcontact oververhitten.

#### **Montage**

• Lees zorgvuldig de bijgeleverde montagevoorschriften. Zou u het instrument niet in de juiste volgorde monteren, dan kan dit schade aan het instrument of zelfs persoonlijk letsel veroorzaken.

#### **Locatie**

- Stel het instrument niet bloot aan overdreven hoeveelheden stof of trillingen, of extreme kou of hitte (zoals in direct zonlicht, bij een verwarming of overdag in een auto) om de kans op vervorming van het paneel of beschadiging van de interne componenten te voorkomen.
- Gebruik het instrument niet in de nabijheid van een tv, radio, stereo-apparatuur, mobiele telefoon of andere elektrische apparaten. Anders kan het instrument, de tv of radio bijgeluiden opwekken.
- Plaats het instrument niet in een onstabiele positie, waardoor het per ongeluk om kan vallen.
- Verwijder alle aangesloten kabels alvorens het instrument te verplaatsen.
- Zorg er bij het opstellen van het product voor dat het gebruikte stopcontact makkelijk toegankelijk is. Schakel de POWER-schakelaar bij storingen of een slechte werking onmiddellijk uit en trek de stekker uit het stopcontact. Zelfs als de stroom is uitgeschakeld, loopt er nog een minimale hoeveelheid stroom naar het product. Als u het product gedurende langere tijd niet gebruikt, moet u de stekker uit het stopcontact trekken.

#### **Aansluitingen**

• Voordat u het instrument aansluit op andere elektronische componenten, moet u alle betreffende apparatuur uitzetten. Voordat u alle betreffende apparatuur aanof uitzet, moet u alle volumes op het minimum zetten. Voer de volumes van alle componenten, na het aanzetten, geleidelijk op tot het gewenste luisterniveau, terwijl u het instrument bespeelt.

#### **Onderhoud**

- Verwijder stof en vuil voorzichtig met een zachte doek. Wrijf niet te hard aangezien kleine vuildeeltjes in de afwerking van het instrument kunnen krassen.
- Gebruik bij het schoonmaken van het instrument een zachte, droge of licht bevochtigde doek. Gebruik geen verfverdunners, oplosmiddelen, schoonmaakmiddelen of met chemicalieën geïmpregneerde schoonmaakdoekjes.

#### **Zorgvuldig behandelen**

- Let erop dat de toetsenklep niet op uw vingers valt en steek uw vingers niet in enige uitsparing van de toetsenklep of van het instrument.
- Zorg ervoor dat u nooit papier, metaal of andere voorwerpen in de openingen steekt of laat vallen op de toetsenklep, het paneel of het toetsenbord. Als dit gebeurt, zet dan onmiddellijk het instrument uit en haal de stekker uit het stopcontact. Laat vervolgens uw instrument nakijken door gekwalificeerd Yamaha-servicepersoneel.
- Plaats geen vinylen, plastic of rubberen voorwerpen op het instrument, aangezien dit verkleuring van het paneel of het toetsenbord tot gevolg kan hebben.
- Tegen het oppervlak van het instrument stoten met metalen, porceleinen of andere harde voorwerpen kan ervoor zorgen dat de afwerklaag barst of afschilfert. Wees voorzichtig.
- Leun niet op het instrument, plaats geen zware voorwerpen op het instrument en vermijd het uitoefenen van overmatig veel kracht op de knoppen, schakelaars en aansluitingen.
- Gebruik het instrument/apparaat of de hoofdtelefoon niet te lang op een oncomfortabel geluidsniveau aangezien dit permanent gehoorverlies kan veroorzaken. Consulteer een KNO-arts als u geruis in uw oren of gehoorverlies constateert.

#### **De bank gebruiken (indien meegeleverd)**

- Plaats de bank niet op een onstabiele plek waar deze per ongeluk om kan vallen.
- Speel niet onachtzaam met de bank en ga er niet op staan. Het gebruiken van de bank als opstapje of voor enig ander doel kan een ongeluk of letsel veroorzaken.
- Er zou slechts één persoon tegelijk op de bank plaats moeten nemen om schade of ongelukken te voorkomen.
- Als de schroeven van de bank los komen te zitten vanwege langdurig gebruik, moet u deze regelmatig weer vastschroeven met het bijgeleverde gereedschap.

Yamaha kan niet verantwoordelijk worden gesteld voor schade die wordt veroorzaakt door oneigenlijk gebruik van of modificaties aan het instrument, of data die verloren zijn gegaan of gewist.

Zet het instrument altijd uit als u het niet gebruikt.

#### **Data opslaan**

• Sommige data worden opgeslagen in het interne geheugen van de F11/F01 (pagina [55](#page-54-0) en [57\)](#page-56-0). Deze data blijven behouden zelfs als het instrument wordt uitgezet. Voor maximale databescherming raadt Yamaha u aan belangrijke data als back-up op te slaan op een USB-flashgeheugenapparaat (F11) of een computer (F01). U hebt dan een handige back-up als het interne geheugen is beschadigd (pagina [55](#page-54-0) en [57\)](#page-56-0).

#### Over deze gebruikershandleiding

Dank u voor de aanschaf van de digitale piano F11/F01 van Yamaha! We adviseren u deze handleiding zorgvuldig te lezen zodat u volledig gebruik kunt maken van de geavanceerde en handige functies van de F11/F01. We adviseren u ook deze gebruikershandleiding op een veilige en handige plaats te bewaren voor toekomstige raadpleging.

## <span id="page-5-0"></span>**Over deze gebruikershandleiding**

De volgende documentatie wordt bij het instrument geleverd: Gebruikershandleiding (dit document), Beknopte handleiding en het Engelstalige boekje Data List.

### **Gebruikershandleiding**

**Inleiding ([pagina 2](#page-1-0)):**

Lees dit gedeelte eerst.

#### **Referentie [\(pagina 10\)](#page-9-0):**

In dit gedeelte wordt uitgelegd hoe u de veelzijdige functies van de F11/F01 gedetailleerd kunt instellen.

#### **Appendix [\(pagina 68](#page-67-0)):**

In dit gedeelte vindt u referentiemateriaal.

### **Beknopte handleiding**

Hier wordt uitgelegd hoe u knop-/toetstoewijzingen uitvoert en de paneeltoetsen gebruikt.

### **Data List**

De Data List bevat informatie die betrekking heeft op XG-voices/XG-effecten (bij de F11) en op MIDI. De Data List kan worden gedownload vanuit de Yamaha Manual Library.

#### **Yamaha Manual Library (handleidingen voor downloaden)**

http://www.yamaha.co.jp/manual/

- \* In de illustraties wordt het paneel van de F11 weergegeven.
- \* De illustraties en LED-schermen in deze Nederlandstalige handleiding zijn uitsluitend voor instructiedoeleinden en kunnen enigszins afwijken van uw instrument.

Dit product bevat en gaat vergezeld van computerprogramma's en inhoud waarvan Yamaha alle auteursrechten heeft of waarvan het over de licenties beschikt om gebruik te mogen maken van de auteursrechten van derden. Onder dergelijk materiaal waarop auteursrechten berusten, vallen, zonder enige beperkingen, alle computersoftware, stijlbestanden, MIDI-bestanden, WAVE-gegevens, bladmuziek en geluidsopnamen. Elk ongeautoriseerd gebruik van dergelijke programma's en inhoud, buiten het persoonlijke gebruik van de koper, is volgens de desbetreffende wettelijke bepalingen niet toegestaan. Elke schending van auteursrechten heeft strafrechtelijke gevolgen. MAAK, DISTRIBUEER OF GEBRUIK GEEN ILLEGALE KOPIEËN.

Dit apparaat kan muziekgegevens van verschillende typen en indelingen gebruiken door deze van tevoren naar de juiste muziekgegevensindeling voor gebruik met het instrument te optimaliseren. Hierdoor wordt op dit apparaat muziek mogelijk niet exact zo afgespeeld als de componist het oorspronkelijk heeft bedoeld.

Het kopiëren van commercieel verkrijgbare muziekgegevens, inclusief maar niet beperkt tot MIDI-gegevens en/of audiogegevens, is strikt verboden, uitgezonderd voor persoonlijk gebruik.

AVE-TCP<sup>®</sup> (F11) In dit product is AVE-TCP, een TCP/IP-protocolstack van ACCESS Co., Ltd., geïnstalleerd. **AVE-SSL** (F01) In dit product is AVE®-SSL, een coderingsmoduletechnologie van ACCESS Co., Ltd., geïnstalleerd.

#### **Handelsmerken:**

- Windows is een geregistreerd handelsmerk van Microsoft® Corporation.
- Alle andere handelsmerken zijn eigendom van hun respectieve eigenaren.

## <span id="page-6-0"></span>**Accessoires**

#### • Gebruikershandleiding

Deze handleiding bevat de instructies voor het bedienen van uw F11/F01.

- Beknopte handleiding
- Bank
- Netsnoer

#### **Stemmen**

In tegenstelling tot een akoestische piano hoeft het instrument niet te worden gestemd. Het blijft altijd perfect gestemd.

#### **Transporteren**

Als u gaat verhuizen, kunt u het instrument gewoon met uw andere spullen meeverhuizen. U kunt het instrument verhuizen in de huidige staat (in elkaar gezet) of u kunt het instrument demonteren. Transporteer het toetsenbord horizontaal. Zet het toetsenbord niet tegen een wand en zet het niet op zijn kant. Stel het instrument niet bloot aan overmatige trillingen of schokken.

# <span id="page-7-0"></span>**Belangrijkste eigenschappen**

#### **Stijlvolle en geavanceerde digitale piano**

Het instrument combineert een echt pianogeluid met een moderne, aantrekkelijke kast die associaties oproept met een puur akoestische vleugel - zodat uw leefruimte een sfeer van verfijning en muzikale expressie ademt.

#### **NW-toetsenbord (Natural Wood)**

Voor de witte toetsen van het speciale Natural Wood-toetsenbord van het instrument is echt hout gebruikt, om de ervaring van het bespelen van een echte akoestische vleugel zo dicht mogelijk te benaderen. De authentieke aanslag en het gevoel van de toetsen gaan veel verder dan bestaande elektronische keyboards, doordat de hardheid van de toetsen realistisch opnieuw wordt gecreëerd, door de balans tussen het gewicht van de toets en de hamer, en de karakteristieke gewichtgradaties van de toetsen (zwaar in het lage en licht in het hoge register) om u het gevoel te geven dat u een echte vleugel bespeelt. Bovendien kunt u met dit speciaal vervaardigde toetsenbord technieken gebruiken die alleen mogelijk zijn op vleugels, zoals achtereenvolgens dezelfde noot spelen en het geluid zich vloeiend laten mengen, zelfs zonder het demperpedaal te gebruiken, of snel dezelfde toets bespelen met een perfecte articulatie in het geluid zonder dat het onnatuurlijk wordt afgebroken.

#### **Moving Key (Bewegende toets) (F11)**

Dankzij de Moving Key-functie (Bewegende toets) kan de F11 worden gebruikt als een indrukwekkend bewegend toetsenbord. Het maakt niet uit welke songs u afspeelt met het instrument (zoals de 50 ingebouwde pianopresetsongs (klassiek en jazz), songs opgeslagen in USB-flashgeheugen of songs die u van internet downloadt via de streamingservice - u kunt altijd zowel visueel als auditief van het spel genieten. Hierdoor is de F11 een prachtig instrument voor thuisgebruik, evenals een lust voor oog en oor bij gebruik in een restaurant, winkel of openbare locatie.

#### **AWM dynamische stereosampling**

De F11/F01 biedt een ongeëvenaard realistisch geluid. Het instrument beschikt ook over de originele AWM stereosampling-klankopwekkingstechnologie van Yamaha voor rijke, authentieke voices. De G. Piano 1- en 2-voices zijn volledig gebaseerd op samples die nauwgezet zijn opgenomen van een volwaardige, grote concertvleugel. De voice G. Piano 1 beschikt over drie aanslagsnelheidgeschakelde samples (dynamische sampling), speciale 'sustainsampling' die de unieke resonantie weergeeft van de zangbodem van een akoestische concertvleugel en de snaren op het moment dat het demperpedaal wordt ingedrukt, en 'toets-los-samples' die het subtiele geluid toevoegen dat wordt geproduceerd als de toetsen worden losgelaten. Deze speciale functies en geavanceerde technologieën zorgen ervoor dat het geluid en bespelen van het instrument nagenoeg gelijk is aan dat van een akoestische vleugel.

#### **Rechtstreekse internetverbinding (IDC) (F11)**

De Yamaha-website biedt een speciale streamingservice, waarmee u een uitgebreide reeks songs (songdata) uit verschillende muziekgenres automatisch als achtergrondmuziek rechtstreeks op uw instrument kunt afspelen.

# <span id="page-8-0"></span>**Inhoudsopgave**

### **[Inleiding](#page-1-1)**

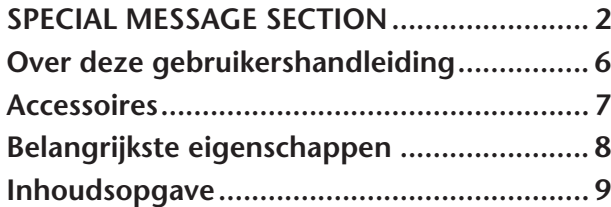

### **Referentie**

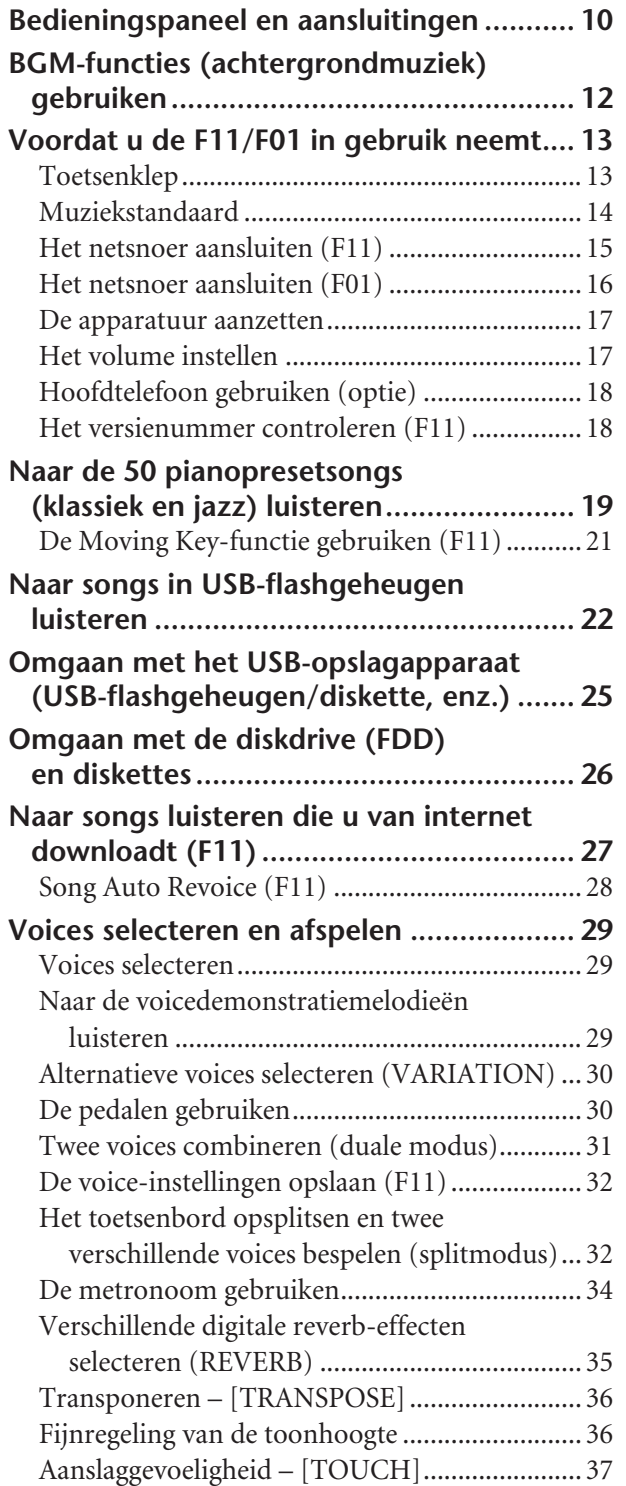

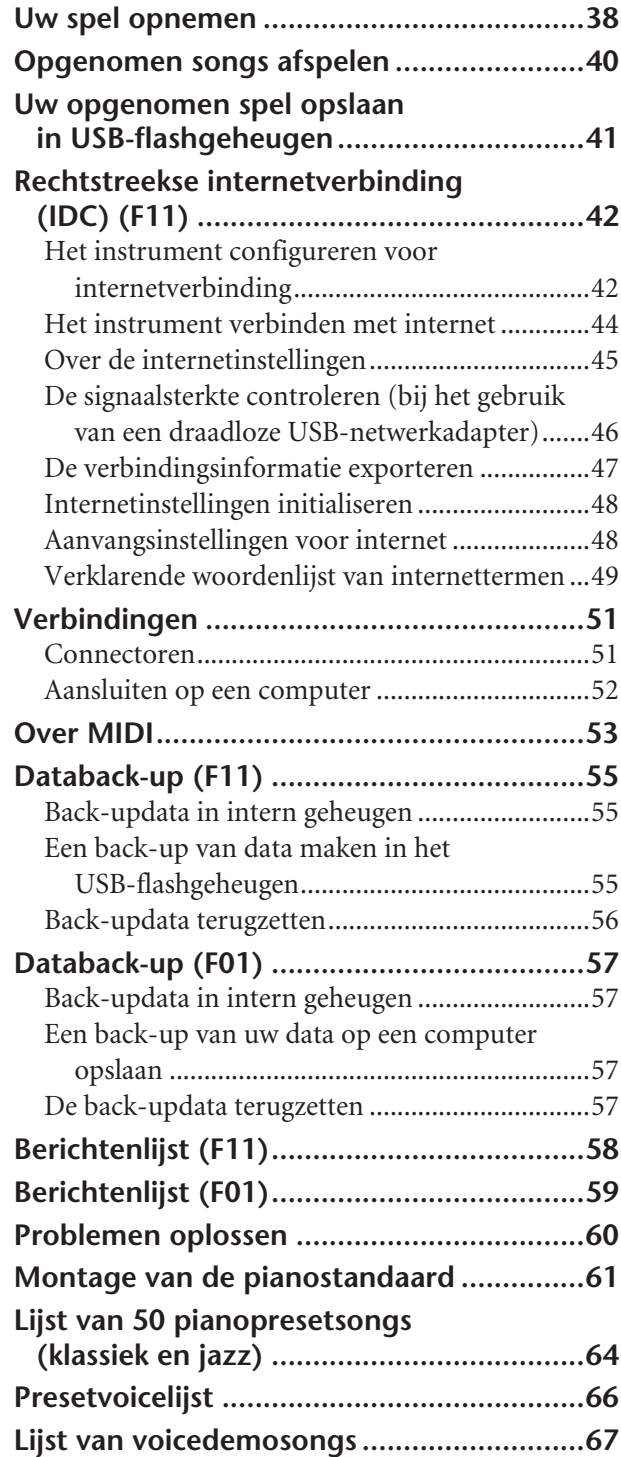

### **Appendix**

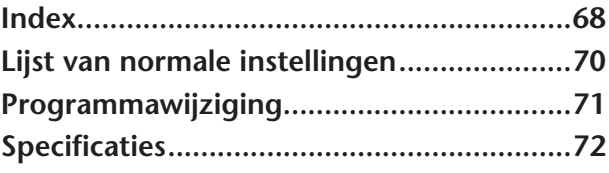

# <span id="page-9-1"></span><span id="page-9-0"></span>**Bedieningspaneel en aansluitingen**

In de illustraties wordt de F11 weergegeven.

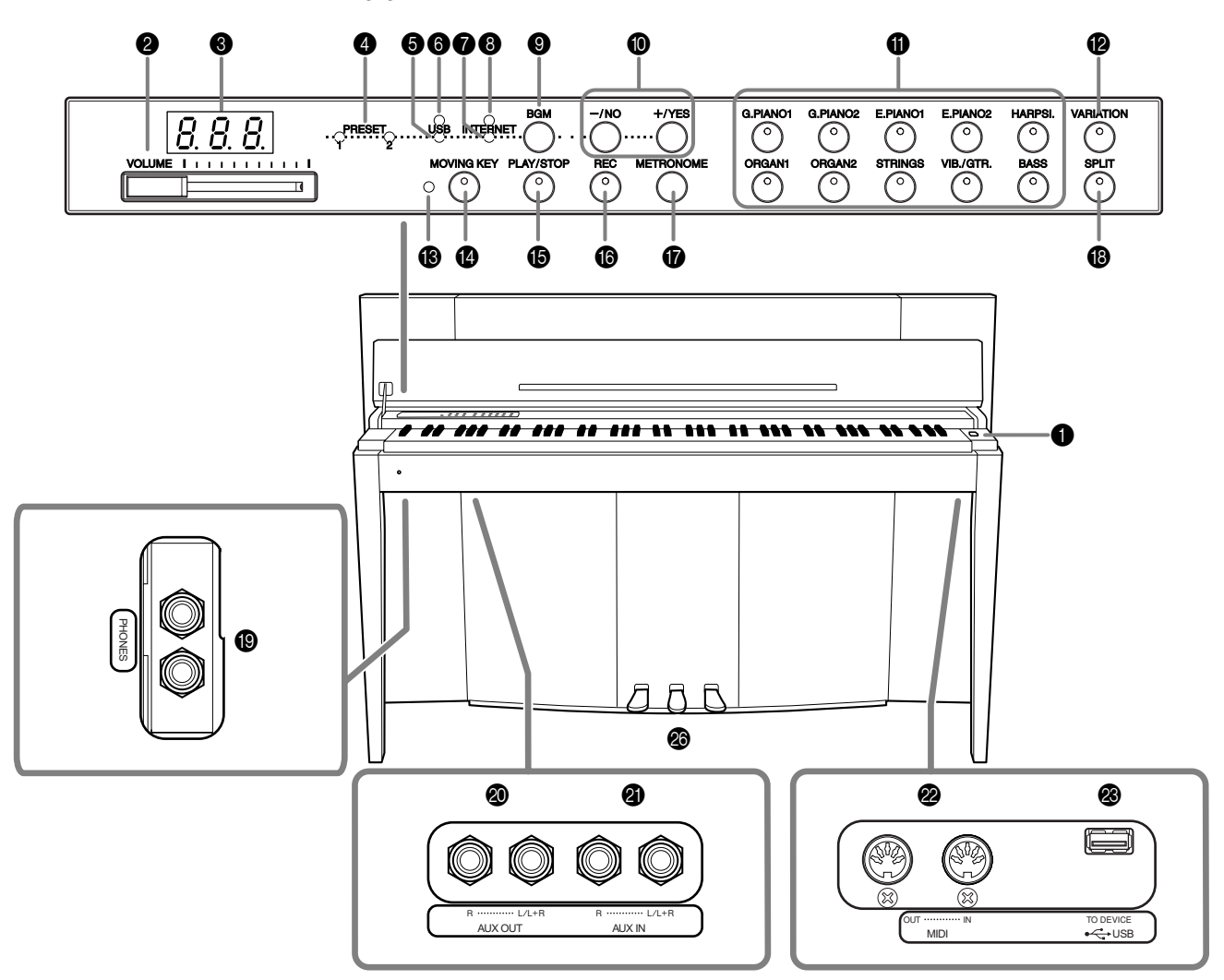

De aansluitingen aan de onderkant van het instrument worden hier mogelijk omgekeerd weergegeven. Controleer altijd de naam op het paneel voordat u connectoren aansluit.

1 [POWER]-schakelaar......................[p. 17](#page-16-2) Zet het instrument aan of uit.

- 2 [VOLUME]-regelaar.......................[p. 17](#page-16-3) Past het volumeniveau aan.
- 3 Display..........................................[p. 11](#page-10-0) Voor het weergeven van berichten en bepaalde instellingen van het instrument. Afhankelijk van de status is de display mogelijk niet beschikbaar.

### *LET OP*

Schakel het instrument niet uit als knipperende streepjes worden weergegeven op de display (om aan te geven dat een handeling wordt uitgevoerd). Als u dat wel doet, kunnen de data beschadigd raken.

**4** [PRESET 1]/[PRESET 2]-lampje .......[p. 19](#page-18-1) Wanneer dit brandt, kunt u naar de 50 pianopresetsongs (klassiek en jazz) luisteren.

- 5 [USB]-lampje ................................ [p. 22](#page-21-1) Wanneer dit brandt, kunt u naar de songs in USB-flashgeheugen luisteren.
- 6 [USB]-toegangslampje.................. [p. 22](#page-21-2) Knippert rood tijdens het laden van data van USB-flashgeheugen.
- 7 [INTERNET]-lampje (F11) ............... [p. 27](#page-26-1) Wanneer dit brandt, kunt u naar songs op internet luisteren.
- **8** [INTERNET]-toegangslampje (F11).. [p. 27](#page-26-1) Knippert rood tijdens het gebruik van de internetverbinding.
- 9 [BGM]-knop ............... p. [19](#page-18-1), [22,](#page-21-1) [27,](#page-26-1) [29](#page-28-3) Schakelt de BGM-modus in en uit voor [PRESET 1]/ [PRESET 2]/[USB]/[INTERNET] (F11). Zie [pagina 12](#page-11-0) voor meer informatie.

 $\bigcirc$  [-/NO]/[+/YES]-knop Voor het instellen van waarden of het uitvoeren van filehandelingen.

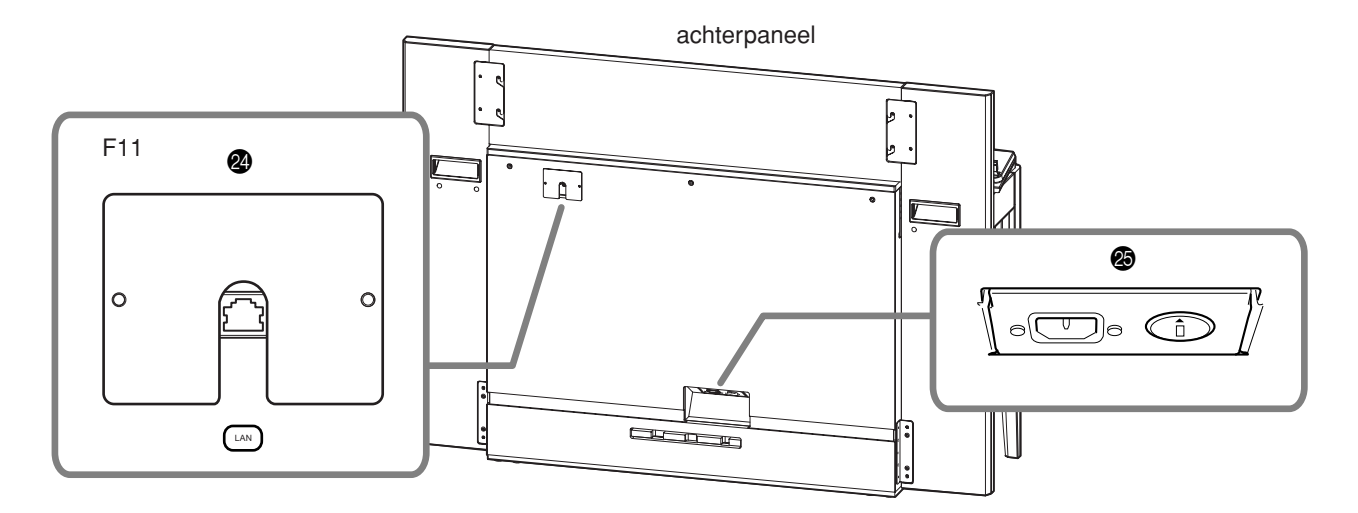

- A Voiceknoppen...............................[p. 29](#page-28-4) Selecteert voices uit de 20 interne sounds, zoals G. PIANO 1 en 2 (in combinatie met de **[VARIATION]**-knop). U kunt ook twee voices tegelijkertijd combineren.
- B [VARIATION]-knop ........................[p. 30](#page-29-2) Roept een alternatieve instelling op (bijvoorbeeld een alternatieve voice), afhankelijk van de geselecteerde instelling.
- C [MOVING KEY]-statuslampje (F11)..[p. 21](#page-20-1) Brandt rood als een fout optreedt tijdens het gebruik van de Moving Key-functie (Bewegende toets).
- D [MOVING KEY]-knop (F11) ...........[p. 21](#page-20-2) Activeert de Moving Key-functie (Bewegende toets), waardoor de toetsen automatisch worden bewogen als reactie op het afspelen van de song. Deze functie kan onder andere worden gebruikt voor de 50 pianopresetsongs, songs in USB-flashgeheugen en songs die u van internet downloadt via de streamingservice.
- E [PLAY/STOP]-knop ............p. [20](#page-19-0), [23,](#page-22-0) [28](#page-27-1) Voor het starten/stoppen van de 50 pianopresetsongs (klassiek en jazz), songs in USB-flashgeheugen en songs die u van internet downloadt via de streamingservice (F11).
- F [REC]-knop ...................................[p. 38](#page-37-1) Neemt uw spel op.
- G [METRONOME]-knop ...................[p. 34](#page-33-1) Regelt de metronoomfuncties.
- H [SPLIT]-knop .................................[p. 32](#page-31-2) Voor het spelen van verschillende voices op het linker- en rechterhandgedeelte van het toetsenbord.
- I [PHONES]-aansluitingen ...............[p. 18](#page-17-2) Hierop kunnen twee standaard hoofdtelefoons worden aangesloten voor privé oefenen.
- $\circledR$  AUX OUT[L/L+R][R]-aansluitingen.. [p. 51](#page-50-2) Voor het aansluiten van opnameapparatuur (bv. een cassetterecorder) zodat u uw spel kunt opnemen.
- $\bullet$  AUX IN[L/L+R][R]-aansluitingen.... [p. 51](#page-50-3) Stuurt het uitgangssignaal van de F11/F01 naar een aangesloten instrumentversterker, mengpaneel, omroepinstallatie of opnameapparaat.
- **2** MIDI [IN][OUT]-connectoren ....... [p. 52](#page-51-1) Voor het aansluiten op een MIDI-apparaat zodat u verschillende MIDI-functies kunt gebruiken.
- **<sup><sup>3</sup>**</sup> USB [TO DEVICE]-aansluiting........ [p. 52](#page-51-2) Voor het aansluiten op een USB-flashgeheugenapparaat zodat u uw eigen opgenomen songs kunt opslaan en songs op het apparaat kunt afspelen.
- N [LAN]-poort (F11) ........................ [p. 52](#page-51-1) Door de F11 rechtstreeks op internet aan te sluiten kunt u de speciale streamingservice op de Yamahawebsite gebruiken om een uitgebreide reeks songs (songdata) uit verschillende muziekgenres automatisch als achtergrondmuziek rechtstreeks op uw instrument af te spelen.

### *LET OP*

Sluit de [LAN]-poort niet rechtstreeks op uw computer aan. Als u dat toch doet, kunnen de internetfuncties niet worden gebruikt.

- O [AC INLET]-connector ............ p. [15,](#page-14-0) [16](#page-15-1) Voor het aansluiten van het netsnoer.
- P Pedalen........................................ [p. 30](#page-29-3) Voor het maken van een scala aan expressieve effecten die vergelijkbaar zijn met de effecten van de pedalen op een akoestische piano.

#### <span id="page-10-0"></span>**Display**

- Controleer de handeling op de display in het bovenpaneel terwijl u het instrument gebruikt.
- De display laat verschillende waarden zien, zoals hieronder aangegeven, afhankelijk van de handeling.

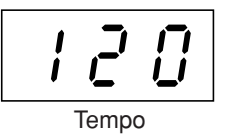

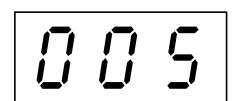

Een van de songnummers uit de Tempo Parameterwaarde50 pianopresetsongs (klassiek en jazz)

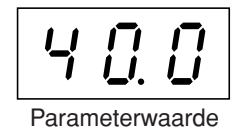

## <span id="page-11-1"></span><span id="page-11-0"></span>**BGM-functies (achtergrondmuziek) gebruiken**

U kunt een hele reeks van functies gebruiken (zie de lijst hieronder) door de **[BGM]**-knop in of uit te schakelen.

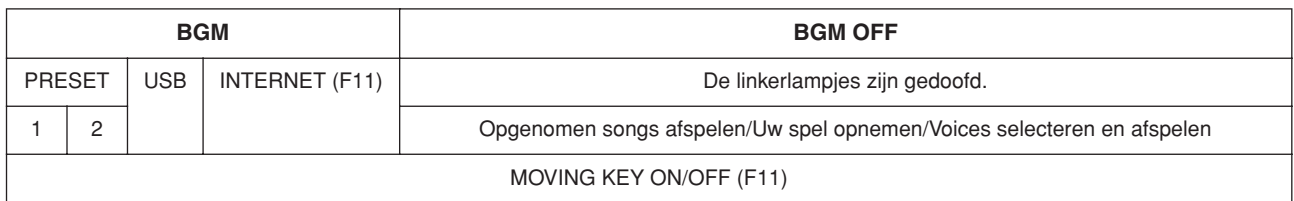

#### **BGM**

Biedt de volgende mogelijkheden:

**[PRESET 1]/[PRESET 2]**....... Naar de 50 pianopresetsongs (klassiek en jazz) luisteren [\(pagina 19](#page-18-2))

**[USB]**................................... Naar songs in USB-flashgeheugen luisteren [\(pagina 22\)](#page-21-3), uw opgenomen spel opslaan in USB-flashgeheugen [\(pagina 41](#page-40-1))

**[INTERNET]** (F11)............. Naar songs luisteren die u van internet downloadt via de streamingservice ([pagina 27](#page-26-2))

#### **BGM OFF**

Als u op de **[BGM]**-knop drukt, worden de **[PRESET 1]/[PRESET 2]/[USB]/[INTERNET]** (F11)-lampjes gedoofd. Opgenomen songs afspelen ([pagina 40](#page-39-1)), Uw spel opnemen [\(pagina 38](#page-37-2)), Voices selecteren en afspelen (Afspelen) ([pagina 29](#page-28-4))

#### **MOVING KEY ON/OFF (F11)**

Met de Moving Key-functie (Bewegende toets) van de F11 kunnen de toetsen automatisch worden bewogen als reactie op het afspelen van de song. Zie [pagina 21](#page-20-3) voor meer informatie.

# <span id="page-12-0"></span>**Voordat u de F11/F01 in gebruik neemt**

## <span id="page-12-1"></span>**Toetsenklep**

#### **De toetsenklep openen:**

**1.** Als u de klep wilt openen, steekt u uw vingers in de inspringingen aan de voorkant ervan, tilt u de klep voorzichtig op en vouwt u deze naar achter.

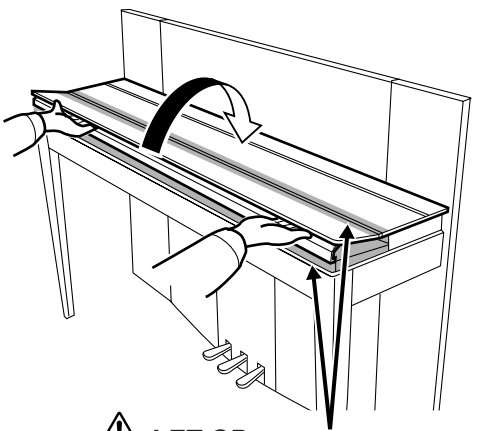

*LET OP* Let erop dat uw vingers niet beklemd raken tijdens het openen en sluiten van de klep.

**2.** Til de gevouwen klep omhoog en laat deze tegen het voorpaneel leunen.

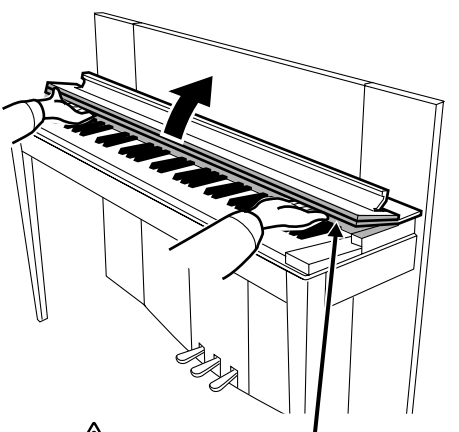

*LET OP* Let erop dat uw vingers niet beklemd raken tijdens het openen en sluiten van de klep.

#### **De toetsenklep sluiten:**

- **1.** Als de muziekstandaard [\(pagina 14](#page-13-0)) omhoog staat, tilt u deze omhoog en tegen de klep aan om beschadiging van het paneel te voorkomen.
- **2.** Trek de klep omlaag en voorzichtig naar u toe.

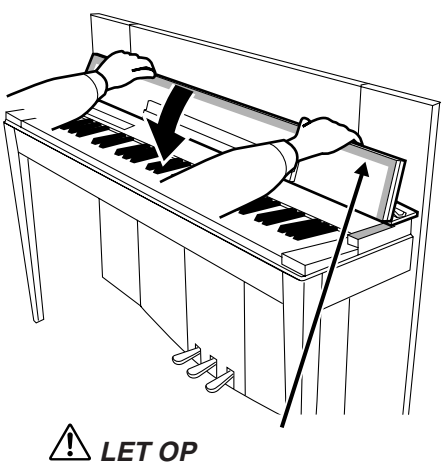

Let erop dat uw vingers niet beklemd raken tijdens het openen en sluiten van de klep.

**3.** Vouw de klep terug en laat de voorste helft langzaam zakken.

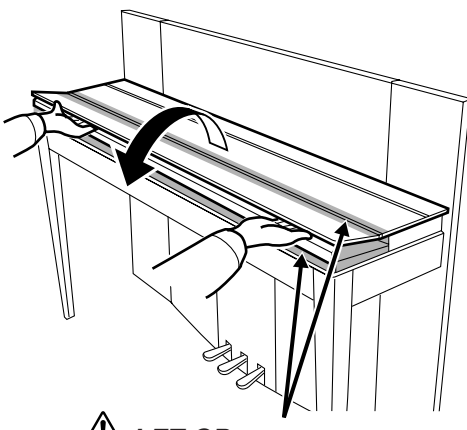

*LET OP* Let erop dat uw vingers niet beklemd raken tijdens het openen en sluiten van de klep.

### *LET OP*

Houd de toetsenklep met beide handen vast als u deze opent of sluit en laat de klep pas los als deze volledig is geopend of gesloten. Let op dat er geen vingers (van u of van anderen, en vooral die van kinderen) knel komen | te zitten in het vouwgedeelte of tussen de klep en het hoofdonderdeel.

I  $\overline{1}$  $\overline{\phantom{a}}$  $\overline{\phantom{a}}$ 

Voordat u de F11/F01 in gebruik neemt

## <span id="page-13-0"></span>**Muziekstandaard**

De muziekstandaard is bevestigd aan de binnenkant van de toetsenklep.

#### **De muziekstandaard plaatsen voor gebruik:**

Trek de muziekstandaard op de klep omlaag en naar u toe.

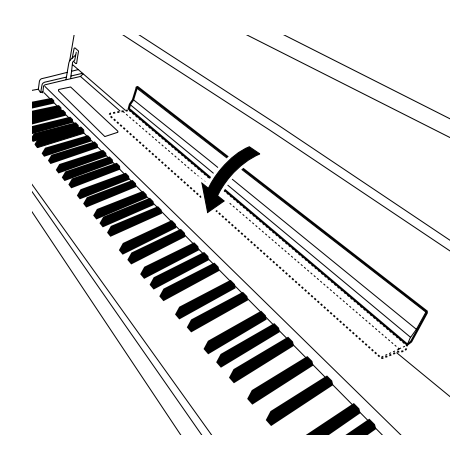

### **De muziekstandaard terugplaatsen:**

Til de muziekstandaard omhoog en tegen de klep aan.

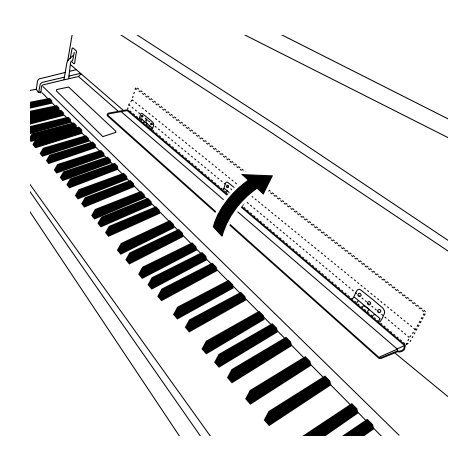

## <span id="page-14-1"></span><span id="page-14-0"></span>**Het netsnoer aansluiten (F11)**

Lees de volgende instructies en waarschuwingen zorgvuldig door voordat u het netsnoer aansluit.

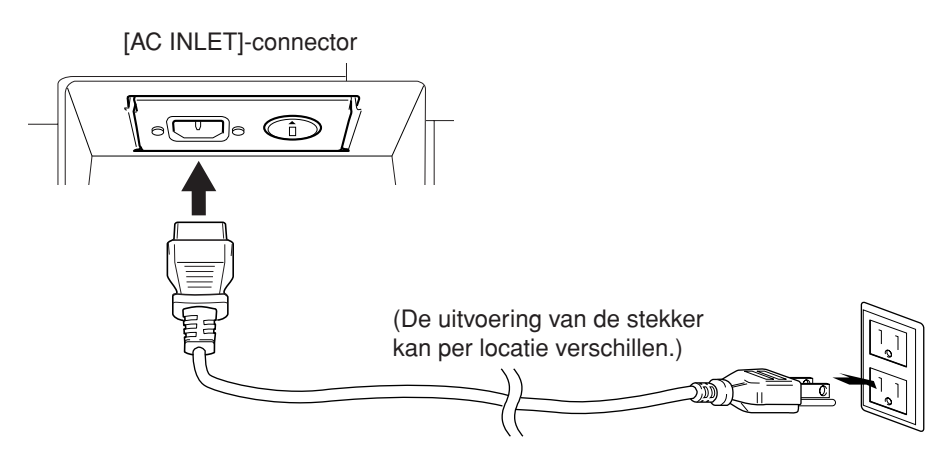

- **1.** Sluit het meegeleverde netsnoer aan op de **[AC INLET]**-connector op het achterpaneel van het instrument. Zie Paneelregelaars en aansluitingen [\(pagina 10](#page-9-0)) voor een illustratie van de locatie van de **[AC INLET]**-connector.
- **2.** Sluit het andere eind van het netsnoer aan op een stopcontact. Zorg ervoor dat uw F11 voldoet aan de spanningsvereisten zoals die gelden voor het land of de regio waarin u deze gebruikt. In sommige gebieden kan het zijn dat er een verloopstekker nodig is om er voor te zorgen dat de stekker op het stopcontact past.

### *WAARSCHUWING*

**Controleer of de netspanning die vermeld wordt op het achterpaneel van uw F11 overeenkomt met de netspanning van het land waar u woont. Als het instrument op een verkeerde netspanning wordt aangesloten, kan dit ernstige beschadiging van de interne elektronica tot gevolg hebben en zelfs schokken veroorzaken!**

### *WAARSCHUWING*

**Gebruik uitsluitend het bij de F11 meegeleverde netsnoer. Als het meegeleverde netsnoer is zoekgeraakt of is beschadigd en moet worden vervangen, neemt u contact op met uw Yamahaleverancier. Het gebruik van een ongeschikt vervangend netsnoer kan brand of schokken veroorzaken!**

### *WAARSCHUWING*

**Het type netsnoer dat bij de F11 wordt meegeleverd, kan verschillen afhankelijk van het land waar het instrument wordt gekocht (er kan bv. een derde pin zijn voor aarde). Onjuiste aarding kan het gevaar van elektrische schokken vergroten. Modificeer de stekker zoals die bij de F11 wordt geleverd NIET. Als de stekker niet in het stopcontact past, laat dan een juist stopcontact plaatsen door een erkende installateur. Gebruik geen verloopstekker zonder randaardeaansluiting.**

## <span id="page-15-1"></span><span id="page-15-0"></span>**Het netsnoer aansluiten (F01)**

Lees de volgende instructies en waarschuwingen zorgvuldig door voordat u het netsnoer aansluit.

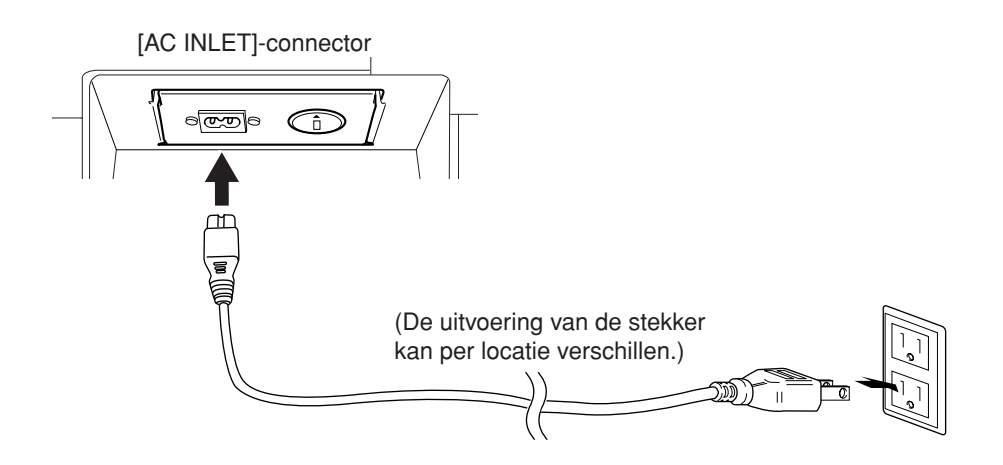

- **1.** Sluit het meegeleverde netsnoer aan op de **[AC INLET]**-connector op het achterpaneel van het instrument. Zie Paneelregelaars en aansluitingen [\(pagina 10](#page-9-0)) voor een illustratie van de locatie van de **[AC INLET]**-connector.
- **2.** Sluit het andere eind van het netsnoer aan op een stopcontact. Zorg ervoor dat uw F01 voldoet aan de spanningsvereisten zoals die gelden voor het land of de regio waarin u deze gebruikt. In sommige gebieden kan het zijn dat er een verloopstekker nodig is om er voor te zorgen dat de stekker op het stopcontact past.

### *WAARSCHUWING*

**Controleer of de netspanning die vermeld wordt op het achterpaneel van uw F01 overeenkomt met de netspanning van het land waar u woont. Als het instrument op een verkeerde netspanning wordt aangesloten, kan dit ernstige beschadiging van de interne elektronica tot gevolg hebben en zelfs schokken veroorzaken!**

### *WAARSCHUWING*

**Gebruik uitsluitend het bij de F01 meegeleverde netsnoer. Als het meegeleverde netsnoer is zoekgeraakt of is beschadigd en moet worden vervangen, neemt u contact op met uw Yamahaleverancier. Het gebruik van een ongeschikt vervangend netsnoer kan brand of schokken veroorzaken!**

## <span id="page-16-2"></span><span id="page-16-0"></span>**De apparatuur aanzetten**

Druk op de **[POWER]**-schakelaar.

De POWER-indicator links onder het toetsenbord licht op.

Als u het instrument wilt uitzetten, drukt u nogmaals op de **[POWER]**-schakelaar.

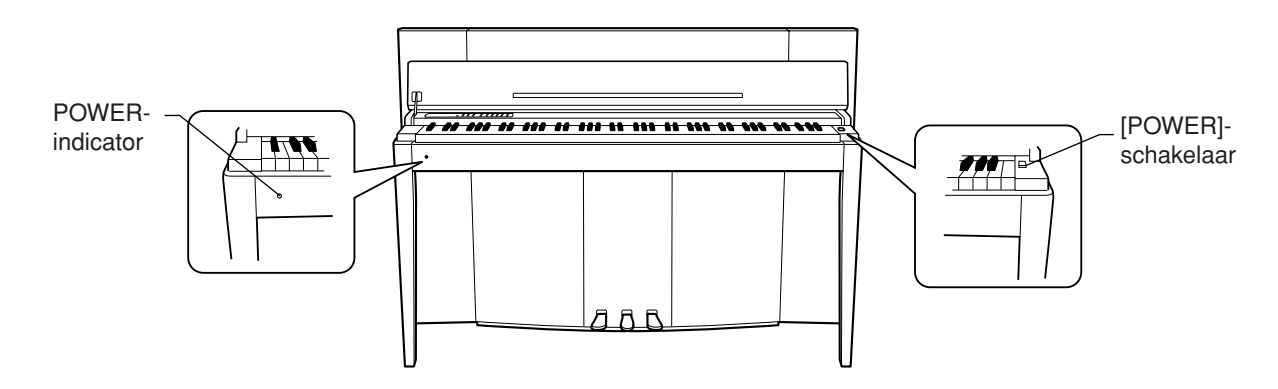

### *LET OP*

Onderbreek de spanning nooit wanneer het instrument data uit USB-flashgeheugen ophaalt! Dit zou namelijk kunnen leiden tot dataverlies.

### $\bigwedge$  *I* FT OP

Zelfs als het instrument is uitgeschakeld, loopt er nog een minimale hoeveelheid stroom naar het instrument. Als u het instrument gedurende een langere tijd niet gebruikt of er sprake is van onweer, zorg er dan voor dat u de netadapter loskoppelt van het stopcontact.

#### *TIP* **POWER-indicator**

Als u de toetsenklep sluit zonder het instrument uit te zetten, blijft de POWER-indicator aan, om aan te geven dat het instrument nog aan staat.

## <span id="page-16-3"></span><span id="page-16-1"></span>**Het volume instellen**

Stel in eerste instantie de **[VOLUME]**-regelaar ongeveer halverwege tussen de 'MIN'- en 'MAX'-instellingen in. Pas vervolgens, als u gaat spelen, de **[VOLUME]**-regelaar opnieuw aan voor het meest comfortabele luisterniveau.

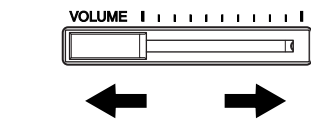

Het niveau neemt af. Het niveau neemt toe.

### *LET OP*

Gebruik het instrument niet voor een langere periode op een hoog volumeniveau, aangezien dat uw gehoor kan beschadigen.

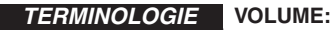

Het volumeniveau van het totale keyboardgeluid.

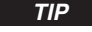

*TIP* U kunt ook het **[PHONES]**-uitgangsniveau en het AUX IN-ingangsniveau aanpassen met de **[VOLUME]**-regelaar.

## <span id="page-17-2"></span><span id="page-17-0"></span>**Hoofdtelefoon gebruiken (optie)**

Sluit een hoofdtelefoon aan op een van de **[PHONES]**-aansluitingen. Er zijn twee **[PHONES]**-aansluitingen beschikbaar. U kunt twee standaard hoofdtelefoons aansluiten. (Als u slechts één hoofdtelefoon gebruikt, maakt het niet uit op welke van de twee aansluitingen u deze aansluit.)

## *LET OP*

Gebruik een hoofdtelefoon niet gedurende een langere periode op een hoog volume. Dit kan namelijk tot gehoorverlies leiden.

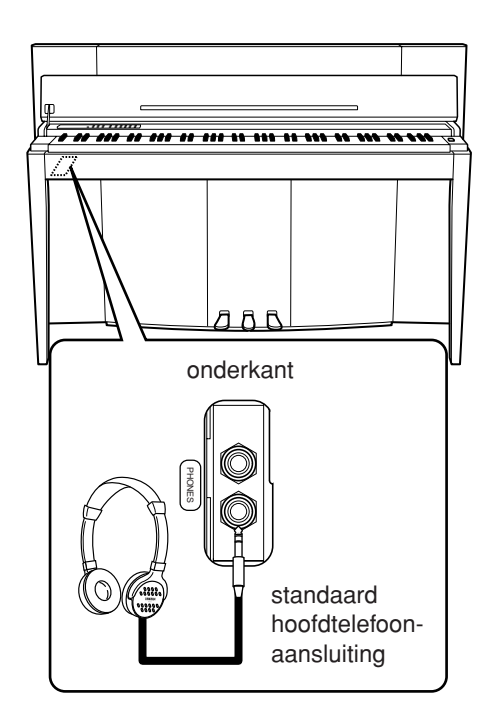

## <span id="page-17-1"></span>**Het versienummer controleren (F11)**

U kunt het versienummer van dit instrument controleren door de **[MOVING KEY]**-knop ingedrukt te houden en op het keyboard op A-1 te drukken (zie ook de Beknopte handleiding). Druk op de **[–/NO]**- of **[+/YES]**-knop om terug te keren naar de oorspronkelijke display.

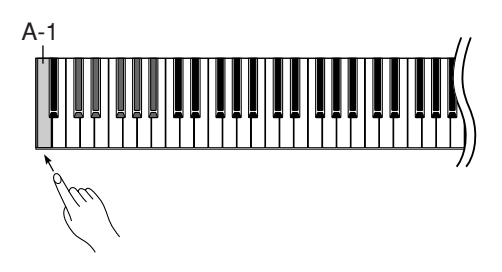

Ga naar de Yamaha-website voor instructies over hoe u het instrument bijwerkt naar de meest recente versie: http://www.music.yamaha.com/idc

## <span id="page-18-2"></span><span id="page-18-0"></span>**Naar de 50 pianopresetsongs (klassiek en jazz) luisteren**

Het instrument bevat vijftig pianopresetsongs, met zowel klassieke stukken als jazzklassiekers.

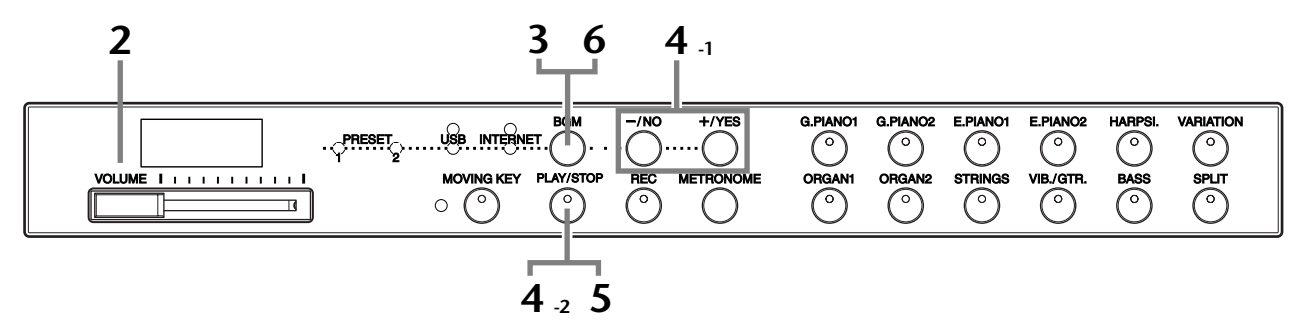

### **Procedure**

### **1 Zet het instrument aan.**

Druk op de **[POWER]**-schakelaar om de spanning aan te zetten.

### **2 Pas het volume aan.**

Stel in eerste instantie de **[VOLUME]**-regelaar ongeveer halverwege tussen de 'MIN'- en 'MAX'-instellingen in. Pas vervolgens, als u gaat spelen, de **[VOLUME]**-regelaar opnieuw aan voor het meest comfortabele luisterniveau.

## <span id="page-18-1"></span>**3 Schakel het [PRESET 1]- of [PRESET 2]-lampje in.**

Druk op de **[BGM]**-knop om het **[PRESET 1]**- of **[PRESET 2]**-lampje in te schakelen. Preset 1 bevat een selectie welbekende klassieke stukken. Preset 2 bevat talrijke populaire jazzklassiekers. Zie [pagina 64](#page-63-1) voor een overzicht van de 50 pianopresetsongs.

### **4 Speel een van de 50 pianopresetsongs af.**

in willekeurige volgorde af.

**4-1** Druk op de **[–/NO]**- of **[+/YES]**-knop om het nummer te selecteren van de song die u wilt afspelen. **rnd:** Speel alle presetsongs continu

**ALL:** Speel alle presetsongs

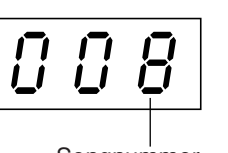

Songnummer

achtereenvolgens af. **Sxx:** Speel alle presetsongs in elke scene (speciale subcategorieën binnen Classic of Jazz) af.

**1 - 30 (PRESET 1):** Selecteer het nummer van een presetsong en speel alleen de geselecteerde song af.

**31 - 50 (PRESET 2):** Selecteer het nummer van een presetsong en speel alleen de geselecteerde song af.

#### *TERMINOLOGIE*

Op de F11/F01 worden speeldata een 'song' genoemd. Dit geldt ook voor voicedemonstratiemelodieën en de 50 pianopresetsongs (klassiek en jazz).

#### *OPMERKING*

U kunt het [PRESET 1] en [PRESET 2]-lampje niet selecteren tijdens het afspelen van een voicedemosong [\(pagina 29](#page-28-3)) of wanneer de [REC]-knop is ingeschakeld [\(pagina 38](#page-37-1)).

#### *TERMINOLOGIE*

**Willekeurige volgorde:**

De 50 pianopresetsongs (klassiek en jazz) worden in willekeurige volgorde door het instrument geselecteerd en afgespeeld (ongeveer zoals bij het schudden van speelkaarten) wanneer u op de [PLAY/STOP] knop drukt.

#### Naar de 50 pianopresetsongs (klassiek en jazz) luisteren

#### **Scene:**

De 50 pianopresetsongs (klassiek en jazz) zijn verdeeld in 23 groepen of categorieën voor uiteenlopende voorkeuren en voor eenvoudige keuze van een song op basis van de scenebeschrijving. Als u bijvoorbeeld wilt luisteren naar 'Elegante' songs, kiest u scene 4. De songs in die categorie worden dan een voor een afgespeeld. Zie [pagina 64](#page-63-1)  voor een overzicht van de 50 pianopresetsongs (klassiek en jazz).

- Baroque and Pre-romantic Music

#### **Titels van scenes:**

- **Classic**
- Home Party - Morning
- Upbeat
- Elegant
- Relaxing
- **Jazz**
- Home Party
- Daytime
- Afternoon
- Evening
- Midnight - Elegant - Upbeat

- Nighttime - Melancholy - Mood Music - Fantasy

- Ballad
- Innocent - Mood Music

- Pre-romantic (Chopin) - Post-romantic - Modern French

**4-2** Druk op de **[PLAY/STOP]**-knop om het afspelen te starten.

<span id="page-19-0"></span>Bij de F11 bewegen de toetsen van het toetsenbord automatisch als reactie op het afspelen van de song (Moving Key-functie). Zie [pagina 21](#page-20-0) voor meer informatie.

#### **Het volume aanpassen**

Gebruik de **[VOLUME]**-regelaar om het volume aan te passen.

### **5 Stop het afspelen.**

Druk op de **[PLAY/STOP]**-knop.

## **6 Schakel het [PRESET 1]- of [PRESET 2]-lampje uit.**

Schakel het **[PRESET 1]**- of **[PRESET 2]**-lampje uit door op de **[BGM]**-knop te drukken.

#### *TIP*

U kunt desgewenst op het toetsenbord meespelen met de presetsong. U kunt de voice die u via het toetsenbord bespeelt wijzigen.

#### *TIP*

U kunt het reverbtype [\(pagina 35](#page-34-1)) aanpassen dat wordt toegepast op de voice die u op het toetsenbord speelt en op het afspelen van de presetsong. U kunt ook de aanslaggevoeligheid [\(pagina 37](#page-36-1)) voor de toetsenbordvoice aanpassen.

#### *OPMERKING*

Het standaardtempo ' ---' wordt automatisch geselecteerd elke keer dat er een nieuwe presetsong wordt geselecteerd, of als het afspelen van een nieuwe presetsong begint tijdens het afspelen van 'rnd' (willekeurig), 'ALL' of 'Sxx' (scene).

#### *OPMERKING*

Als u een andere song selecteert (of als een andere song wordt geselecteerd tijdens het ketengewijs afspelen), wordt er een bijbehorend reverbtype geselecteerd.

#### *OPMERKING*

De data van de 50 pianopresetsongs worden niet via de MIDI-connectoren verzonden.

## <span id="page-20-3"></span><span id="page-20-0"></span>**De Moving Key-functie gebruiken (F11)**

De F11 beschikt over een Moving Key-functie (Bewegende toets), waarbij de toetsen automatisch worden bewogen als reactie op het afspelen van de song. Deze functie kan onder andere worden gebruikt voor de 50 pianopresetsongs (klassiek en jazz), songs in USB-flashgeheugen en songs die u van internet downloadt via de streamingservice. Hierdoor is het instrument een lust voor oog en oor. Zie [pagina 12](#page-11-1) voor meer informatie over de relatie tussen de Moving Key-functie en de BGM-modus (achtergrondmuziek).

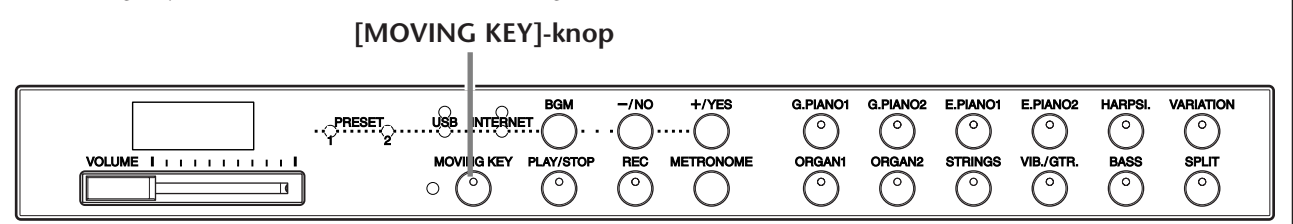

### **Procedure**

### <span id="page-20-2"></span>**1 Activeer de Moving Key-functie.**

Druk op de knop **[MOVING KEY]** zodat de bijbehorende indicator oplicht.

Vergeet niet dat de Moving Key-functie alleen kan worden gebruikt voor de toetsen van het toetsenbord. De pedalen worden niet automatisch bewogen, zelfs niet als de **[MOVING KEY]**-knop is ingeschakeld en het afspelen van een song is gestart.

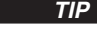

*TIP* Normale instelling: ON

*TERMINOLOGIE* **Normale instelling:**

#### De term 'Normale instelling' verwijst naar de standaardinstelling (fabrieksinstelling) die actief is wanneer u het instrument aanzet.

## <span id="page-20-1"></span>**2 Start het afspelen.**

Speel de gewenste songs af. U kunt Moving Key gebruiken voor de 50 pianopresetsongs [\(pagina 19\)](#page-18-0), songs in USB-flashgeheugen ([pagina 22](#page-21-0)) en songs die u van internet downloadt via de streamingservice [\(pagina 27\)](#page-26-2). Het **[MOVING KEY]**-statuslampje (naast de knop) licht op als een fout optreedt tijdens het gebruik van Moving Key. Zie de 'Berichtenlijst' op pagina [58](#page-57-1) voor meer informatie.

## **3 Stop het afspelen.**

Stop het afspelen van de 50 pianopresetsongs [\(pagina 19\)](#page-18-0), songs in USB-flashgeheugen [\(pagina 22\)](#page-21-0) en songs die u van internet downloadt via de streamingservice ([pagina 27](#page-26-2)).

### **4 Schakel de Moving Key-functie uit.**

Druk nogmaals op de knop **[MOVING KEY]** zodat de bijbehorende indicator wordt gedoofd.

#### **De partij (het kanaal) voor Moving Key selecteren**

Afhankelijk van de specifieke songdata bestaat de song die u afspeelt mogelijk uit meerdere partijen. Met de normale instelling (Auto) kiest het instrument automatisch de meest geschikte partij voor Moving Key op basis van de specifieke songdata. Als u een andere partij wilt kiezen, selecteert u het kanaal van de gewenste partij. Houd de **[MOVING KEY]**-knop ingedrukt en druk op een van de C4-F5 toetsen (zie ook de Beknopte handleiding). De huidige partij-instelling verschijnt op de display zolang beide regelaars ingedrukt blijven.

Houd de **[MOVING KEY]**-knop ingedrukt en druk op een van de C4-F5 toetsen (zie ook de Beknopte handleiding). De huidige partij-instelling verschijnt op de display zolang beide regelaars ingedrukt blijven.

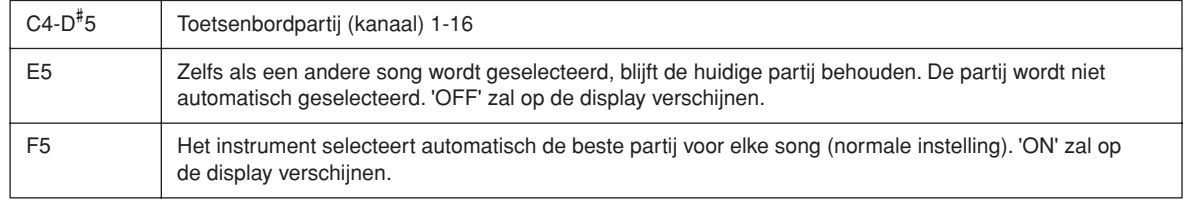

# <span id="page-21-3"></span><span id="page-21-0"></span>**Naar songs in USB-flashgeheugen luisteren**

U kunt makkelijk een USB-flashgeheugenapparaat op het instrument aansluiten en naar songs luisteren die u op het desbetreffende apparaat (op een computer) hebt opgenomen. U kunt ook het spel dat u op het instrument hebt opgenomen, opslaan op het aangesloten apparaat en die songs afspelen. Lees voordat u een USB-flashgeheugenapparaat gebruikt 'Omgaan met het USB-opslagapparaat (USB-flashgeheugen/diskette, enz.)' op [pagina 25.](#page-24-1)

### <span id="page-21-2"></span>*LET OP*

Tijdens het afspelen van een song via USB of wanneer het [USB]-toegangslampje rood knippert, mag u het USBflashgeheugen NIET verwijderen en de voeding NIET uitschakelen. Dit zou namelijk kunnen leiden tot dataverlies.

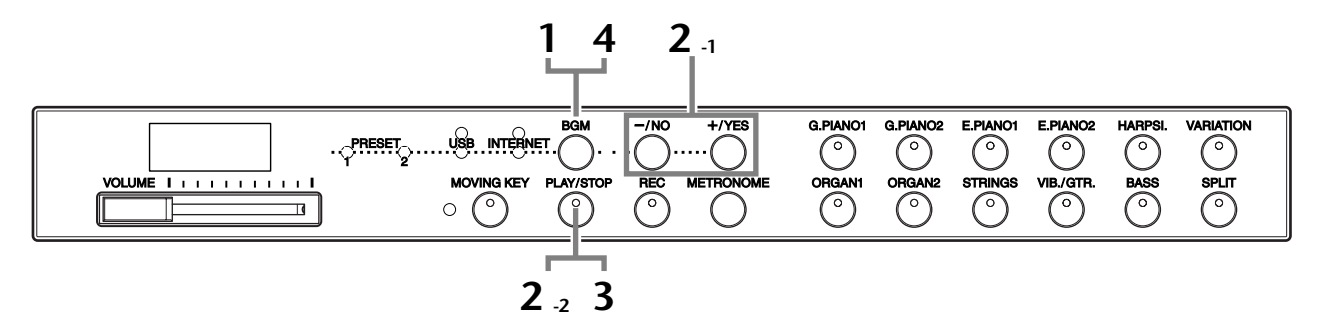

#### **Lettertekencode**

Als de song niet kan worden geselecteerd of geladen, moet u mogelijk de instelling voor de lettertekencode wijzigen.

#### **Internationaal**

Bestanden met een westerse alfabetische naam (inclusief umlaut en diakritische tekens) kunnen worden geladen (bestanden met een naam in het Japans niet). Zet het instrument aan terwijl u de **[HARPSI.]**- en **[VARIATION]**-knoppen ingedrukt houdt.

#### **Japans**

Bestanden met een westerse alfabetische naam of een naam in het Japans kunnen worden geladen (bestanden met een naam die een umlaut of diakritische tekens bevat, niet).

Zet het instrument aan terwijl u de **[BASS]**- en **[SPLIT]**-knoppen ingedrukt houdt.

### **Procedure**

### <span id="page-21-1"></span>**1 Schakel het [USB]-lampje in.**

Zorg dat het USB-flashgeheugen op het instrument is aangesloten en schakel het **[USB]**-lampje in door op de **[BGM]**-knop te drukken.

### **2 Speel een van de USB-songs af.**

**2-1** Druk op de **[–/NO]**- of **[+/YES]**-knop om het nummer te selecteren van de song die u wilt afspelen. **rnd:** Speel alle USB-songs continu in

willekeurige volgorde af.

**ALL:** Speel alle USB-songs achtereenvolgens af.

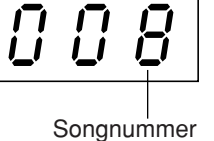

**Uxx:** Selecteer het nummer van de gewenste USB-song, het nummer van het spel dat u hebt opgenomen en opgeslagen.

- **001-600 (F11):** Selecteer het nummer van de gewenste USB-song, het nummer van de song die u met een computer hebt opgenomen en speel de song af. Het totale aantal beschikbare USB-songs (inclusief de songs die op het instrument zelf en op de computer zijn opgeslagen) is 600. Er zijn echter mogelijk minder dan 600 songs beschikbaar als er USB-songs (in Uxx hierboven) op het instrument zijn opgeslagen.
- **001-400 (F01):** Selecteer het nummer van een USB-song, het nummer van de song die u met een computer hebt opgenomen en speel de song af.

*TIP* Normale instelling: Internationaal

*TERMINOLOGIE*

#### **Normale instelling:**

De term 'Normale instelling' verwijst naar de standaardinstelling (fabrieksinstelling) die actief is wanneer u het instrument aanzet.

#### *OPMERKING*

U kunt het [USB]-lampje niet inschakelen tijdens het afspelen van een voicedemosong [\(pagina 29](#page-28-3)) of wanneer de [REC]-knop is ingeschakeld [\(pagina 38](#page-37-1)).

#### *OPMERKING*

Het afspelen start bij sommige songs sneller dan bij andere. Bedenk dat dit ook van invloed is op de tijd tussen het afspelen van achtereenvolgens afgespeelde songs.

#### Naar songs in USB-flashgeheugen luisteren

<span id="page-22-0"></span>**2-2** Druk op de **[PLAY/STOP]**-knop om het afspelen te starten.

#### **Het volume aanpassen**

Gebruik de **[VOLUME]**-regelaar om het volume aan te passen.

### **3 Stop het afspelen.**

Druk op de **[PLAY/STOP]**-knop.

### **4 Schakel het [USB]-lampje uit.**

Schakel het **[USB]**-lampje uit door op de **[BGM]**-knop te drukken.

#### **Data-indeling**

Dit instrument kan songdata met de SMF-indeling 0 en 1 (Standard MIDI File) en de DOC-indeling (Disk Orchestra Collection) afspelen. Wanneer u songdata van uw computer naar USB-flashgeheugen kopieert, dient u deze op te slaan met SMF-indeling 0 en 1. Songs die op andere apparaten zijn opgenomen, kunnen allerlei voices gebruiken die niet op dit instrument beschikbaar zijn, waardoor de song heel anders kan klinken dan het origineel.

**BELANGRIJK** Bij het afspelen van songs die van een computer of een ander apparaat naar USB-flashgeheugen zijn gekopieerd, moeten de songs ofwel in de hoofddirectory van het USB-flashgeheugen of in een map op het eerste/tweede niveau van de hoofddirectory zijn opgeslagen. Songs op deze locaties kunnen worden afgespeeld als songdata. Songs op het derde niveau binnen een map op het tweede niveau kunnen niet worden afgespeeld door dit instrument.

#### USB-flashgeheugen

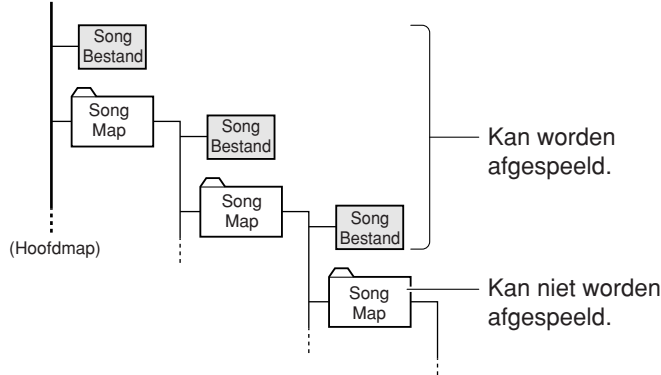

*TIP* Het instrument biedt een

handige Song Auto Revoicefunctie (Automatisch andere voice) (F11). Zie [pagina 28](#page-27-2).

#### *TIP*

Normale instelling: ON (met behulp van de speciaal gecreëerde voice G. PIANO 1 van het instrument) Als u van de speciaal gecreeerde voice G. PIANO 1 van het instrument wilt overschakelen op de conventionele XG-pianovoices van hetzelfde type, schakelt u de functie uit.

#### *TIP*

U kunt desgewenst op het toetsenbord meespelen met de USB-song. U kunt de voice die u via het toetsenbord bespeelt wijzigen.

#### *TIP*

U kunt het reverbtype [\(pagina 35](#page-34-1)) aanpassen dat wordt toegepast op de voice die u op het toetsenbord speelt en op het afspelen van de USBsong. U kunt ook de aanslaggevoeligheid [\(pagina 37](#page-36-1)) voor de toetsenbordvoice aanpassen.

#### *OPMERKING*

Het standaardtempo ' ---' wordt automatisch geselecteerd elke keer dat er een nieuwe USBsong wordt geselecteerd, of als het afspelen van een nieuwe USB-song begint tijdens het afspelen van 'rnd' (willekeurig) of 'ALL'.

#### *OPMERKING*

Als u een andere song selecteert (of als een andere song wordt geselecteerd tijdens het ketengewijs afspelen), wordt er een bijbehorend reverbtype geselecteerd.

#### *OPMERKING*

De data van de USB-songs worden niet via de MIDIconnectoren verzonden.

#### *TERMINOLOGIE*

**Wat is SMF (Standard MIDI File)?**

De SMF-indeling (Standard MIDI File) is een van de meest gebruikte en meest compatibele sequence-indelingen die worden gebruikt voor het opslaan van sequencedata. Er zijn twee varianten: indeling 0 en indeling 1. Een groot aantal MIDI-apparaten is compatibel met SMF-indeling 0, en de meeste verkrijgbare MIDI-sequencedata worden geleverd in SMF-indeling 0.

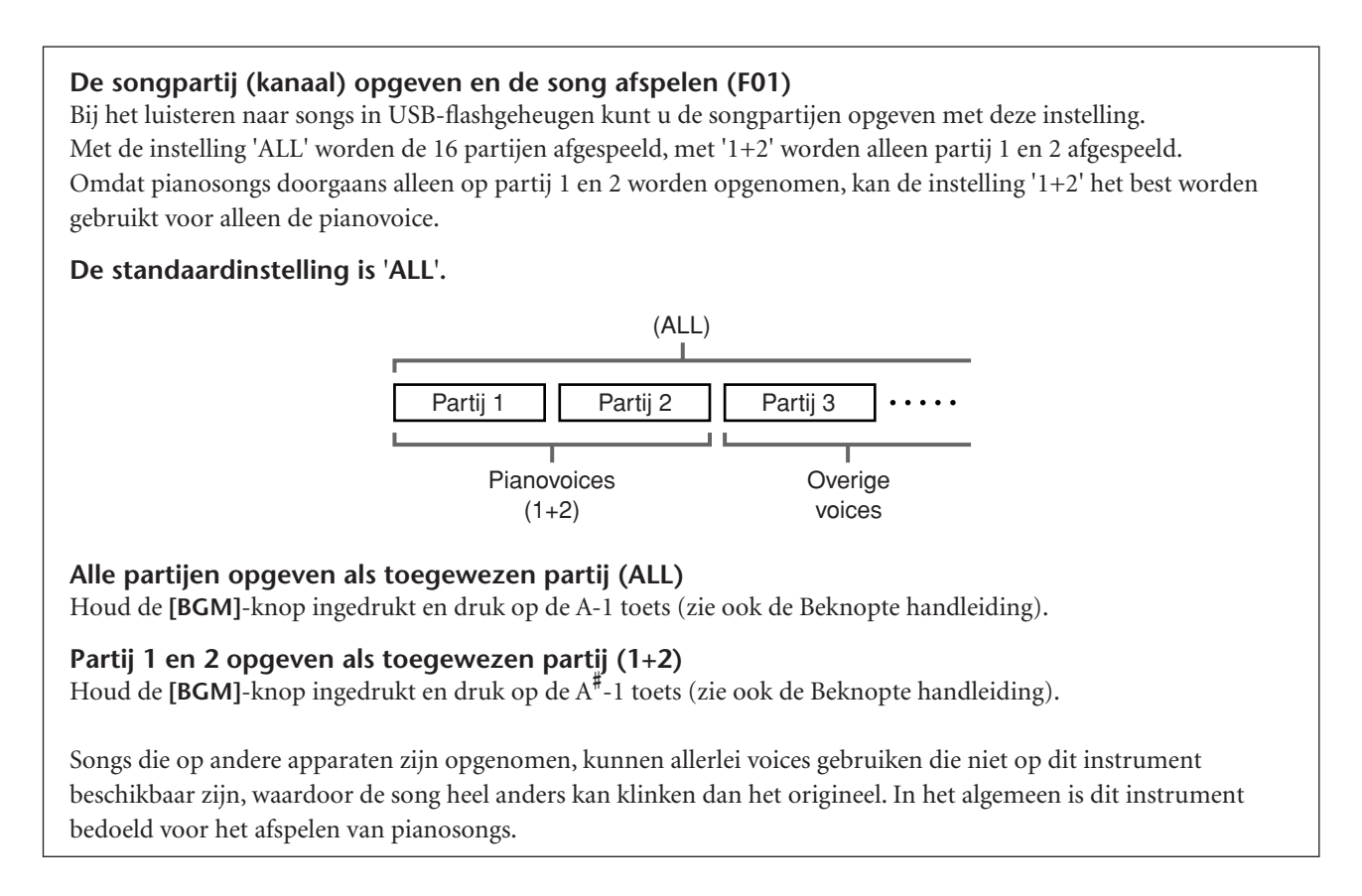

#### **Afzonderlijk verkrijgbare songdata**

Wanneer u het diskettestation op het instrument aansluit, kunt u beschikken over songdata die zijn aangeschaft via een computer en over afzonderlijk verkrijgbare disksongs. Het instrument is compatibel met songdisks (diskettes) met de volgende aanduidingen:

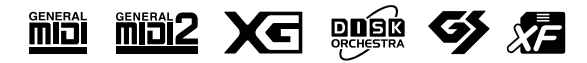

#### *OPMERKING*

Lees voordat u een USBopslagapparaat gebruikt 'Omgaan met het USBopslagapparaat (USBflashgeheugen/diskette, enz.)' op [pagina 25.](#page-24-1)

#### *OPMERKING*

Zorg dat u 'Omgaan met het diskettestation (FDD) en diskettes' op [pagina 26](#page-25-1) hebt gelezen voordat u diskettes en de diskettesleuf gebruikt.

#### *OPMERKING*

Afzonderlijk verkrijgbare muziekdata worden beschermd door auteursrechten. Het kopiëren van afzonderlijk verkrijgbare muziekdata is ten strengste verboden, tenzij voor uw eigen persoonlijk gebruik.

## <span id="page-24-1"></span><span id="page-24-0"></span>**Omgaan met het USB-opslagapparaat (USB-flashgeheugen/diskette, enz.)**

Dit instrument heeft een ingebouwde **USB [TO DEVICE]**-aansluiting. Als u het instrument via een standaard USB-kabel op een USB-opslagapparaat aansluit, kunt u de data die u hebt gemaakt, opslaan op het aangesloten apparaat en kunt u tevens data lezen van het aangesloten apparaat. Ga zorgvuldig om met het USB-opslagapparaat. Volg de onderstaande belangrijke voorzorgsmaatregelen.

Zie de gebruikershandleiding bij het USB-opslagapparaat voor meer informatie over het omgaan met het USBopslagapparaat.

#### ■ **Compatibele USB-opslagapparaten**

- Er kan één USB-opslagapparaat, zoals een diskettestation, vaste schijf, cd-rom-station, flashgeheugenlezer/-schrijver, enz., worden aangesloten op de **USB [TO DEVICE]**-aansluiting. (Gebruik indien nodig een USB-hub. Zelfs als u een USB-hub gebruikt, kunt u met muziekinstrumenten maximaal één USB-opslagapparaat tegelijk gebruiken.) Andere USB-apparaten zoals een computertoetsenbord of muis kunnen niet worden gebruikt.
- Het instrument ondersteunt niet noodzakelijkerwijs alle commercieel beschikbare USB-opslagapparaten. Yamaha kan de werking niet garanderen van USBopslagapparaten die u aanschaft. Voordat u USBopslagapparaten aanschaft, kunt u uw Yamaha-dealer of een geautoriseerde Yamaha-distributeur (zie het overzicht achterin de gebruikershandleiding) raadplegen of de volgende internetpagina bezoeken: http://music.yamaha.com/homekeyboard

Hoewel CD-R/RW-stations kunnen worden gebruikt om data op het instrument in te lezen, kunnen deze niet worden gebruikt voor het opslaan van data.

#### ■ USB-opslagapparaten gebruiken

• Zorg als u een USB-opslagapparaat aansluit op **USB [TO DEVICE]**, dat u de juiste aansluiting op het apparaat gebruikt en in de juiste richting aansluit. Controleer voordat u het opslagmedium van het apparaat verwijdert of het instrument geen data gebruikt (zoals bij het opslaan en kopiëren van data).

### *LET OP*

Vermijd het snel achter elkaar aan-/uitzetten van het USB-opslagapparaat, of het te vaak aansluiten/ loskoppelen van de kabel. Als u dit doet, loopt u het risico dat het instrument vastloopt. Op het moment dat het instrument de data bewerkt (bijvoorbeeld bij opslaan of kopiëren) mag u de USB-kabel NIET loskoppelen, het opslagapparaat NIET loskoppelen van het instrument en het instrument noch het opslagapparaat uitzetten. Als u dit toch doet, kunnen de data op een of beide apparaten beschadigd raken.

- Als u tegelijkertijd een USB-opslagapparaat en een netwerkadapter aansluit, moet u een USB-hub gebruiken. De USB-hub moet in het eigen energieverbruik voorzien (met eigen voedingsbron) en moet aanstaan. Er kan slechts één USB-hub worden gebruikt. Als er een foutbericht verschijnt terwijl u de USB-hub gebruikt, koppelt u de hub los van het instrument, zet u vervolgens het instrument aan en sluit u de USB-hub opnieuw aan.
- Hoewel het instrument de USB 1.1-standaard ondersteunt, kunt u ook een USB 2.0-opslagapparaat aansluiten en gebruiken met het instrument. De overdrachtssnelheid is in dit geval echter wel die van USB 1.1.

■ Uw data beveiligen (schrijfbeveiliging): Pas de schrijfbeveiliging toe die bij het opslagapparaat of het opslagmedium is geleverd, om te voorkomen dat belangrijke data onopzettelijk worden gewist. Als u data op het USB-opslagapparaat opslaat, zorgt u ervoor dat u de schrijfbeveiliging uitschakelt.

## <span id="page-25-1"></span><span id="page-25-0"></span>**Omgaan met de diskdrive (FDD) en diskettes**

Met de diskdrive kunt u data van een diskette naar het instrument overbrengen.

Behandel de diskettes en de diskdrive met zorg. Volg de onderstaande belangrijke voorzorgsmaatregelen.

#### ■ **Diskettecompatibiliteit**

Er kunnen 2DD- en 2HD-diskettes van 3,5 inch worden gebruikt.

#### ■ Diskettes plaatsen/uitnemen

#### **Een diskette in de diskdrive plaatsen:**

• Houd de diskette zo dat het label van de diskette omhoog gericht is en het sluitermechanisme naar voren, in de richting van de diskettegleuf. Plaats de diskette zorgvuldig in de opening, langzaam verder duwend tot het einde, waar deze op zijn plaats klikt en waardoor de uitwerpknop naar buiten komt.

**OPMERKING** Plaats nooit iets anders dan diskettes in de diskdrive. Andere voorwerpen kunnen beschadiging van de diskdrive of diskettes veroorzaken.

#### **Een diskette uitwerpen**

• Als u heeft gecontroleerd dat het instrument geen toegang zoekt\* tot de diskette (door te controleren of het lampje naast de diskettegleuf uit is), drukt u de uitwerpknop rechtsonder de diskettegleuf helemaal in.

Als de diskette uitgeworpen is, trekt u deze helemaal uit de diskdrive. Als de diskette niet kan worden uitgeworpen omdat deze blijft steken, probeert u deze niet te forceren, maar probeert u in plaats daarvan de uitwerpknop nogmaals in te drukken. U kunt ook proberen de diskette weer terug te plaatsen en opnieuw uit te werpen.

Toegang zoeken tot de diskette geeft een actieve handeling aan, zoals het opnemen, afspelen of wissen van data.

Als een diskette wordt geplaatst terwijl het instrument aan staat, wordt er automatisch toegang tot de diskette gezocht, aangezien het instrument controleert of de diskette data bevat.

### *LET OP*

Werp de diskette niet uit of zet het instrument zelf niet uit terwijl er toegang tot de diskette wordt gezocht. Dit kan niet alleen resulteren in het verloren gaan van data op de diskette, maar ook in beschadiging van de diskdrive.

\* Zorg ervoor dat u de diskette uit de diskdrive haalt voordat u het instrument uitschakelt. Een diskette die gedurende langere perioden in de diskdrive wordt gelaten, kan makkelijk stof en vuil oppikken, die datalees- en -schrijffouten kunnen veroorzaken.

#### ■ **De lees-/schrijfkop reinigen**

- Reinig de lees-/schrijfkop regelmatig. Dit instrument bevat een precisie magnetische lees-/schrijfkop die na langdurig gebruik een laag magnetische deeltjes vast kan houden, die tenslotte lees- en schrijffouten kunnen veroorzaken.
- Om de diskdrive in een optimaal werkende conditie te houden, beveelt Yamaha het gebruik van een in de winkel verkrijgbare koppenreinigingsdiskette (droge methode) aan om ongeveer één keer per maand de kop te reinigen. Vraag uw Yamaha-leverancier naar de beschikbaarheid van de juiste koppenreinigingsdiskettes.

### ■ **Over diskettes**

#### **Ga zorgvuldig met diskettes om en volg deze voorzorgsmaatregelen:**

- Plaats geen zware voorwerpen op de diskette, buig de diskette niet en oefen er op geen enkele manier druk op uit. Bewaar de diskettes altijd in hun beschermende doosjes als ze niet worden gebruikt.
- Stel de diskette niet bloot aan direct zonlicht, extreme hoge of lage temperaturen, buitensporige vochtigheid, stof of vloeistoffen.
- Open het sluitermechanisme niet en raak het oppervlak van de daadwerkelijke disk in de diskette niet aan.
- Stel de diskette niet bloot aan magnetische velden, zoals die door televisies, luidsprekers, motors, etc., worden geproduceerd, aangezien magnetische velden de data van de diskette gedeeltelijk of geheel kunnen wissen, waardoor deze onleesbaar wordt.
- Gebruik nooit een diskette met een verbogen sluitermechanisme of behuizing.
- Plak niets anders dan de bijgeleverde labels op de diskette. Let er ook op dat de labels op de juiste plaats worden geplakt.

### **Om uw data te beveiligen (schrijfbeschermingsnokje):**

• Schuif het schrijfbeveiligingsnokje van de diskette in de 'protect'-stand (vakje open) om te voorkomen dat er per ongeluk belangrijke data worden gewist. Zorg er bij het opslaan van data voor dat het schrijfbeveiligingsnokje van de diskette is ingesteld op de 'overwrite'-stand (vakje dicht).

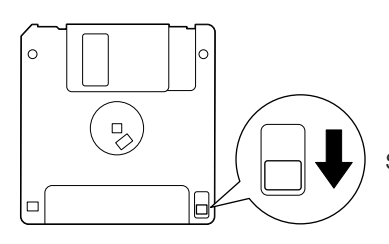

Schrijfbeveiligingsnokje open (beveiligde stand)

## <span id="page-26-2"></span><span id="page-26-0"></span>**Naar songs luisteren die u van internet downloadt (F11)**

Yamaha biedt een speciale website met een streamingservice, waarmee u een reeks songs (songdata) uit verschillende muziekgenres als achtergrondmuziek op uw instrument kunt afspelen.

Lees voordat u het instrument met internet verbindt, het hoofdstuk 'Rechtstreekse internetverbinding (IDC) (F11)' op [pagina 42](#page-41-2).

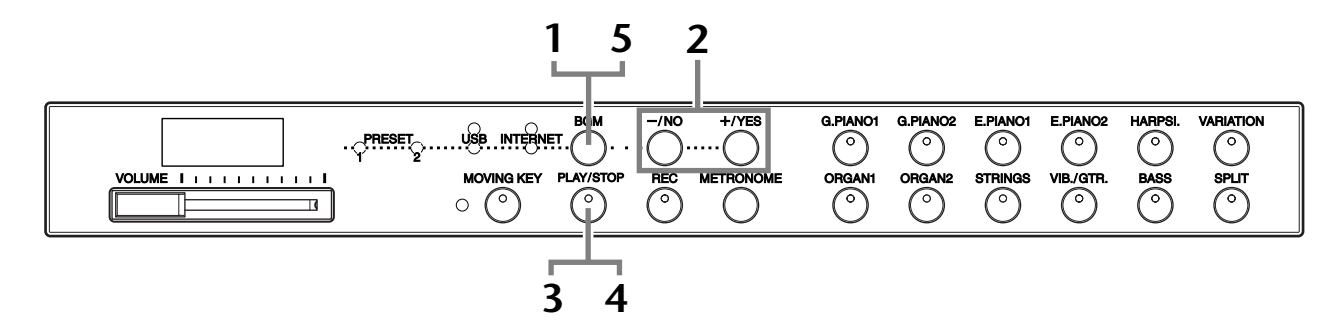

### **Procedure**

### <span id="page-26-1"></span>**1 Schakel het [INTERNET]-lampje in.**

Controleer of het instrument met internet is verbonden en schakel het **[INTERNET]**-lampje in door op de [BGM]-knop te drukken (het **[INTERNET]** toegangslampje knippert rood tijdens het lezen van data via internet).

## **2 Selecteer een ander kanaal.**

Druk op de **[–/NO]**- of **[+/YES]**-knop om een ander kanaal te selecteren. De huidige kanaalinstelling wordt weergegeven op de display.

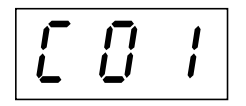

#### *TERMINOLOGIE*

#### **Streaming**

Met behulp van streaming kunt u luisteren naar de songdata die via internet worden ontvangen. Met deze voorziening kunt u meer dan één keer naar de data luisteren. U kunt ze echter niet opslaan in een bestand.

#### *OPMERKING*

U kunt het [INTERNET]-lampje niet inschakelen tijdens het afspelen van een voicedemosong ([pagina 29\)](#page-28-3) of wanneer de [REC]-knop is ingeschakeld ([pagina 38](#page-37-1)).

#### *OPMERKING*

De LED-schermen in deze Nederlandstalige handleiding zijn uitsluitend voor instructiedoeleinden en kunnen enigszins afwijken van uw instrument.

Naar songs luisteren die u van internet downloadt (F11)

## <span id="page-27-1"></span>**3 Start het afspelen.**

Druk op de **[PLAY/STOP]**-knop om het afspelen te starten (het **[INTERNET]** toegangslampje knippert rood tijdens het lezen van data via internet).

### **4 Stop het afspelen.**

Druk op de **[PLAY/STOP]**-knop.

## **5 Schakel het [INTERNET]-lampje uit.**

Schakel het **[INTERNET]**-lampje uit door op de **[BGM]**-knop te drukken.

#### *TIP*

U kunt desgewenst op het toetsenbord meespelen met de streamingsong. U kunt de voice die u via het toetsenbord bespeelt wijzigen.

#### *TIP*

U kunt het reverbtype [\(pagina 35](#page-34-1)) aanpassen dat wordt toegepast op de voice die u op het toetsenbord speelt en op het afspelen van de song die u van internet downloadt via de streamingservice. U kunt ook de aanslaggevoeligheid [\(pagina 37](#page-36-1)) voor de toetsenbordvoice aanpassen.

#### *OPMERKING*

Wanneer een song wordt geselecteerd, wordt automatisch het standaardtempo '---' geselecteerd.

#### *OPMERKING*

Als u een andere song selecteert (of als een andere song wordt geselecteerd tijdens het ketengewijs afspelen), wordt er een bijbehorend reverbtype geselecteerd.

#### *OPMERKING*

Songdata die u van internet downloadt via de streamingservice worden niet via de MIDIconnectoren verzonden.

## <span id="page-27-2"></span><span id="page-27-0"></span>**Song Auto Revoice (F11)**

Als u afzonderlijk aangeschafte XG-songdata of songdata die zijn gemaakt op andere instrumenten afspeelt, kunt u Auto Revoice (Automatisch andere voice) gebruiken om automatisch de speciaal voor de gecreëerde voice G. PIANO 1 van het instrument toe te wijzen, in plaats van de gelijksoortige conventionele XG-pianovoices. Als u de XG-voice wilt behouden en deze automatische toewijzingsaanpassing wilt uitschakelen, schakelt u Auto Revoice uit.

### **Procedure**

Houd de [BGM]-knop ingedrukt en druk op de F<sup>#</sup>0-toets om de functie in of uit te schakelen. Als de functie is ingeschakeld, vervangt het instrument de conventionele XG-pianovoice automatisch door de voice G.PIANO. Als de functie is uitgeschakeld, blijft de XG-voice behouden.

De huidige ON/OFF-instelling verschijnt op de display zolang beide regelaars ingedrukt blijven.

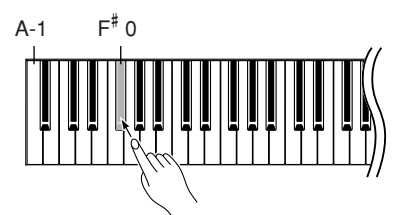

#### *TIP*

Normale instelling: ON (met behulp van de speciaal gecreëerde voice G. PIANO 1 van het instrument)

Als u van de speciaal gecreeerde voice G. PIANO 1 van het instrument wilt overschakelen op de conventionele XG-pianovoices van hetzelfde type, schakelt u de functie uit.

#### *OPMERKING*

Deze instelling heeft geen effect op de voice voor uw spel op het keyboard. Voor uw spel op het keyboard wordt de speciaal gecreëerde voice G. PIANO 1 van het instrument gebruikt.

# <span id="page-28-4"></span><span id="page-28-0"></span>**Voices selecteren en afspelen**

## <span id="page-28-1"></span>**Voices selecteren**

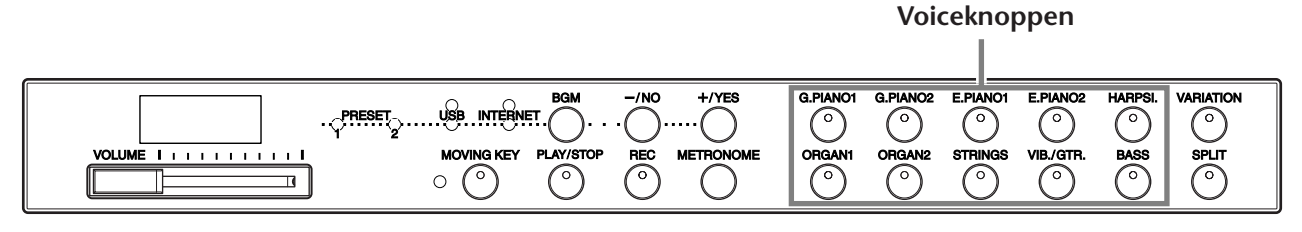

### **Procedure**

Selecteer de gewenste voice door op een van de **[VOICE]**-knop te drukken. Luister naar de voicedemosongs voor elke voice om de karakteristieken van de afzonderlijke voices te leren kennen [\(pagina 29](#page-28-2)). Raadpleeg de 'Presetvoicelijst' op [pagina 66](#page-65-1) voor meer informatie over de karakteristieken van elke presetvoice. Pas vervolgens, als u gaat spelen, de **[VOLUME]**-regelaar opnieuw aan voor het meest comfortabele luisterniveau.

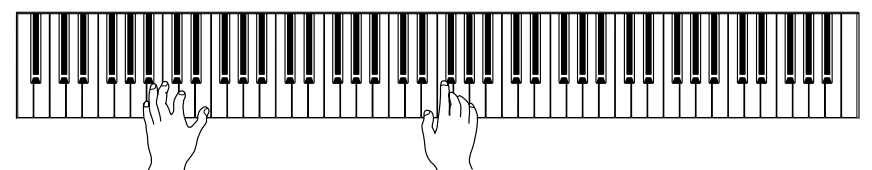

#### *TIP*

U kunt de luidheid van een voice regelen door de kracht waarmee u de toetsen indrukt aan te passen, alhoewel verschillende speelstijlen (aanslaggevoeligheden) weinig of geen invloed hebben bij bepaalde muziekinstrumenten.

Raadpleeg de 'Presetvoicelijst' op [pagina 66](#page-65-1).

## <span id="page-28-2"></span>**Naar de voicedemonstratiemelodieën luisteren**

Er is voorzien in voicedemonstratiemelodieën waarmee op effectieve wijze de verschillende voices van de F11/F01 worden gedemonstreerd.

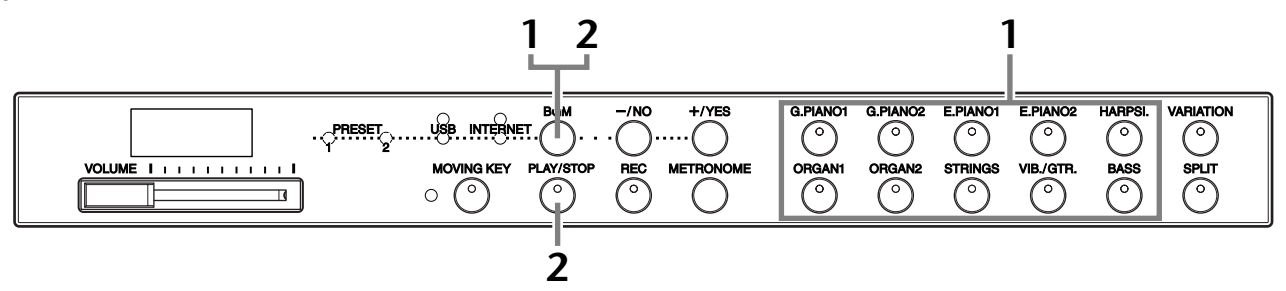

### **Procedure**

### <span id="page-28-3"></span>**1 Speel een voicedemosong af.**

Houd de **[BGM]**-knop ingedrukt en druk op een van de voiceknoppen om het afspelen van alle demosongs te starten (te beginnen bij de linkerbovenknop en eindigend bij de rechterbenedenknop), met in de hoofdrol de voice die normaal gesproken wordt geselecteerd door die voiceknop. Zie [pagina 67](#page-66-1) voor een lijst van de voicedemosongs.

### **2 Stop de voicedemo.**

Druk op de **[BGM]**- of **[PLAY/STOP]**-knop.

#### *OPMERKING*

MIDI-ontvangst is niet mogelijk tijdens het afspelen van een voicedemosong. Voicedemosongdata worden niet via de MIDI-connectoren

verzonden.

#### *OPMERKING*

U kunt geen voicedemosong afspelen wanneer de [REC]-knop is ingeschakeld ([pagina 38](#page-37-3)).

#### *OPMERKING*

U kunt het tempo van de voicedemosongs niet aanpassen. Het standaardtempo '---' van de geselecteerde voicedemosong wordt automatisch ingesteld en vastgelegd tijdens het afspelen.

#### *OPMERKING*

Als u het afspelen van de voicedemosong opnieuw wilt starten vanaf het begin van de song, drukt u tijdens het afspelen van de song op de huidige voiceknop.

## <span id="page-29-2"></span><span id="page-29-0"></span>**Alternatieve voices selecteren (VARIATION)**

Met deze voorziening kunt u voor elke voice alternatieve 'Variation'-voices toepassen, elk met zijn eigen karakteristieke geluid en effect. Raadpleeg de 'Presetvoicelijst' op [pagina 66](#page-65-1) voor meer informatie over de karakteristieken van elke variatie.

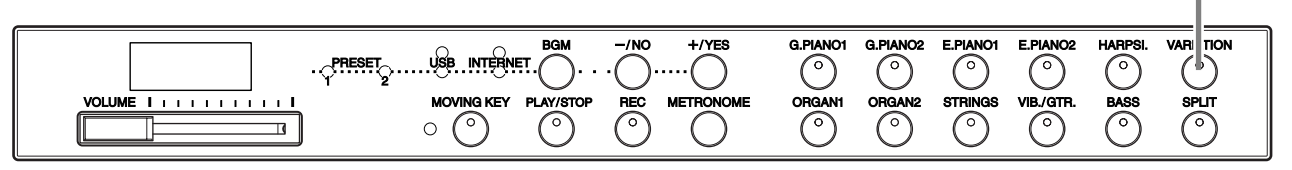

### **Procedure**

U kunt de variatie aan- en uitzetten door op de **[VARIATION]**-knop of de geselecteerde voiceknop te drukken. De indicator licht op (ON) elke keer dat de **[VARIATION]**-knop wordt ingedrukt.

## <span id="page-29-3"></span><span id="page-29-1"></span>**De pedalen gebruiken**

Het instrument heeft drie voetpedalen die een verscheidenheid aan expressieve effecten mogelijk maken, zoals die ook door de pedalen van een akoestische piano worden geproduceerd.

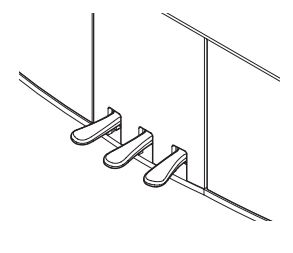

#### **Demperpedaal (rechts)**

Het demperpedaal werkt op dezelfde manier als een demperpedaal op een akoestische vleugel. Als het demperpedaal wordt ingedrukt, klinken de noten langer door. Loslaten van het pedaal stopt (dempt) alle sustainnoten onmiddellijk.

Als u de G. PIANO 1- of G. PIANO 1 VARIATION-voice op de F11/F01 selecteert, zal het indrukken van het demperpedaal de speciale 'sustainsamples' van het instrument activeren, waardoor nauwgezet de unieke resonantie van de zangbodem en snaren van een akoestische vleugel opnieuw wordt gecreëerd.

#### **Sostenutopedaal (midden)**

Als u een noot of akkoord op het toetsenbord speelt en het pedaal indrukt terwijl de noten nog worden vastgehouden, krijgen deze noten sustain zolang het pedaal ingedrukt blijft (alsof het demperpedaal is ingedrukt), maar alle daarna gespeelde noten zullen geen sustain krijgen. Hierdoor is het mogelijk om een akkoord te laten doorklinken, terwijl andere noten 'staccato' worden gespeeld.

#### **Softpedaal (links)**

Het softpedaal vermindert het volume en wijzigt de klankkleur van de gespeelde noten enigszins terwijl het pedaal wordt ingedrukt. Het softpedaal heeft geen invloed op de noten die al worden gespeeld op het moment dat dit wordt ingedrukt.

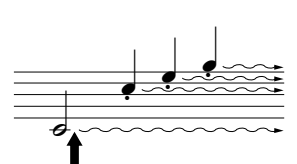

Als u hier op het demperpedaal drukt, krijgen de noten die u speelt voordat u het pedaal loslaat, een langere sustain.

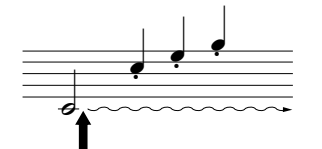

Als u hier op het sostenutopedaal drukt terwijl u een noot ingedrukt houdt, wordt de noot aangehouden zolang het pedaal ingedrukt blijft.

#### **[VARIATION]-knop**

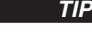

Normale instelling: OFF

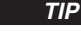

In de splitmodus bepaalt de demperpedaalbereikfunctie of het demperpedaal invloed heeft op de rechtervoice, de linkervoice of zowel de linkerals de rechtervoice ([pagina 33\)](#page-32-0).

#### *TIP*

Organ- en stringvoices zullen continu doorklinken, zolang het sostenutopedaal ingedrukt blijft.

## <span id="page-30-0"></span>**Twee voices combineren (duale modus)**

U kunt tegelijkertijd twee voices over het hele toetsenbord bespelen. Op deze manier kunt u een melodisch duet nabootsen of twee gelijksoortige voices combineren om zo een voller geluid te creëren.

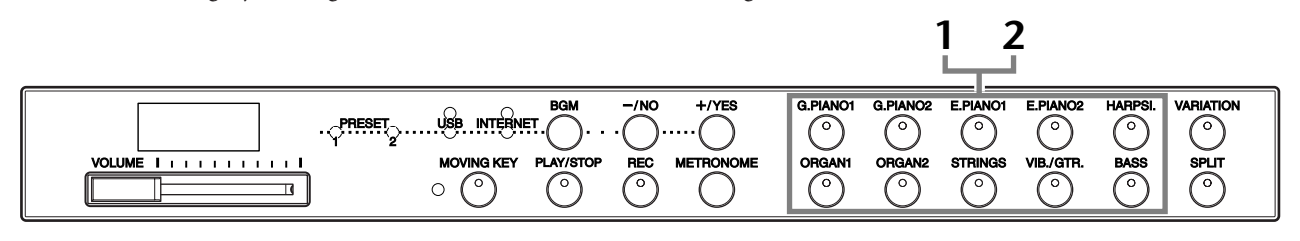

### **Procedure**

### **1 Activeer de duale modus.**

Druk tegelijkertijd op twee voiceknoppen (of druk op één voiceknop terwijl u een andere ingedrukt houdt). De voice-indicators van beide geselecteerde voices lichten op als de duale modus actief is.

• Overeenkomstig de voicenummerprioriteit, zoals te zien in het diagram rechts, wordt het laagste voicenummer als voice 1 gezien (de andere voice wordt als voice 2 gezien).

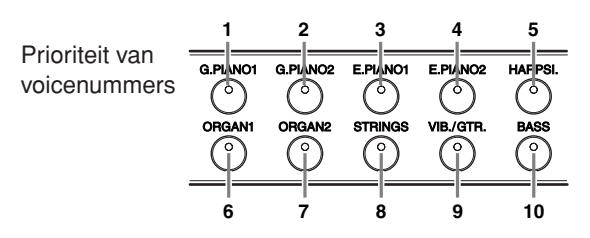

In de duale modus kunt u de volgende opties instellen voor voice 1 en 2:

#### **Duale balans**

U kunt één voice instellen als de hoofdvoice en een andere voice als een zachtere, bijgemengde voice. Houd de **[METRONOME]**-knop ingedrukt en druk op een van de F# 5-F# 6 toetsen (zie de Beknopte handleiding). De huidige balansinstelling verschijnt op de display zolang beide regelaars ingedrukt blijven. De instelling '0' produceert een gelijke balans tussen de twee voices in de duale modus. Instellingen onder de '0' verhogen het volume van voice 2 ten opzichte van voice 1, en instellingen boven de '0' verhogen het volume van voice 1 ten opzichte van voice 2.

#### **Octaafverschuiving**

U kunt afzonderlijk voor voice 1 en 2 de toonhoogte verhogen en verlagen in stappen van een octaaf. Afhankelijk van welke voices u combineert in de duale modus, kan de combinatie beter klinken als een van de voices een octaaf omhoog of omlaag wordt verschoven. Houd de **[METRONOME]**-knop ingedrukt en druk op een van de A4-D5 toetsen (zie de Beknopte handleiding). De huidige octaafverschuivingsinstelling verschijnt op de display zolang beide regelaars ingedrukt blijven.

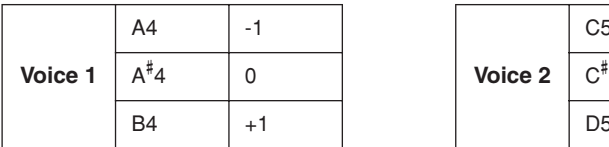

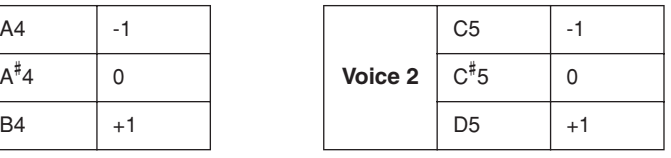

#### **Reverbdiepte voice 2 (F11)**

Houd de **[METRONOME]**-knop ingedrukt en druk op een van de F<sup>#</sup>1-F2 toetsen (zie de Beknopte handleiding). De huidige reverbdiepte-instelling verschijnt op de display zolang beide regelaars ingedrukt blijven.

### **2 Verlaat de duale modus.**

Druk op een willekeurige voiceknop.

#### *TERMINOLOGIE*

#### **Modus:**

Een modus is een werkinstelling van het instrument waarmee u een speciale functie kunt uitvoeren. In de duale modus kunt u bijvoorbeeld tegelijkertijd twee voices over het hele toetsenbord bespelen.

#### *OPMERKING*

De splitmodus [\(pagina 32](#page-31-1)) en de duale modus kunnen niet tegelijkertijd actief zijn.

#### *TIP*

**[VARIATION] in de duale modus**  De indicator van de **[VARIATION]**-knop licht op als de variatie is geactiveerd voor één of beide voices van de voices in de duale modus. Terwijl de duale modus actief is, kan de **[VARIATION]**-knop worden gebruikt om de variatie voor beide voices in of uit te schakelen. Als u de variatie voor slechts een van de voices wilt in- of uitschakelen, houdt u de voiceknop van de andere voice ingedrukt en drukt u op de knop van de voice waarvan u de variatie wilt wijzigen.

#### *TERMINOLOGIE*

**Normale instelling:** De balans wordt bepaald aan de hand van de standaard balanswaarde van de voicecombinatie.

#### *TIP*

**[REVERB] in de duale modus** Het reverbtype [\(pagina 35\)](#page-34-0) dat is toegewezen aan voice 1 zal voorrang krijgen op het andere. (Als de reverb is ingesteld op OFF, zal het reverbtype van voice 2 worden gebruikt.)

#### *TERMINOLOGIE*

**Normale instelling:** De octaafinstelling wordt bepaald aan de hand van de standaard octaafwaarde van de voicecombinatie.

#### *TERMINOLOGIE*

**Normale instelling:** F2 De reverbdiepte van voice 2 wordt bepaald aan de hand van de standaard reverbdieptewaarde van voice 2 voor de voice.

Voices selecteren en afspelen

## <span id="page-31-0"></span>**De voice-instellingen opslaan (F11)**

Sommige van de huidige voice-instellingen kunnen worden opgeslagen in het interne geheugen van het instrument. Deze data blijven behouden zelfs als het instrument wordt uitgezet.

### **Procedure**

Houd de **[REC]**-knop ingedrukt en druk op de **[G. PIANO 1]**-knop (zie de Beknopte handleiding). Wanneer het opslaan is voltooid, verschijnt het bericht 'End' drie seconden op de display. De volgende instellingen kunnen worden opgeslagen:

- **Reverbtype en -diepte**
- **Octaaf**
- **Volume**

#### **De voice-instellingen initialiseren**

Houd de **[REC]**- en **[G. PIANO 1]**-knoppen ingedrukt en zet het instrument aan.

#### *OPMERKING*

Bij de F01 kunt u niet opgeven of de voice-instellingen in het interne geheugen van het instrument moeten worden opgeslagen. De instellingen worden automatisch opgeslagen wanneer u deze wijzigt. Wanneer u het instrument echter uitschakelt, gaan de opgeslagen data verloren.

## <span id="page-31-1"></span>**Het toetsenbord opsplitsen en twee verschillende voices bespelen (splitmodus)**

In de splitmodus kunt u twee verschillende voices via het toetsenbord bespelen, een met de linkerhand en een andere met de rechterhand. U kunt bijvoorbeeld met de linkerhand een baspartij met de voice Bass en met de rechterhand een melodie spelen.

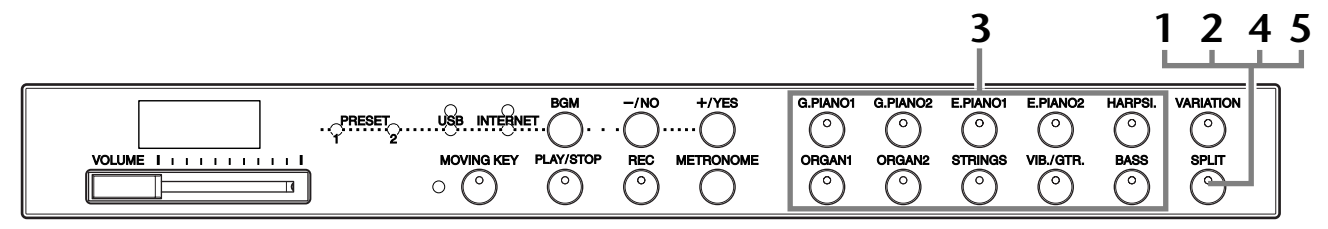

### **Procedure**

### <span id="page-31-2"></span>**1 Activeer de splitmodus.**

Druk op de **[SPLIT]**-knop zodat de bijbehorende indicator oplicht. De standaardinstelling **(BASS)** wordt in eerste instantie geselecteerd voor de linkerhandvoice.

### **2 Geef het splitpunt (de grens tussen het rechteren linkerhandbereik) op.**

U kunt het splitpunt naar een andere toets verplaatsen door de **[SPLIT]**-knop ingedrukt te houden en op de toets te drukken (of het splitpunt verplaatsen door de **[SPLIT]**-knop ingedrukt te houden en op de **[–/NO]**- of **[+/YES]** knop te drukken). De naam van de huidige splitpunttoets verschijnt op de LEDdisplay zolang de **[SPLIT]**-knop ingedrukt blijft.

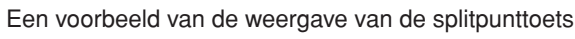

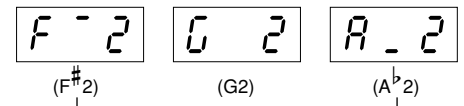

gevolgd door een streep bovenin bij een kruis

gevolgd door een streep onderin bij een mol

Het splitpunt is in eerste instantie standaard ingesteld op de toets F#2. Als u het splitpunt niet hoeft te wijzigen, sla deze handeling dan over.

#### *OPMERKING*

De duale modus [\(pagina 31](#page-30-0)) en de splitmodus kunnen niet tegelijkertijd actief zijn.

#### *TIP*

De toets die wordt aangewezen als 'splitpunt' maakt onderdeel uit van het linkerhandbereik.

#### *TIP*

**Normale instelling:**  $F^{\ddagger}$ 2

### **3 Selecteer een voice voor de rechterhand.**

Druk op een voiceknop.

### **4 Selecteer een voice voor de linkerhand.**

Houd de **[SPLIT]**-knop ingedrukt en druk op de corresponderende voiceknop. (De indicator van de linkervoiceknop licht op zolang de **[SPLIT]**-knop ingedrukt blijft.)

In de splitmodus kunt u de volgende opties instellen voor de rechter- en linkervoice:

#### **Splitbalans**

Houd de **[METRONOME]**-knop ingedrukt en druk op een van de F#5-F#6 toetsen (zie de Beknopte handleiding). De huidige balansinstelling verschijnt op de display zolang beide regelaars ingedrukt blijven. De instelling '0' produceert een gelijke balans tussen de twee splitmodusvoices. Instellingen onder de '0' verhogen het volume van de linkervoice ten opzichte van de rechtervoice, en instellingen boven de '0' verhogen het volume van de rechtervoice ten opzichte van de linkervoice.

#### **Octaafverschuiving**

U kunt de toonhoogte voor de rechter- en linkervoice onafhankelijk van elkaar verhogen en verlagen in stappen van een octaaf. Maak een instelling die passend is voor het nootbereik van de songs die u speelt. Houd de **[METRONOME]**-knop ingedrukt en druk op een van de A4-D5 toetsen (zie de Beknopte handleiding). De huidige octaafverschuivingsinstelling verschijnt op de display zolang beide regelaars ingedrukt blijven.

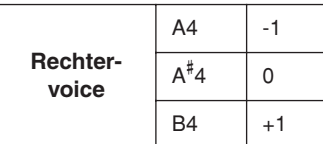

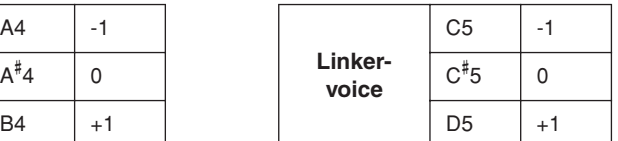

#### **Reverbdiepte linkervoice (F11)**

Houd de **[METRONOME]**-knop ingedrukt en druk op een van de F<sup>#</sup>1-F2 toetsen (zie de Beknopte handleiding). De huidige reverbdiepte-instelling verschijnt op de display zolang beide regelaars ingedrukt blijven.

#### <span id="page-32-0"></span>**Demperpedaalbereik**

In de splitmodus bepaalt de demperpedaalbereikfunctie of het demperpedaal invloed heeft op de rechtervoice, de linkervoice of zowel de linker- als de rechtervoice. Houd de **[BGM]**-knop ingedrukt en druk op een van de C0-D0 toetsen (zie de Beknopte handleiding). De huidige bereikinstelling verschijnt op de display zolang beide regelaars ingedrukt blijven.

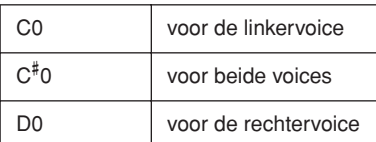

### **5 Verlaat de splitmodus.**

Druk nogmaals op de **[SPLIT]**-knop zodat de bijbehorende indicator wordt gedoofd.

#### *TIP* **[VARIATION] in de splitmodus**

U kunt de variatie in- of uitschakelen voor de voices in de splitmodus. Normaal gesproken is de voice-indicator van de rechtervoice ingeschakeld in de splitmodus. **[VARIATION]** kan worden gebruikt om de variatie voor de rechtervoice desgewenst in of uit te schakelen. Als de **[SPLIT]**-knop ingedrukt wordt gehouden, licht echter de voiceindicator van de linkervoice op. In dit geval wordt de variatie voor de linkervoice in- of uitgeschakeld met de **[VARIATION]**-knop.

#### *TIP* **[REVERB] in de splitmodus**

Het reverbtype ([pagina 35\)](#page-34-0) dat is toegewezen aan de rechtervoice zal voorrang krijgen op het andere. (Als de reverb is ingesteld op OFF, zal het reverbtype van de linkervoice worden gebruikt.)

#### *TERMINOLOGIE*

#### **Normale instelling:** De balans wordt bepaald aan de hand van de standaard balanswaarde van de voicecombinatie.

#### *TERMINOLOGIE*

**Normale instelling:** De octaafinstelling wordt bepaald aan de hand van de standaard octaafwaarde van de voicecombinatie.

#### *TERMINOLOGIE*

**Normale instelling:** F2 De reverbdiepte van de linkervoice wordt bepaald aan de hand van de standaard reverbdieptewaarde van de linkervoice voor de voice.

#### *TIP*

De normale instelling van het demperpedaalbereik is 'voor rechtervoice'.

## <span id="page-33-1"></span><span id="page-33-0"></span>**De metronoom gebruiken**

Het instrument beschikt over een ingebouwde metronoom (een apparaat dat een accuraat tempo aanhoudt). Dit is een handig hulpmiddel bij het oefenen.

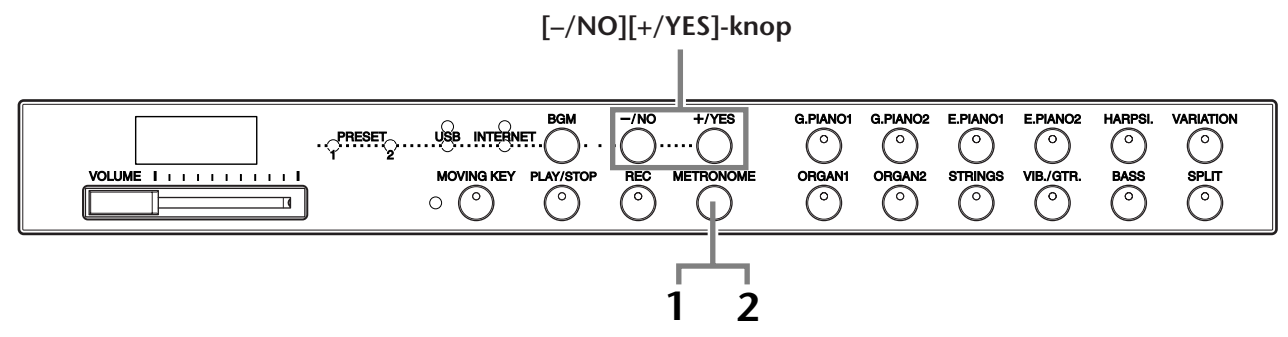

### **Procedure**

### **1 Start de metronoom.**

U kunt het metronoomgeluid inschakelen door op de **[METRONOME]**-knop te drukken.

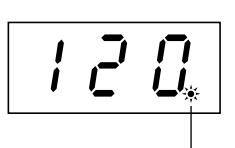

De maatindicator knippert in het huidige tempo.

#### **Metronoomvolume**

Houd de **[METRONOME]**-knop ingedrukt en druk op een van de A-1-F# 0 toetsen (zie de Beknopte handleiding). De huidige metronoomvolumeinstelling verschijnt op de display zolang beide regelaars ingedrukt blijven.

#### **Het tempo aanpassen**

Het tempo van de metronoom en voor het afspelen van de recorder voor gebruikerssongs kan worden ingesteld met behulp van de **[–/NO]**- of **[+/YES]**-knop.

#### **De maatsoort aanpassen**

U kunt de maatsoort (tel) van de metronoom instellen door de **[METRONOME]**-knop ingedrukt te houden en op een van de A0-D1 toetsen te drukken. U kunt de tel instellen op 0, 2, 3, 4, 5 of 6. De huidige instelling verschijnt op de LED-display zolang beide regelaars ingedrukt blijven.

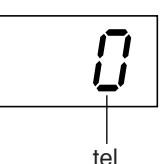

## **2 Stop de metronoom.**

Zet de metronoom uit door op de **[METRONOME]**-knop te drukken.

#### *TIP*

**Normale instelling:**  $F11:7$ F01: 5

#### *TERMINOLOGIE*

F11: 5 tot 500 tellen per minuut Normale instelling: 120 Wanneer de song wordt geselecteerd, wordt dit automatisch het standaardtempo '---' van de song tijdens het afspelen.

F01: 32 tot 280 tellen per minuut Normale instelling: 120 Wanneer de song wordt geselecteerd, wordt dit automatisch het standaardtempo '---' van de song tijdens het afspelen.

#### *OPMERKING*

Aangezien de metronoom voor oefendoeleinden wordt gebruikt, kan het tempo van de metronoom verschillen van dat van bepaalde songs uit de 50 pianopresetsongs.

#### *TIP*

**Normale instelling:**  $\Omega$ 

## <span id="page-34-1"></span><span id="page-34-0"></span>**Verschillende digitale reverb-effecten selecteren (REVERB)**

Met deze regelaar kunt u verschillende digitale reverb-effecten (nagalm) selecteren voor het toevoegen van extra diepte en expressie aan het geluid en het creëren van een realistische akoestische sfeer.

### **Procedure**

#### **Het reverbtype selecteren**

Houd de **[METRONOME]**-knop ingedrukt en druk op een van de G<sup>#</sup>6-C7 toetsen (zie de Beknopte handleiding). De huidige reverbtype-instelling verschijnt op de display zolang beide regelaars ingedrukt blijven.

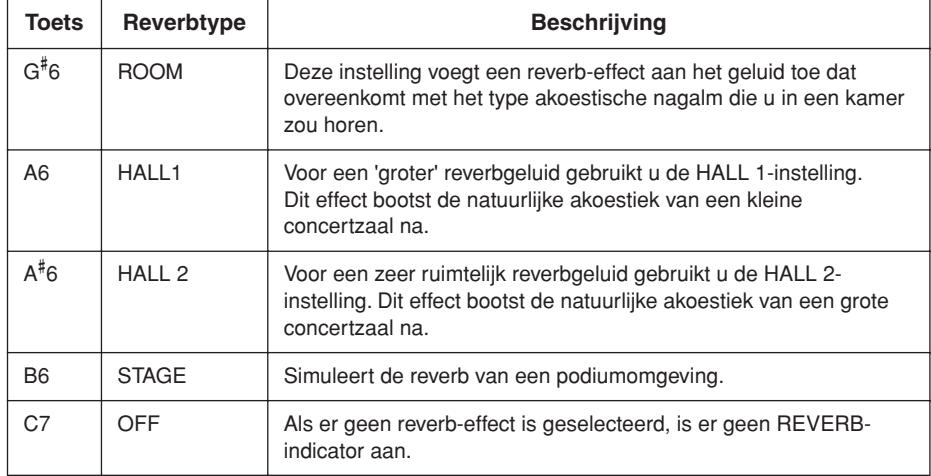

Zelfs als het REVERB-effect uit is, wordt er een 'zangbodemreverb'-effect toegepast als de **G. PIANO 1 of 2**-voice is geselecteerd.

#### **De reverbdiepte aanpassen**

Houd de **[METRONOME]**-knop ingedrukt en druk op een van de A2-F# 4 toetsen (zie de Beknopte handleiding). De huidige reverbdiepte-instelling verschijnt op de display zolang beide regelaars ingedrukt blijven.

Het standaard reverbtype (inclusief OFF) en de diepteinstellingen zijn voor elke voice anders.

*TIP*

*TIP*

**diepte 0:** geen effect **diepte 20:** maximale reverbdiepte

*TIP*

De standaardinstellingen voor de diepte zijn voor elke voice anders.

## <span id="page-35-0"></span>**Transponeren – [TRANSPOSE]**

De transponeerfunctie van dit instrument maakt het mogelijk om de toonhoogte van het toetsenbord omhoog of omlaag te schuiven in stappen van halve noten, waardoor u op eenvoudige wijze de toonhoogte van het toetsenbord kunt aanpassen aan het bereik van een zanger of aan andere instrumenten. Als u bijvoorbeeld de mate van transponering instelt op '5', geeft het spelen van de toets C de toonhoogte F. Op deze wijze kunt u een song spelen alsof deze in C-majeur is, terwijl de F11/F01 de song automatisch naar F transponeert.

### **Procedure**

Houd de **[BGM]**-knop ingedrukt en druk op een van de F# 5-F# 6 toetsen (zie de Beknopte handleiding). De huidige mate van transponering verschijnt op de display zolang beide regelaars ingedrukt blijven.

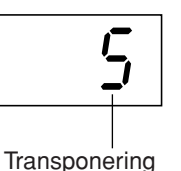

#### **De toonhoogte verlagen (in stappen van halve noten)**

Houd de **[BGM]**-knop ingedrukt en druk op een van de F<sup>#</sup>5-B5 toetsen.

**De toonhoogte verhogen (in stappen van halve noten)** Houd de **[BGM]**-knop ingedrukt en druk op een van de C<sup>#</sup>6-F<sup>#</sup>6 toetsen.

#### **De normale toonhoogte herstellen**

Houd de **[BGM]**-knop ingedrukt en druk op de C6-toets.

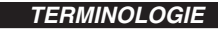

**Transponeren:** De toonsoort van een song veranderen. Bij de F11/F01 verschuift door transponeren de toonhoogte van het hele toetsenbord.

*TIP*

#### **Het transponeerbereik:**

**F**# **5:** -6 halve noten

**C6:** normale toonhoogte

**F**# **6:** +6 halve noten

### *TIP*

Noten onder en boven het C-2 …. G8 bereik van de F11/F01 klinken respectievelijk één octaaf hoger en lager.

## <span id="page-35-1"></span>**Fijnregeling van de toonhoogte**

U kunt de toonhoogte van het gehele instrument fijnregelen. Deze functie is handig wanneer u op de F11/F01 met andere instrumenten of cd-muziek wilt meespelen. Raadpleeg de Beknopte handleiding voor de toetstoewijzingen.

### **Procedure**

U kunt ook het toetsenbord gebruiken om de toonhoogte in te stellen.

#### **De toonhoogte verhogen (in stappen van ongeveer 0,2 Hz)**

Houd de toetsen A-1, B-1 en C0 tegelijkertijd ingedrukt en druk op een toets tussen C3 en B3.

De huidige toonhoogte-instelling verschijnt op de display zolang de toetsencombinatie ingedrukt blijft.

**Voorbeeld:** 432,0 Hz

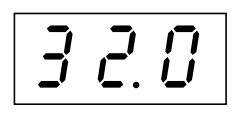

#### **De toonhoogte verlagen (in stappen van ongeveer 0,2 Hz)**

Houd de toetsen A-1, B-1 en  $C^{\text{#}}$ 0 tegelijkertijd ingedrukt en druk op een toets tussen C3 en B3. De huidige toonhoogte-instelling verschijnt op de display zolang de toetsencombinatie ingedrukt blijft.

#### **De standaard toonhoogte herstellen**

Houd de toetsen A-1, B-1, C0 en  $C^{\ddagger}$ 0 tegelijkertijd ingedrukt en druk op een toets tussen C3 en B3. De huidige toonhoogte-instelling verschijnt op de display zolang de toetsencombinatie ingedrukt blijft.

#### *TERMINOLOGIE*

**Hz (Hertz):** Deze eenheid heeft betrekking op de frequentie van geluid en geeft het aantal trillingen van een geluidsgolf per seconde aan.

#### *TIP*

**Instelbereik:** F11: 414,8 Hz - 466,8 Hz F01: 427,0 Hz - 453,0 Hz

#### *TIP*

**Normale instelling:** 440,0 Hz
# **Aanslaggevoeligheid – [TOUCH]**

U kunt uit vier verschillende typen aanslaggevoeligheden voor het toetsenbord kiezen (HARD, MEDIUM, SOFT of FIXED) om de aanslag aan te passen aan uw speelstijl en voorkeur.

### **Procedure**

Houd de **[BGM]**-knop ingedrukt en druk op een van de A6-A7 toetsen (zie de Beknopte handleiding).

De huidige instelling voor het type aanslaggevoeligheid verschijnt op de display zolang beide regelaars ingedrukt blijven.

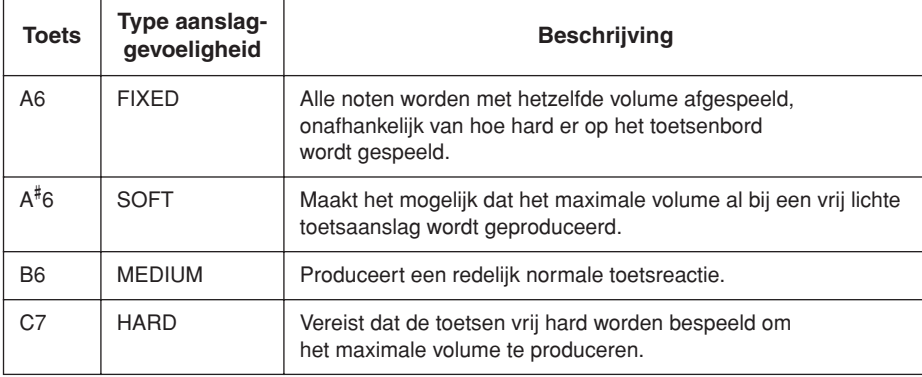

#### *TIP*

<span id="page-36-0"></span>Deze instelling heeft geen invloed op het speelgewicht van het toetsenbord.

#### *TIP*

Normale instelling: MEDIUM

#### *TIP*

Het type aanslaggevoeligheid wordt de algemene instelling voor alle voices. De instellingen voor de aanslaggevoeligheid hebben mogelijk echter weinig of geen effect bij bepaalde voices die normaal gesproken niet reageren op de aanslagsnelheid. (Zie de 'Presetvoicelijst' op [pagina 66](#page-65-0).)

# <span id="page-37-1"></span><span id="page-37-0"></span>**Uw spel opnemen**

De mogelijkheid om op te nemen en af te spelen wat u op het toetsenbord van de F11/F01 speelt, kan een efficiënt hulpmiddel bij het oefenen zijn. Met de songrecorder van de F11/F01 kunt u één gebruikerssong opnemen.

**Opnemen of opslaan:**<br>De indeling van speeldata die zijn opgenomen op een cassettebandje wijkt af [\(pagina 51](#page-50-0)). van de data die zijn opgenomen op de F11/F01. Een cassettebandje neemt audiosignalen op. De F11/F01 'bewaart' de informatie over de noottiming, voices en een tempowaarde, maar geen audiosignalen. Als u opgenomen songs afspeelt, produceert de F11/F01 geluid dat is gebaseerd op de opgeslagen informatie. Het opnemen op de F11/F01 kan dan ook beter het 'opslaan van informatie' worden genoemd. Deze handleiding gebruikt echter vaak het woord 'opnemen', omdat dat logischer klinkt.

#### *TIP*

U kunt uw spel (audiodata) opnemen op een cassetterecorder of een ander opnameapparaat via de AUX OUT[L/L+R][R]-connector

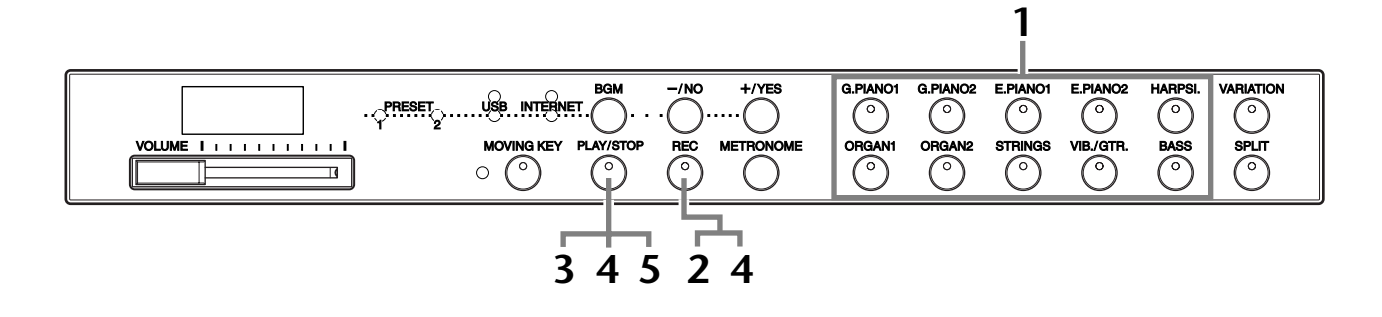

### **Procedure**

### **1 Verlaat de BGM-modus.**

Druk op de **[BGM]**-knop om de BGM-modus te verlaten ([pagina 12\)](#page-11-0).

### **2 Voer alle nodige aanvangsinstellingen uit.**

Selecteer voordat u begint met opnemen, de voice die u wilt opnemen (of voices als u de duale modus of de splitmodus gaat gebruiken). Voer tevens alle andere gewenste instellingen uit (tempo, reverb, enz.). Mogelijk wilt u ook het volume instellen.

U kunt ook het afspeelvolume aanpassen met de **[VOLUME]**-regelaar.

### **3 Zet de knop [REC] aan.**

Druk op de **[REC]**-knop. Het opnemen begint nog niet.

- De indicator van de **[REC]**-knop knippert rood.
	- De indicator van de **[PLAY/STOP]**-knop knippert in het huidige tempo dat is ingesteld voor de METRONOME-functie.

### *LET OP*

De opnamemodus kan vóór de opname worden verlaten door nogmaals op de **[REC]** knop te drukken.

### *LET OP*

Zodra het opnemen begint, worden eventuele eerder opgenomen data gewist. Let er op dat u geen belangrijke data wist.

#### *OPMERKING*

De voicedemosongs en 50 pianopresetsongs (klassiek en jazz) kunnen niet worden afgespeeld wanneer de [REC] knop is ingeschakeld.

#### *OPMERKING*

Het is niet mogelijk het spel rechtstreeks op te nemen in het aangesloten USBflashgeheugen. De opgenomen songs worden automatisch in het instrument opgeslagen. Als u data wilt opslaan in het USBflashgeheugen, voert u de opslaghandeling (Save) [\(pagina 41](#page-40-0)) uit nadat het opnemen is gestopt.

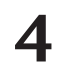

### **4 Start de opname.**

De opname wordt automatisch gestart zodra u een noot op het toetsenbord speelt of op de **[PLAY/STOP]**-knop drukt.

 $\Rightarrow$  Het huidige maatnummer wordt tijdens het opnemen op de display weergegeven en de meest rechtse punt op de LED-display knippert volgens de huidige tempo-instelling voor de metronoom.

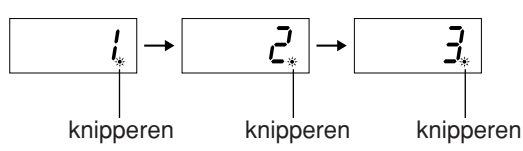

### **5 Stop de opname.**

Druk op de **[REC]**- of de **[PLAY/STOP]**-knop om de opname te stoppen.

Wanneer de opname is voltooid, verschijnt 'End' drie seconden op de display.

### **6 Speel het opgenomen spel af.**

Zie 'Opgenomen songs afspelen' op [pagina 40.](#page-39-0)

### **De recorder voor gebruikerssongs neemt de volgende data op:**

- Gespeelde noten
- Voiceselectie
- [VARIATION] ON/OFF
- Pedaal (demper/soft/sostenuto)
- Reverbtype (inclusief OFF)
- Reverbdiepte
- Tempo
- Maatsoort (tel)
- Voices voor duale modus
- Duale balans
- Octavering voor duale modus
- Reverbtype voor duale modus
- Voices voor splitmodus
- Splitbalans
- Octavering voor splitmodus
- Reverbtype voor splitmodus

### *TIP*

Als de metronoom aan staat wanneer u met opnemen begint, kunt u de maat houden met behulp van de metronoom, maar wordt het metronoomgeluid zelf niet opgenomen.

#### *OPMERKING*

Bij de F01 beginnen de indicatoren van de [PLAY/ STOP]- en de [REC]-knop te knipperen als het recordergeheugen bijna vol is. Als het geheugen vol raakt tijdens het opnemen, verschijnt 'FUL' op de display en wordt het opnemen automatisch gestopt. (Alle tot op dat punt opgenomen data blijven dan behouden.)

#### *OPMERKING*

Drukken op de [PLAY/STOP] knop om het opnemen te beginnen en dan nogmaals drukken om het opnemen te stoppen, wist eventuele eerder opgenomen data.

#### *OPMERKING*

U kunt niet opnieuw opnemen halverwege een song.

<span id="page-39-1"></span>Opgenomen songs afspelen

# <span id="page-39-0"></span>**Opgenomen songs afspelen**

U kunt songs afspelen die met de opnamefunctie zijn opgenomen (pagina [38\)](#page-37-0). U kunt desgewenst op het toetsenbord meespelen met het afspelen.

#### *OPMERKING*

Songdata worden niet via de MIDI-connectoren verzonden.

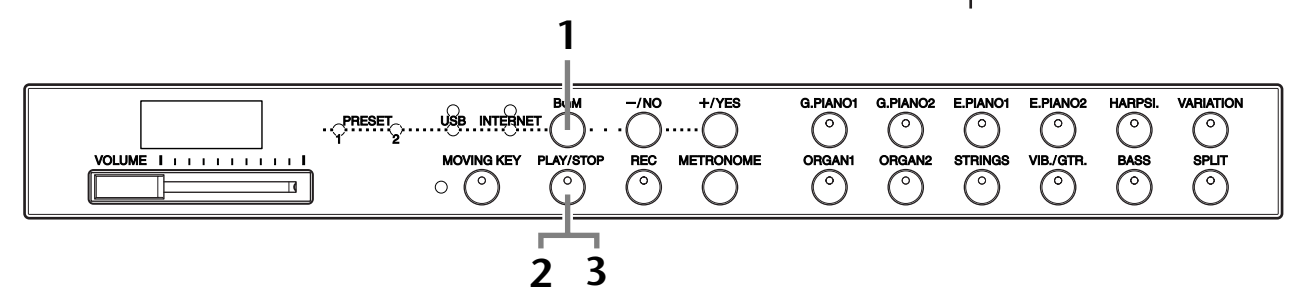

### **Procedure**

### **1 Verlaat de BGM-modus.**

Druk op de **[BGM]**-knop om de BGM-modus te verlaten ([pagina 12\)](#page-11-0).

### **2 Start het afspelen.**

Druk op de **[PLAY/STOP]**-knop.

 $\Rightarrow$  Het huidige maatnummer wordt tijdens het opnemen op de display weergegeven.

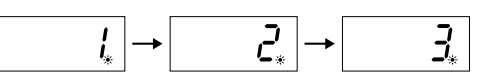

• U kunt desgewenst op het toetsenbord meespelen terwijl het instrument een song afspeelt. U kunt de noten ook met een andere voice spelen dan die voor het afspelen, door op het paneel een voice te selecteren.

#### **Het volume aanpassen**

Gebruik de **[VOLUME]**-regelaar om het volume aan te passen.

#### **Het tempo aanpassen**

U kunt het afspeeltempo naar wens aanpassen vóór of tijdens het afspelen. Zie [pagina 34](#page-33-0).

### **3 Stop het afspelen.**

Als het afspelen is voltooid, stopt het instrument automatisch en keert het terug naar het begin van de song. Als u het afspelen tijdens een song wilt stoppen, drukt u op de **[PLAY/STOP]**-knop.

#### *OPMERKING*

U kunt het afspelen niet starten tijdens het afspelen van een voicedemosong of wanneer de BGM-modus is ingeschakeld.

#### *OPMERKING*

Het afspelen kan niet worden gestart als de recorder geen data bevat.

#### *TIP*

U kunt ook genieten van het spelen van duetten met uzelf, door eerst één partij van een duet of een song voor twee piano's op te nemen, en dan vervolgens de andere partij te spelen terwijl de opgenomen partij wordt afgespeeld.

#### *TIP*

De F11 kan de toetsen automatisch bewegen als reactie op het afspelen van de opgenomen song (Moving Keyfunctie). Zie [pagina 21](#page-20-0) voor meer informatie.

### *TIP*

Als de metronoom wordt gebruikt tijdens het afspelen, stopt deze automatisch wanneer het afspelen wordt gestopt.

#### *TIP*

Als het reverbtype tijdens het afspelen wordt gewijzigd via de paneelregelaars, worden zowel het afspeel- als het toetsenbordreverbeffect gewijzigd. Bij de F01 kan het tempo niet worden aangepast tijdens het afspelen.

### *TIP*

**Normale instelling:** 120

# <span id="page-40-0"></span>**Uw opgenomen spel opslaan in USB-flashgeheugen**

<span id="page-40-1"></span>Met de ingebouwde songrecorder van de F11/F01 kunt u één gebruikerssong opnemen. U kunt de opgenomen song desgewenst opslaan in USB-flashgeheugen [\(pagina 38](#page-37-0)). Door een USB-flashgeheugenapparaat te gebruiken kunt u een groot aantal songs opslaan (afhankelijk van de capaciteit van het apparaat) en zorgen dat er op het instrument zelf altijd ruimte beschikbaar is voor het opnemen van een nieuwe song.

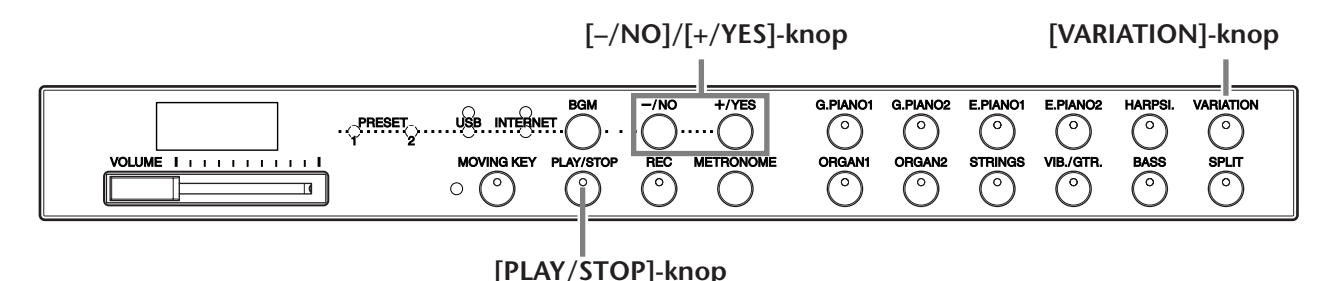

### **Procedure**

### **1 Selecteer een bestandscontainer in het USBflashgeheugenapparaat en sla de gebruikerssong op.**

Controleer of het USB-flashgeheugenapparaat is aangesloten op het instrument, houd de **[VARIATION]**-knop ingedrukt en druk op de **[PLAY/STOP]**-knop. Druk vervolgens op de **[–/NO]**- en **[+/YES]**-knoppen om een container te selecteren (U00-U99) en druk op de **[PLAY/STOP]**-knop. Bij de F01 verschijnt na het drukken op de **[PLAY/STOP]**-knop de vraag 'n y' (nee/ja) op de display. Druk op de **[+/YES]**-knop om de song op te slaan. Wanneer het opslaan is voltooid, verschijnt het bericht 'End' drie seconden op de display.

### *LET OP*

Als u het opslaan wilt annuleren, drukt u op een willekeurige knop (behalve [PLAY/STOP], [–/NO] en [+/YES]) voordat u op de [PLAY/STOP]-knop drukt.

### **De gebruikerssong overschrijven**

Als u een container selecteert die een gebruikerssong bevat, worden er drie puntjes weergegeven op de display (bijvoorbeeld 'U.0.0.'). Druk op de **[PLAY/STOP]**-knop. Als u de song niet wilt overschrijven, drukt u op de **[–/NO]**-knop als de vraag 'n–y' (nee/ja) op de display verschijnt en selecteert u een andere container. Bij de F01 verschijnt na het drukken op de **[PLAY/STOP]**-knop de vraag 'n y' (nee/ja) op de display. Druk op de **[–/NO]**-knop en selecteer een andere container. Als u de song wel wilt overschrijven, drukt u op de **[+/YES]**-knop als 'n–y' (nee/ja) op de display verschijnt. Bij de F01 verschijnt na het drukken op de **[PLAY/STOP]**-knop de vraag 'n y' (nee/ja) op de display. Druk op de **[+/YES]**-knop om te bevestigen dat u de gebruikerssong wilt overschrijven en druk vervolgens nogmaals op de **[+/YES]**-knop. Wanneer het opslaan is voltooid, verschijnt het bericht 'End' drie seconden op de display.

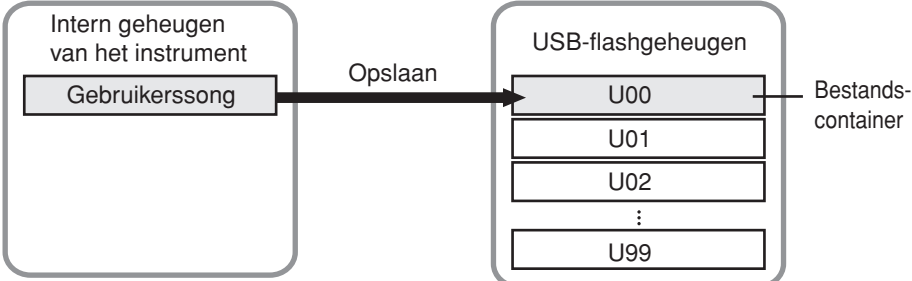

#### *OPMERKING*

Zorg dat u ["Omgaan met het](#page-24-0)  USB-opslagapparaat [\(USB-flashgeheugen/diskette,](#page-24-0)  [enz.\)" op pagina 25](#page-24-0) hebt gelezen voordat u een USBflashgeheugenapparaat gebruikt.

#### *OPMERKING*

Er zijn 100 bestandscontainers beschikbaar (U00-U99).

#### *OPMERKING*

De gebruikerssong wordt opgeslagen met SMF-indeling 0.

# <span id="page-41-0"></span>**Rechtstreekse internetverbinding (IDC) (F11)**

Met deze voorziening kunt u uw instrument rechtstreeks op internet aansluiten. Via een streamingservice op de speciale Yamaha-website kunt u een reeks songs (songdata) uit verschillende muziekgenres als achtergrondmuziek afspelen. U kunt genieten, niet alleen door naar de songs te luisteren maar ook door naar het automatisch bespelen van het toetsenbord te kijken.

In dit gedeelte worden termen gebruikt die computers en online communicatie betreffen. Mogelijk bent u niet vertrouwd met deze termen. U kunt de betekenis ervan opzoeken in ['Verklarende woordenlijst van internettermen' op pagina 49](#page-48-0).

#### *TERMINOLOGIE*

<span id="page-41-1"></span>**Streaming** Met behulp van streaming kunt u luisteren naar de songdata die via internet worden ontvangen. Met deze voorziening kunt u meer dan één keer naar de data luisteren. U kunt ze echter niet opslaan in een bestand.

# **Het instrument configureren voor internetverbinding**

U kunt het instrument verbinden met een permanente online verbinding (ADSL, glasvezelkabel, kabelinternet, enz.) via een router of een modem die is uitgerust met een router. Ga naar de Yamaha-website voor de meest recente services en specifieke instructies over het verbinden (evenals voor informatie over compatibele apparaten, enz.): http://music.yamaha.com/homekeyboard

Gebruik een computer om de verbinding met internet te maken en zorg dat u online bent voordat u het instrument aansluit, aangezien er geen modem- of routerinstellingen via het instrument zelf kunnen worden gemaakt.

U moet een abonnement op een internetservice of bij een internetleverancier nemen voordat u de internetverbinding kunt gebruiken.

De **[LAN]**-poort aan de achterkant van het instrument is beschermd door een plaatje. Voordat u de netwerkkabel aansluit op de **[LAN]**-poort, moet u de schroeven links en rechts met de hand losdraaien en het plaatje verwijderen.

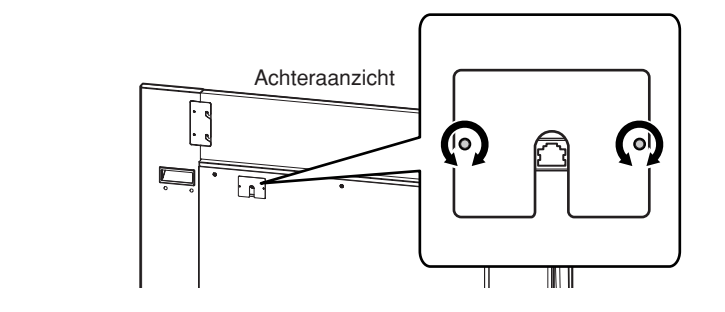

Nadat u de kabel hebt aangesloten, brengt u het plaatje weer aan en draait u beide schroeven aan om het plaatje vast te zetten.

### **Aansluitvoorbeeld 1: kabelaansluiting (via modem zonder router)**

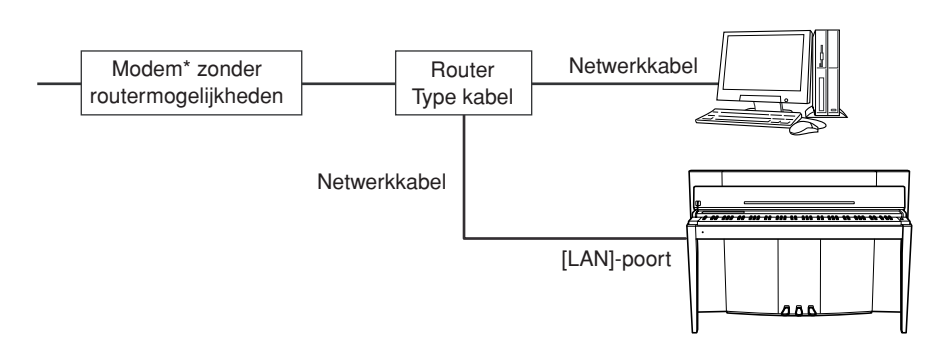

\* Hier verwijst 'modem' naar een ADSL-modem, optisch netwerkapparaat (ONU) of kabelmodem.

#### *OPMERKING*

Afhankelijk van de internetverbinding kunt u mogelijk geen verbinding maken met twee of meer apparaten (bijvoorbeeld een computer en het instrument), afhankelijk van het contract met de internetleverancier. Dit betekent dat u geen verbinding kunt maken met het instrument. Controleer bij twijfel uw contract of neem contact op met uw leverancier.

#### *OPMERKING*

Sluit de netwerkkabel aan op de [LAN]-poort.

#### *OPMERKING*

Bij sommige soorten modems is een optioneel Ethernethubnetwerk nodig voor het tegelijkertijd aansluiten van meerdere apparaten (zoals computer, muziekinstrument, enz.).

#### Rechtstreekse internetverbinding (IDC) (F11)

de [LAN]-poort.

### **Aansluitvoorbeeld 2: kabelaansluiting (via modem met router)**

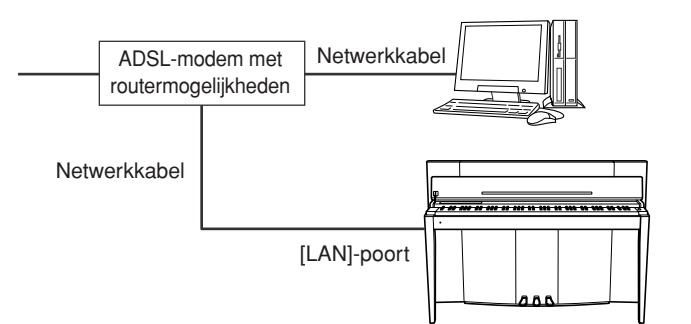

### **Aansluitvoorbeeld 3: draadloze verbinding (via draadloze game-adapter)**

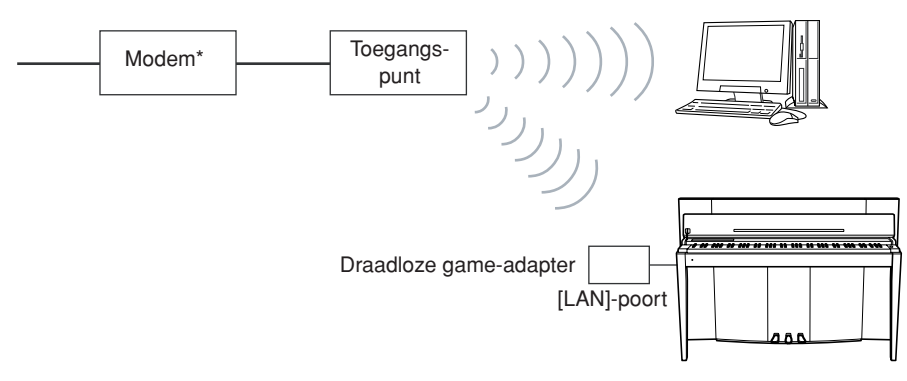

\* Hier verwijst 'modem' naar een ADSL-modem, optisch netwerkapparaat (ONU) of kabelmodem.

### <span id="page-42-0"></span>**Aansluitvoorbeeld 4: draadloze verbinding (via draadloze USB-netwerkadapter)**

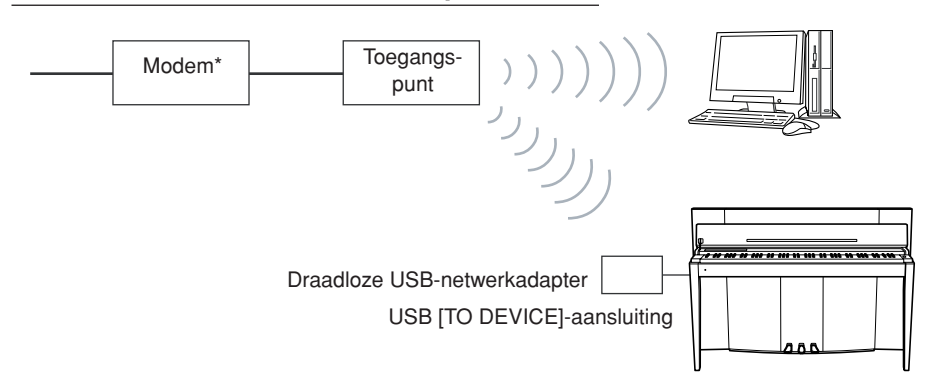

\* Hier verwijst 'modem' naar een ADSL-modem, optisch netwerkapparaat (ONU) of kabelmodem.

### *OPMERKING*

Sluit de draadloze gameadapter aan op de [LAN]-poort.

*OPMERKING* Sluit de netwerkkabel aan op

#### *OPMERKING*

Voor deze verbinding hebt u naast een modem of een toegangspunt ook een router nodig.

#### *OPMERKING*

Sluit de draadloze USBnetwerkadapter aan op de USB [TO DEVICE]-aansluiting.

#### *OPMERKING*

Voor deze verbinding hebt u naast een modem of een toegangspunt ook een router nodig.

#### *OPMERKING*

De F11 gebruikt alleen WEP-codering.

## **Het instrument verbinden met internet**

### **Als u een kabelverbinding gebruikt (met behulp van DHCP):**

Hoeft u het instrument niet te configureren. U kunt gewoon verbinding maken met internet door een router of een modem met geïntegreerde router via een netwerkkabel aan te sluiten op het instrument.

Wanneer het instrument correct met internet is verbonden, verschijnt het internetstreamingkanaal op de display wanneer u het **[INTERNET]**-lampje selecteert met de **[BGM]**-knop.

U kunt songs op internet afspelen via de streamingservice. Zie ['Naar songs](#page-26-0)  [luisteren die u van internet downloadt \(F11\)' op pagina 27](#page-26-0) voor instructies over het afspelen van songs.

### **Als u een kabelverbinding gebruikt (met behulp van statisch IP-adres, proxyserver):**

Moet u de internetinstellingen van het instrument configureren. Zie ['Over de internetinstellingen' op pagina 45](#page-44-0) voor instructies over het configureren van internetinstellingen.

### **Als u een draadloos netwerk gebruikt (met behulp van een draadloze game-adapter):**

Hoeft u het instrument niet te configureren.

U kunt gewoon verbinding maken met internet door een draadloze game-adapter aan te sluiten op het instrument.

\* Voor de draadloze game-adapter moet u instellingen zoals het toegangspunt configureren. Lees de gebruikershandleiding bij het product dat u gebruikt voor informatie over het configureren van instellingen.

Wanneer het instrument correct met internet is verbonden, verschijnt het internetstreamingkanaal op de display wanneer u het **[INTERNET]**-lampje selecteert met de **[BGM]**-knop.

U kunt songs op internet afspelen via de streamingservice. Zie ['Naar songs](#page-26-0)  [luisteren die u van internet downloadt \(F11\)' op pagina 27](#page-26-0) voor instructies over het afspelen van songs.

### **Als u een draadloos netwerk gebruikt (met behulp van een draadloze USB-netwerkadapter):**

Moet u de internetinstellingen van het instrument configureren. Zie ['Over de internetinstellingen' op pagina 45](#page-44-0) voor instructies over het configureren van internetinstellingen.

#### *OPMERKING*

De meestgebruikte routers en modems met geïntegreerde router hebben een DHCP-functie.

# <span id="page-44-0"></span>**Over de internetinstellingen**

Via de speciale Yamaha-website kunt u makkelijk internetinstellingen voor uw instrument configureren.

Als u een draadloze verbinding (met behulp van de draadloze USB-netwerkadapter) of een kabelverbinding (met behulp van statisch IP-adres of proxyserver) gebruikt, moet u als volgt internetinstellingen configureren.

### **Internetinstellingen**

De eerste keer dat u de IDC (Internet Direct Connection, Rechtstreekse internetverbinding) gebruikt, moet u de internetinstellingen configureren volgens de onderstaande procedure. Deze procedure wordt weergegeven om het laden te vergemakkelijken van het instellingenbestand dat door de computer voor uw instrument is gemaakt. Als u deze procedure volgt, hoeft u geen moeilijke configuratieacties uit te voeren, zoals het typen van verschillende data op uw instrument.

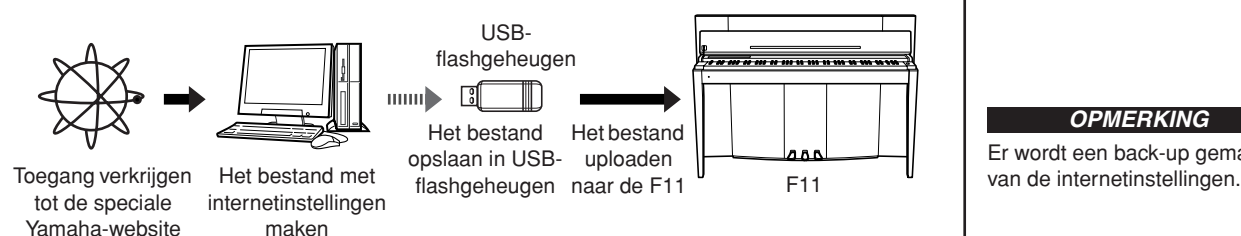

Zie de volgende Yamaha-webpagina voor meer informatie: http://music.yamaha.com/idc

### **De bestanden met internetinstellingen maken**

U moet de bestanden met internetinstellingen met behulp van uw computer op de speciale Yamaha-webpagina maken voordat u de internetinstellingen configureert. Lees de instructies op de Yamaha-webpagina http://music.yamaha.com/idc voor meer informatie over het maken van de bestanden met internetinstellingen.

### **De bestanden met internetinstellingen laden**

Met deze procedure kunt u internetinstellingen configureren door de bestanden met internetinstellingen die u op de speciale Yamaha-webpagina hebt gemaakt, te uploaden naar het instrument.

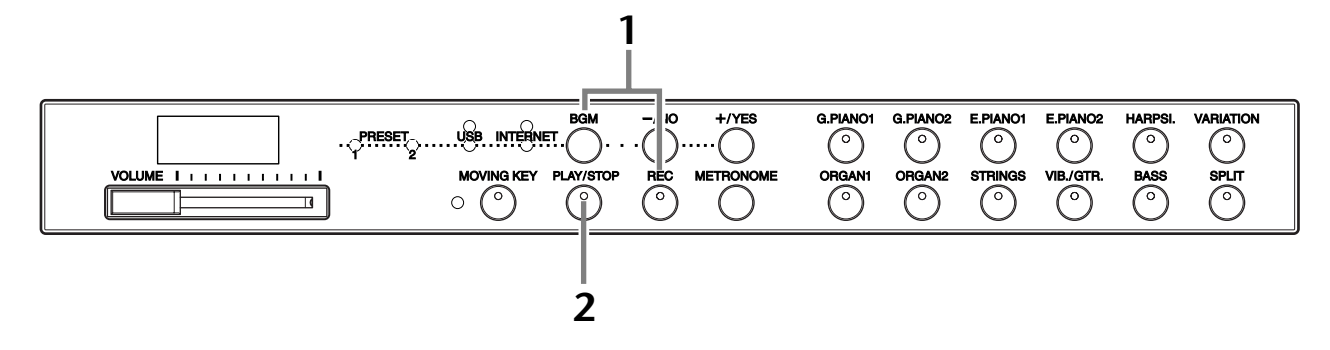

### **Procedure**

### **1 Activeer de laadmodus.**

Zorg dat het USB-flashgeheugenapparaat met het opgeslagen bestand met internetinstellingen met de naam 'config.n21' op het instrument is aangesloten, houd de **[BGM]**-knop ingedrukt en druk op de **[REC]**-knop.

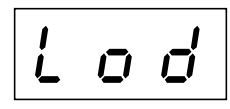

#### *OPMERKING*

<span id="page-44-1"></span>Als u een kabelverbinding (met behulp van DHCP) of een draadloos netwerk (met behulp van een draadloze gameadapter) gebruikt, hoeft u hier geen internetinstellingen te configureren.

#### *OPMERKING*

Er wordt een back-up gemaakt

#### *OPMERKING*

U kunt de laadmodus niet activeren tijdens het afspelen van een voicedemosong [\(pagina 29](#page-28-0)), wanneer de BGMmodus is ingeschakeld [\(pagina 12](#page-11-0)), wanneer de [REC] knop is ingeschakeld ([pagina 38\)](#page-37-1) of tijdens het afspelen van de gebruikerssong [\(pagina 40](#page-39-1)).

#### *OPMERKING*

U kunt de bestanden met internetinstellingen (met de naam 'config.n21') op de speciale Yamaha-webpagina maken.

### $\bigwedge$  I FT OP

Als u het laden wilt annuleren, drukt u op een willekeurige knop (behalve de **[PLAY/STOP]**-knop) voordat u in stap 2 op de **[PLAY/STOP]**-knop drukt.

### **2 Start het uploaden.**

Druk op de **[PLAY/STOP]**-knop.

Wanneer het uploaden vanaf het USBflashgeheugenapparaat is voltooid, verschijnt het bericht 'End' op de display. Druk op een willekeurige knop om dit scherm te verlaten.

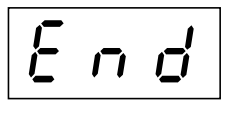

 $\Rightarrow$  Nadat het uploaden is voltooid, kunt u verbinding maken met internet.

Wanneer het instrument correct met internet is verbonden, verschijnt het internetstreamingkanaal op de display wanneer u het **[INTERNET]**-lampje selecteert met de **[BGM]**-knop.

Zie ['Naar songs luisteren die u van internet downloadt \(F11\)' op pagina 27](#page-26-0) voor instructies over streaming.

#### *OPMERKING*

Als het uploaden mislukt, verschijnen het bericht 'Err' en de foutcode om de beurt op de display.

#### *OPMERKING*

**Foutcode** U kunt de beschrijving van de foutcode controleren op de Yamaha-website: http://music.yamaha.com/idc

#### *OPMERKING*

<span id="page-45-0"></span>Yamaha beveelt aan een backup te maken van de bestanden met internetinstellingen [\(pagina 55\)](#page-54-0).

## **De signaalsterkte controleren (bij het gebruik van een draadloze USB-netwerkadapter)**

Als u een draadloze USB-netwerkadapter gebruikt (aansluitvoorbeeld 4 op [pagina 43\)](#page-42-0), kunt u de signaalsterkte op de display controleren.

Houd de **[BGM]**-knop ingedrukt en druk op de **[VARIATION]**-knop.  $\Rightarrow$  De signaalsterkte verschijnt ongeveer drie seconden op de display.

### **Signaalsterkteaanduidingen**

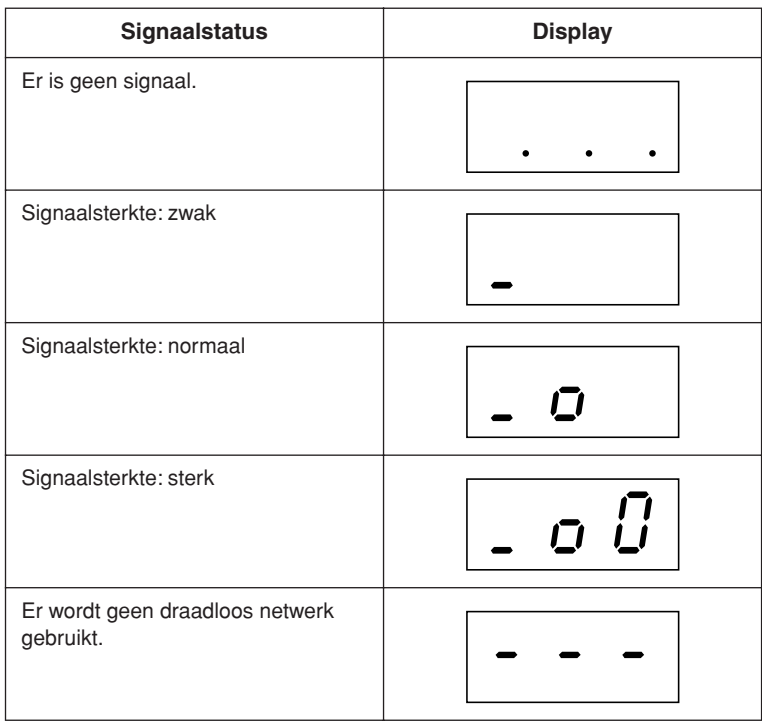

#### *OPMERKING*

De signaalsterkte kan worden weergegeven nadat de internetverbinding tot stand is gebracht.

#### *OPMERKING*

Als u een draadloze gameadapter gebruikt, verschijnt het displaypatroon voor 'No wireless LAN is used' (Geen draadloos netwerk in gebruik).

## **De verbindingsinformatie exporteren**

Met deze procedure kunt u de gedetailleerde informatie over de huidige verbinding in de vorm van een tekstbestand exporteren naar een USB-flashgeheugenapparaat. U kunt de informatie op uw computer controleren.

#### *OPMERKING*

U kunt de internetinstellingen in het bestand met verbindingsinformatie niet handmatig aanpassen. Het bestand met verbindingsinformatie is alleen-lezen en kan niet worden bewerkt.

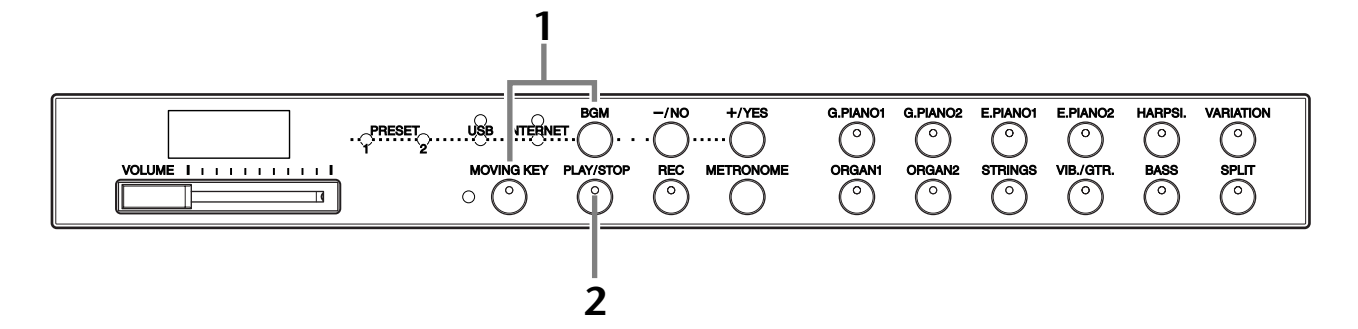

### **Procedure**

### **1 Activeer de exportmodus.**

Controleer of het USB-flashgeheugenapparaat is aangesloten op het instrument, houd de **[BGM]**-knop ingedrukt en druk op de **[MOVING KEY]**-knop.

### *LET OP*

Als u het exporteren wilt annuleren, drukt u op een willekeurige knop (behalve **[PLAY/STOP]**, **[–/NO]** en **[+/YES]**) voordat u in stap 2 op de **[PLAY/STOP]** knop drukt.

### **2 Start het exporteren.**

Druk op de **[PLAY/STOP]**-knop.

Als een USB-flashgeheugenapparaat een bestand bevat met dezelfde naam als het bestand dat u probeert te exporteren, verschijnt de vraag 'n<sup>-y</sup>' op de display. Druk op de **[+/YES]**-knop om het bestaande bestand te overschrijven. Druk op de **[–/NO]**-knop om het exporteren te annuleren.

Wanneer het exporteren naar het USBflashgeheugenapparaat is voltooid, verschijnt het bericht 'End' op de display. Druk op een willekeurige knop om dit scherm te verlaten.

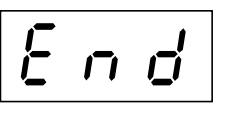

Nadat het exporteren is voltooid, sluit u het USB-flashgeheugenapparaat op uw computer aan en opent u het tekstbestand met de naam 'ConnectionInfo.txt' in de hoofdmap van het USB-flashgeheugenapparaat om de gedetailleerde verbindingsinformatie te controleren.

#### *OPMERKING*

U kunt de exportmodus niet activeren tijdens het afspelen van een voicedemosong [\(pagina 29](#page-28-0)), wanneer de BGM-modus is ingeschakeld [\(pagina 12](#page-11-0)), wanneer de [REC]-knop is ingeschakeld [\(pagina 38](#page-37-1)) of tijdens het afspelen van de gebruikerssong [\(pagina 40](#page-39-1)).

#### *OPMERKING*

Als het exporteren mislukt, verschijnen het bericht 'Err' en de foutcode om de beurt op de display.

#### *OPMERKING*

#### **Foutcode**

U kunt de beschrijving van de foutcode controleren op de Yamaha-website: http://music.yamaha.com/idc

## <span id="page-47-0"></span>**Internetinstellingen initialiseren**

Als u de internetinstellingen wilt initialiseren, houdt u de **[BGM]**- en de **[PLAY/STOP]** knop ingedrukt en zet u het instrument aan.

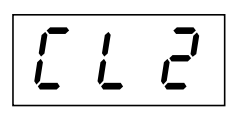

### $\bigwedge$  I FT OP

Bij het initialiseren zet het instrument voor alle internetinstellingen de fabrieksinstellingen terug. Yamaha beveelt aan een back-up te maken van de internetinstellingen voordat u deze initialiseert.

Zie ['Databack-up \(F11\)' op pagina 55](#page-54-0) voor meer informatie.

## **Aanvangsinstellingen voor internet**

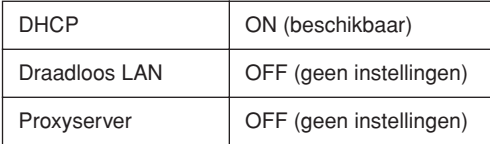

#### *OPMERKING*

De instellingen van de internetfunctie worden niet geïnitialiseerd wanneer u de procedure 'De data initialiseren' op [pagina 55](#page-54-1) volgt.

#### *OPMERKING*

De informatie over de streamingkanalen en die over cookies wordt op hetzelfde moment geïnitialiseerd.

## <span id="page-48-0"></span>**Verklarende woordenlijst van internettermen**

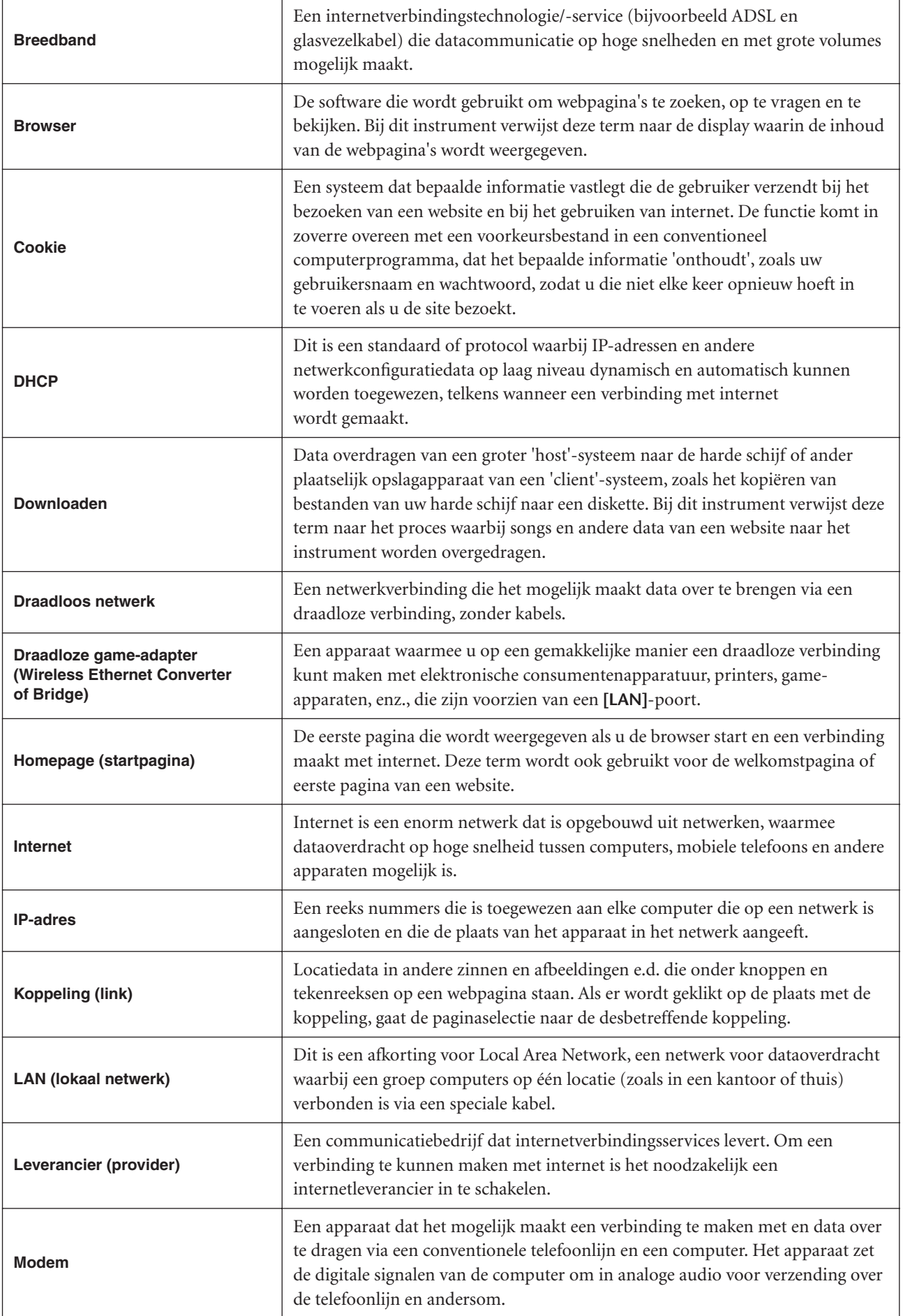

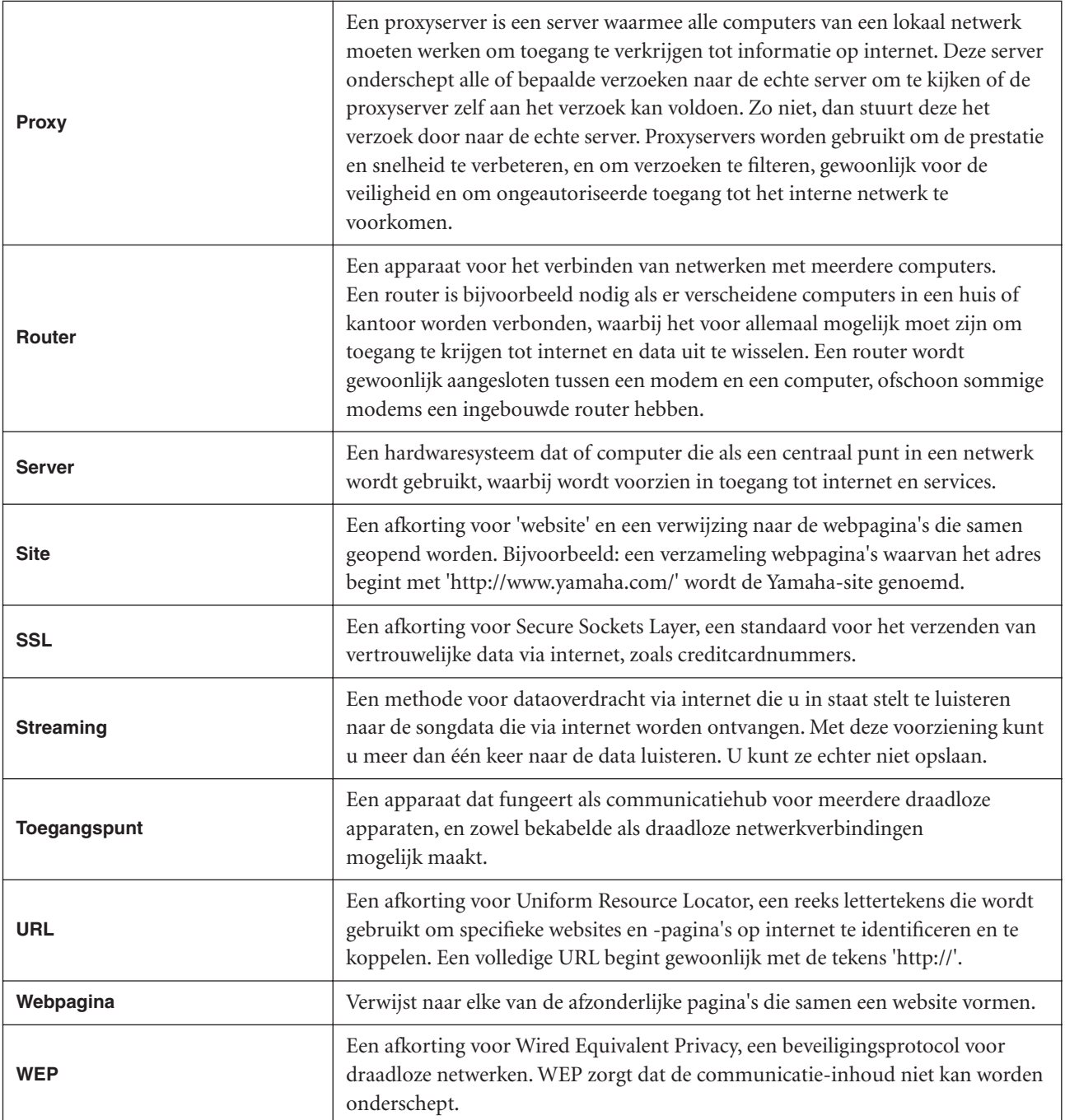

# **Verbindingen**

# **Connectoren**

### *LET OP*

Zet alle componenten uit voordat u de F11/F01 aansluit op elektronische componenten. Zet alle volumeniveaus op het minimum (0) voordat u componenten aan- of uitzet. Anders zou een elektrische schok of beschadiging van de componenten kunnen plaatsvinden.

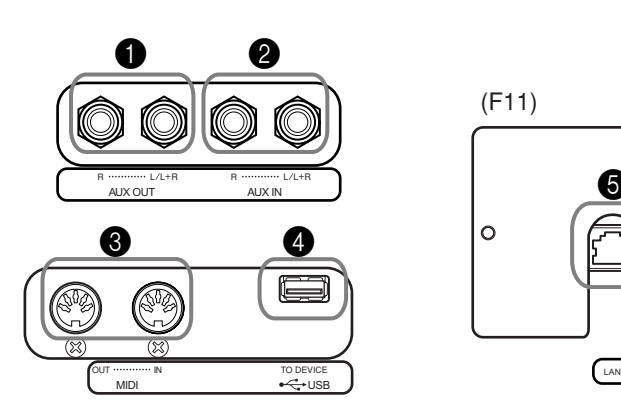

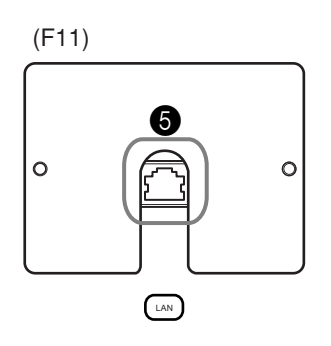

### <span id="page-50-0"></span>1 AUX OUT[L/L+R][R]-aansluitingen

U kunt deze aansluitingen op een stereo-installatie aansluiten om de F11/F01 te versterken, of op een cassetterecorder om uw spel mee op te nemen. Zie het schema hieronder en gebruik audiokabels om de verbindingen tot stand te brengen.

### *LET OP*

Als de AUX OUT-aansluitingen van de F11/F01 zijn aangesloten op een externe geluidsinstallatie, zet u eerst de F11/F01 aan en vervolgens de externe geluidsinstallatie. Draai deze volgorde om als u de apparatuur uitzet.

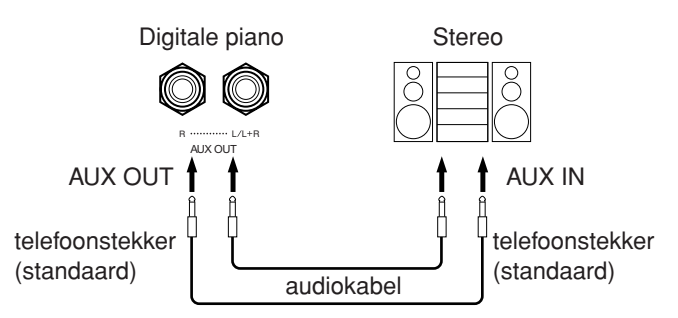

### 2 AUX IN[L/L+R][R]-aansluitingen

De stereo-uitgangen van een ander instrument kunnen worden aangesloten op deze aansluitingen, waardoor het geluid van een extern instrument via de luidsprekers van de F11/F01 kan worden uitgevoerd. Zie het schema hieronder en gebruik audiokabels om de verbindingen tot stand te brengen.

#### *OPMERKING*

Gebruik audiokabels en stekkers zonder impedantie.

#### *OPMERKING*

Als het geluid van de AUX OUTaansluitingen naar de AUX INaansluitingen wordt geleid, wordt het binnenkomende geluid via de luidsprekers van de F11/F01 uitgevoerd. Het uitgaande geluid kan te hard zijn en kan ruis veroorzaken.

#### *OPMERKING*

Gebruik alleen de AUX OUT [L/L+R]-aansluitingen voor het verbinden met een monoapparaat.

#### *OPMERKING*

De [VOLUME]-regelinstellingen van de F11/F01 zijn van invloed op het ingangssignaal van de AUX IN-aansluitingen, de [REVERB]-instelling echter niet.

#### *OPMERKING*

Gebruik alleen de AUX IN [L/L+R]-aansluiting voor het verbinden met een monoapparaat.

#### Verbindingen

### *LET OP*

Als de AUX IN-aansluitingen van de F11/F01 zijn aangesloten op een extern apparaat, zet u eerst het externe apparaat en vervolgens de F11/F01 aan. Draai deze volgorde om als u de apparatuur uitzet.

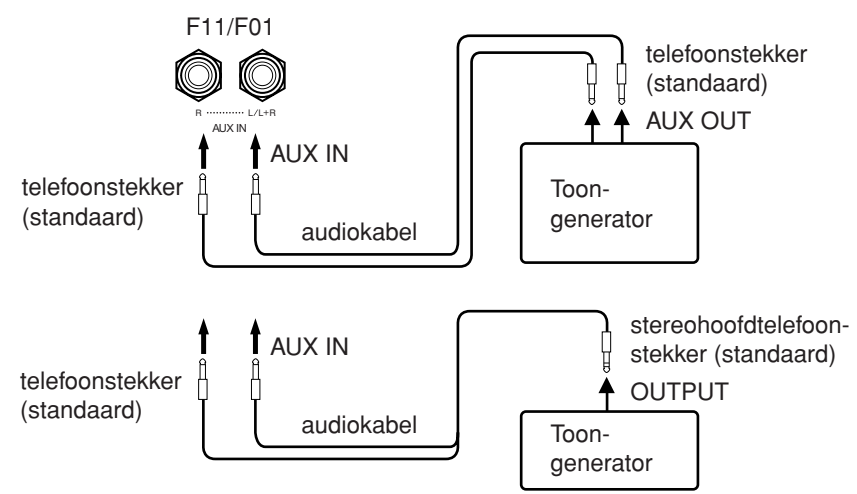

### **3** USB [TO DEVICE]-aansluiting

Deze aansluiting wordt gebruikt om verbinding te maken met een USB-flashgeheugenapparaat. Zie ['Omgaan met het USB-opslagapparaat](#page-24-0)  [\(USB-flashgeheugen/diskette, enz.\)' op pagina 25](#page-24-0) voor meer informatie.

### 4 MIDI [IN][OUT]-connectoren

Gebruik MIDI-kabels om externe MIDI-apparaten aan te sluiten op deze connectoren.

Zie ['Over MIDI' op pagina 53](#page-52-0) voor meer informatie.

### **6** [LAN]-poort (F11)

Via deze poort kunt u de F11 rechtstreeks op internet aansluiten, waardoor u de speciale streamingservice op de Yamaha-website kunt gebruiken om songs uit verschillende muziekgenres als achtergrondmuziek op het instrument af te spelen. Lees voordat u het instrument met internet verbindt, het hoofdstuk ['Rechtstreekse](#page-41-0)  [internetverbinding \(IDC\) \(F11\)' op pagina 42.](#page-41-0)

## **Aansluiten op een computer**

Als u de F11/F01 aansluit op een computer, kunnen de speeldata van het instrument op de computer worden gebruikt, speeldata van de computer worden verzonden naar de F11/F01 en de geluiden van de F11/F01 worden afgespeeld.

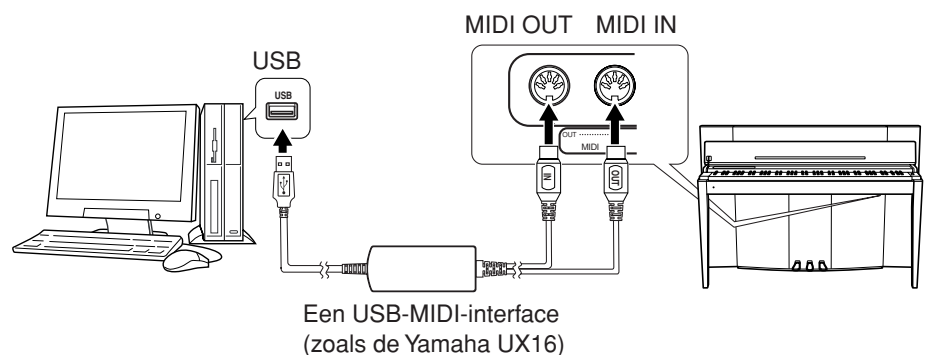

Voor de MIDI-aansluiting tussen de F11/F01 en een computer met USB-aansluiting hebt u een Yamaha UX16 of soortgelijke USB-MIDI-interface (apart verkrijgbaar) nodig. Schaf een Yamaha UX16 of een USB-MIDI-interface van goede kwaliteit aan bij een muziek-, computer- of elektronicazaak. Als u de UX16-interface gebruikt, installeert u het stuurprogramma dat bij de interface is geleverd op uw computer.

# <span id="page-52-1"></span><span id="page-52-0"></span>**Over MIDI**

MIDI (Musical Instrument Digital Interface) is een standaardindeling voor dataverzending/-ontvangst. Het maakt de uitwisseling van speeldata en opdrachten tussen MIDI-apparaten en pc's mogelijk.

Door MIDI te gebruiken kunt u een aangesloten MIDI-apparaat vanaf het instrument besturen, of het instrument vanaf een aangesloten MIDI-apparaat of computer besturen.

### **MIDI-connectoren**

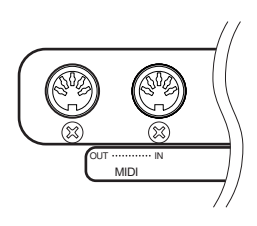

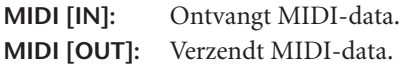

#### **MIDI-kabels**

Gebruik speciale MIDI-kabels.

### <span id="page-52-2"></span>**Selectie van MIDI-zendkanaal**

In elke MIDI-opstelling moeten de MIDI-kanalen van de zendende en die van de ontvangende apparatuur overeenkomen voor een juiste dataoverdracht. Deze parameter maakt het mogelijk om het kanaal aan te geven dat door het instrument wordt gebruikt voor het verzenden van MIDI-data. Houd de **[BGM]**-knop ingedrukt en druk op een van de C1-E2 toetsen (zie de Beknopte handleiding).

#### **F11:**

In de duale modus worden voice 1-data (de hoofdvoice) verzonden via het aangegeven kanaal en voice 2-data via het eerstvolgende hogere kanaalnummer. In de splitmodus worden de rechtervoicedata verzonden via het aangegeven kanaal en linkervoicedata via het kanaal dat twee nummers hoger is. (Met andere woorden, als de rechtervoice is ingesteld op kanaal 3, worden de linkervoicedata verzonden via kanaal 5). In beide modi worden er geen data verzonden als het zendkanaal is ingesteld op 'OFF'.

#### **F01:**

In de duale/splitmodus worden voice 1-/rechtervoicedata verzonden via het aangegeven kanaal (voice 2-/linkervoicedata worden verzonden via het eerstvolgende hogere kanaalnummer). In beide modi worden er geen data verzonden als het zendkanaal is ingesteld op 'OFF'.

#### <span id="page-52-3"></span>**Selectie van MIDI-ontvangstkanaal**

In elke MIDI-opstelling moeten de MIDI-kanalen van de zendende en die van de ontvangende apparatuur overeenkomen voor een juiste dataoverdracht. Deze parameter maakt het mogelijk om het kanaal aan te geven dat door het instrument wordt gebruikt voor het ontvangen van MIDI-data. Houd de **[BGM]**-knop ingedrukt en druk op een van de C3-F4 toetsen (zie de Beknopte handleiding).

*TIP* Programmawijziging en andere boodschappen zoals kanaalboodschappen die worden ontvangen, hebben alleen invloed op de paneelinstellingen van de F11/F01 of wat er wordt gespeeld op het toetsenbord, als u de overeenkomstige kanalen 1-16 selecteert op de F11.

#### *TIP*

MIDI-speeldata en -opdrachten worden verzonden in de vorm van numerieke waarden.

### *TIP*

Raadpleeg het 'MIDIimplementatieoverzicht' om er achter te komen welke MIDIdata en -opdrachten uw apparaten kunnen verzenden of ontvangen, aangezien MIDIdata die kunnen worden verzonden of ontvangen variëren naar gelang het type MIDI-apparaat.

#### *TIP*

U kunt ook gedetailleerde informatie over MIDI verkrijgen via verschillende muziekboeken en andere publicaties.

Instelbereik: 1-16, OFF (niet verzenden) Normale instelling: 1

#### *OPMERKING*

*TIP*

Voicedemosong-/50 pianopresetsongdata en recorderafspeeldata worden niet verzonden via MIDI.

### *TIP*

Instelbereik: ALL, 1&2(F01), 1-16 Normale instelling: ALL

#### Over MIDI

### <span id="page-53-2"></span><span id="page-53-0"></span>**Lokale besturing ON/OFF**

'Lokale besturing' verwijst naar het feit dat normaal gesproken het toetsenbord van de F11/F01 de interne toongenerator bestuurt, waardoor de interne voices direct vanaf het toetsenbord kunnen worden bespeeld. In deze situatie is 'Lokale besturing' ingeschakeld aangezien de interne toongenerator lokaal wordt bestuurd door het eigen toetsenbord. De lokale besturing kan echter worden uitgezet, zodat het toetsenbord van de F11/F01 niet de interne voices bespeelt, maar de desbetreffende MIDIinformatie nog wel via de MIDI OUT-connector wordt verzonden wanneer er noten op het toetsenbord worden gespeeld. Tegelijkertijd reageert de interne toongenerator wel op MIDI-informatie die via de MIDI IN-connector wordt ontvangen. Houd de **[BGM]**-knop ingedrukt en druk op de C5-toets (zie de Beknopte handleiding).

### <span id="page-53-3"></span>**Programmawijziging ON/OFF**

Normaal gesproken reageert de F11/F01 op MIDI-programmawijzigingsnummers die worden ontvangen van een extern toetsenbord of een ander MIDI-apparaat, waardoor de overeenkomstig genummerde voice wordt geselecteerd op het overeenkomstige kanaal (de toetsenbordvoice verandert niet). De F11/F01 verzendt normaal gesproken ook een MIDI-programmawijzigingsnummer als een van de voices wordt geselecteerd, waardoor de overeenkomstig genummerde voice of het bijbehorende programma wordt geselecteerd op het externe MIDI-apparaat als het apparaat is ingesteld op het ontvangen van en reageren op MIDI-programmawijzigingsnummers. Deze functie maakt het mogelijk om de ontvangst en verzending van programmawijzigingsnummers te annuleren, zodat voices op de F11/F01 kunnen worden geselecteerd zonder het externe MIDI-apparaat te beïnvloeden. Houd de **[BGM]**-knop ingedrukt en druk op de C# 5 toets (zie de Beknopte handleiding).

Zie PROGRAM CHANGE op [pagina 71](#page-70-0) voor informatie over besturingswijzigingsberichten die kunnen worden gebruikt met de F11/F01.

### <span id="page-53-1"></span>**Besturingswijziging ON/OFF**

Normaal gesproken reageert de F11/F01 op MIDI-besturingswijzigingsdata die worden ontvangen van een extern MIDI-apparaat of -toetsenbord, waardoor de voice op het bijbehorende kanaal kan worden beïnvloed door pedaal- en andere besturingsinstellingen die zijn ontvangen van het besturende apparaat (de toetsenbordvoice wordt wel beïnvloed, tenzij u de kanalen 1-16 selecteert op de F11). De F11/F01 verzendt tevens MIDI-besturingswijzigingsinformatie als het pedaal of andere besturingselementen worden bediend. Deze functie maakt het mogelijk om de ontvangst en verzending van besturingswijzigingsdata te annuleren, zodat bijvoorbeeld het pedaal en andere besturingselementen van de F11/F01 kunnen worden bediend zonder dat dit invloed heeft op een extern MIDI-apparaat. Houd de **[BGM]**-knop ingedrukt en druk op de D5-toets (zie de Beknopte handleiding).

*TIP* Zie MIDI-data-indeling in de Data List voor informatie over besturingswijzigingsberichten die kunnen worden gebruikt met de F11/F01. U kunt de Data List downloaden van de Yamaha-website ([pagina 6](#page-5-0)).

*TIP* Instelbereik: ON/OFF Normale instelling: ON

*TIP*

Instelbereik: ON/OFF Normale instelling: ON

*TIP*

Instelbereik: ON/OFF Normale instelling: ON

# <span id="page-54-3"></span><span id="page-54-0"></span>**Databack-up (F11)**

## <span id="page-54-2"></span>**Back-updata in intern geheugen**

De volgende data worden opgeslagen in het interne geheugen van het instrument. Deze data blijven behouden zelfs als het instrument wordt uitgezet.

- BGM-modus
- Metronoomvolume/Maatsoort
- Moving Key aan/uit
- Splitpunt
- Fijnregeling van de toonhoogte
- Lettertekencode
- Internetinstellingen
- Kanaal (voor streamingservice)
- Cookies

### <span id="page-54-1"></span>**De data initialiseren**

Zet het instrument uit. Zet het instrument weer aan terwijl u de C7-toets ingedrukt houdt.

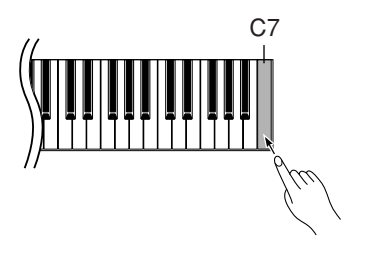

#### *OPMERKING*

Zie ['Internetinstellingen](#page-47-0)  [initialiseren' op pagina 48](#page-47-0) om de internetinstellingen te initialiseren.

## **Een back-up van data maken in het USB-flashgeheugen**

Voor maximale databescherming raadt Yamaha u aan belangrijke data als back-up op te slaan op een USB-flashgeheugenapparaat. Dit geldt voor back-updata in het interne geheugen van het instrument ([pagina 55](#page-54-2)), voice-instellingen [\(pagina 32](#page-31-0)) en het opgenomen spel [\(pagina 38](#page-37-1)).

### **Procedure**

### **1 Activeer de back-upmodus.**

Controleer of het USB-flashgeheugenapparaat is aangesloten op het instrument, houd de **[VARIATION]**-knop ingedrukt en druk op de **[REC]**-knop.

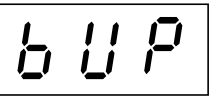

### *LET OP*

Als u het maken van de back-up wilt annuleren, drukt u op een willekeurige knop (behalve [PLAY/STOP], [–/NO] en [+/YES]) voordat u in stap 2 op de [PLAY/STOP] knop drukt.

## **2 Start het maken van de back-up.**

### Druk op de **[START]**-knop.

Als het USB-flashgeheugenapparaat een bestand bevat met dezelfde naam als het bestand waarvan u een back-up probeert te maken, verschijnt de vraag 'n–y' op de display. Druk op de **[+/YES]**-knop om het bestaande bestand te overschrijven. Druk op de **[–/NO]**-knop om het maken van de back-up te annuleren. Wanneer het maken van de back-up is voltooid, verschijnt het bericht 'End' op de display.

## **3 Verlaat de back-upmodus.**

<span id="page-55-0"></span>Druk op de **[–/NO]**- of **[+/YES]**-knop.

# **Back-updata terugzetten**

De back-updata in een USB-flashgeheugenapparaat kunnen naar het instrument worden teruggezet.

### **Procedure**

### **1 Activeer de back-upmodus.**

Controleer of het USB-flashgeheugenapparaat met het back-upbestand F11.bup is aangesloten op het instrument, houd de **[VARIATION]**-knop ingedrukt en druk op de **[REC]**-knop.

### **2 Activeer de terugzetmodus.**

Druk op de **[+/YES]**-knop.

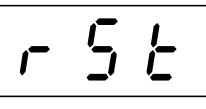

### *LET OP*

Als u het terugzetten wilt annuleren, drukt u op een willekeurige knop (behalve [PLAY/STOP], [–/NO] en [+/YES]) voordat u in stap 3 op de [PLAY/STOP]-knop drukt.

### **3 Start het terugzetten.**

Druk op de **[START]**-knop. Wanneer het terugzetten is voltooid, verschijnt het bericht 'End' op de display.

### **4 Verlaat de terugzetmodus.**

Druk op de **[–/NO]**- of **[+/YES]**-knop.

*OPMERKING*

Het bestand met back-updata wordt automatisch 'F11.bup' genoemd'.

# <span id="page-56-0"></span>**Databack-up (F01)**

## **Back-updata in intern geheugen**

De volgende data worden opgeslagen in het interne geheugen van het instrument. Deze data blijven behouden zelfs als het instrument wordt uitgezet.

- Metronoomvolume/Maatsoort
- Fijnregeling van de toonhoogte
- Lettertekencode

### **De data initialiseren**

Zet het instrument uit. Zet het instrument weer aan terwijl u de C7-toets ingedrukt houdt.

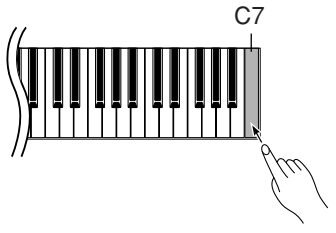

## **Een back-up van uw data op een computer opslaan**

<span id="page-56-1"></span>Als u een back-up van data wilt kopiëren van het instrument naar een computer, moet u eerst Musicsoft Downloader downloaden van de Yamaha-website (zie hieronder) en op uw computer installeren.

http://music.yamaha.com/download/

### **Systeemeisen voor Musicsoft Downloader**

- Besturingssysteem: Windows® 98SE/Me/2000/XP/Vista
- CPU: Intel® Pentium® of Celeron® van 233 MHz of meer (500 MHz of meer aanbevolen)
- Geheugen: 64 MB of meer (256 MB of meer aanbevolen)
- Beschikbare capaciteit van vaste schijf: 128 MB of meer (512 MB of meer aanbevolen)
- Displayresolutie: 800 × 600 hoge kleuren (16-bits)
- Overige: Microsoft® Internet Explorer® versie 5.5 of hoger

Voor maximale databescherming raadt Yamaha u aan Musicsoft Downloader te gebruiken om belangrijke data op een computer op te slaan. Dit geldt voor backupdata in het interne geheugen van het instrument [\(pagina 55](#page-54-2)) en het opgenomen spel ([pagina 38](#page-37-1)). Raadpleeg 'Transferring Data Between the Computer and Instrument (for unprotected data)' in het Help-bestand van Musicsoft Downloader voor meer informatie over het kopiëren van back-updata van het instrument naar een computer.

## **De back-updata terugzetten**

Het bestand met back-updata 'F01.bup' op een computer kan naar het instrument worden teruggezet. Raadpleeg 'Transferring Data Between the Computer and Instrument (for unprotected data)' in het Help-bestand van Musicsoft Downloader voor meer informatie over het laden van songdata vanaf een computer naar dit instrument.

#### *OPMERKING*

U kunt de toepassing Musicsoft Downloader gratis downloaden van de Yamaha-website.

### *LET OP*

Zet het instrument niet uit of neem de stekker van het instrument niet uit het stopcontact tijdens het verzenden van data. Als u dit wel doet, worden de data niet opgeslagen. Bovendien kan de werking van het USBflashgeheugen instabiel worden, waardoor de inhoud van het geheugen kan verdwijnen als de stroom van het instrument wordt in- of uitgeschakeld.

#### *OPMERKING*

Sluit het venster van Musicsoft Downloader en sluit de toepassing af voordat u dit instrument gebruikt.

#### *OPMERKING*

<span id="page-56-2"></span>Het bestand met back-updata wordt automatisch 'F01.bup' genoemd'.

# **Berichtenlijst** (**F11**)

In dit overzicht zijn de opmerkingen verdeeld in drie delen: de eerste zin verklaart de betekenis van het bericht, het teken '•' geeft het onderliggende probleem aan en het teken ' → ' geeft de mogelijke oplossing aan.

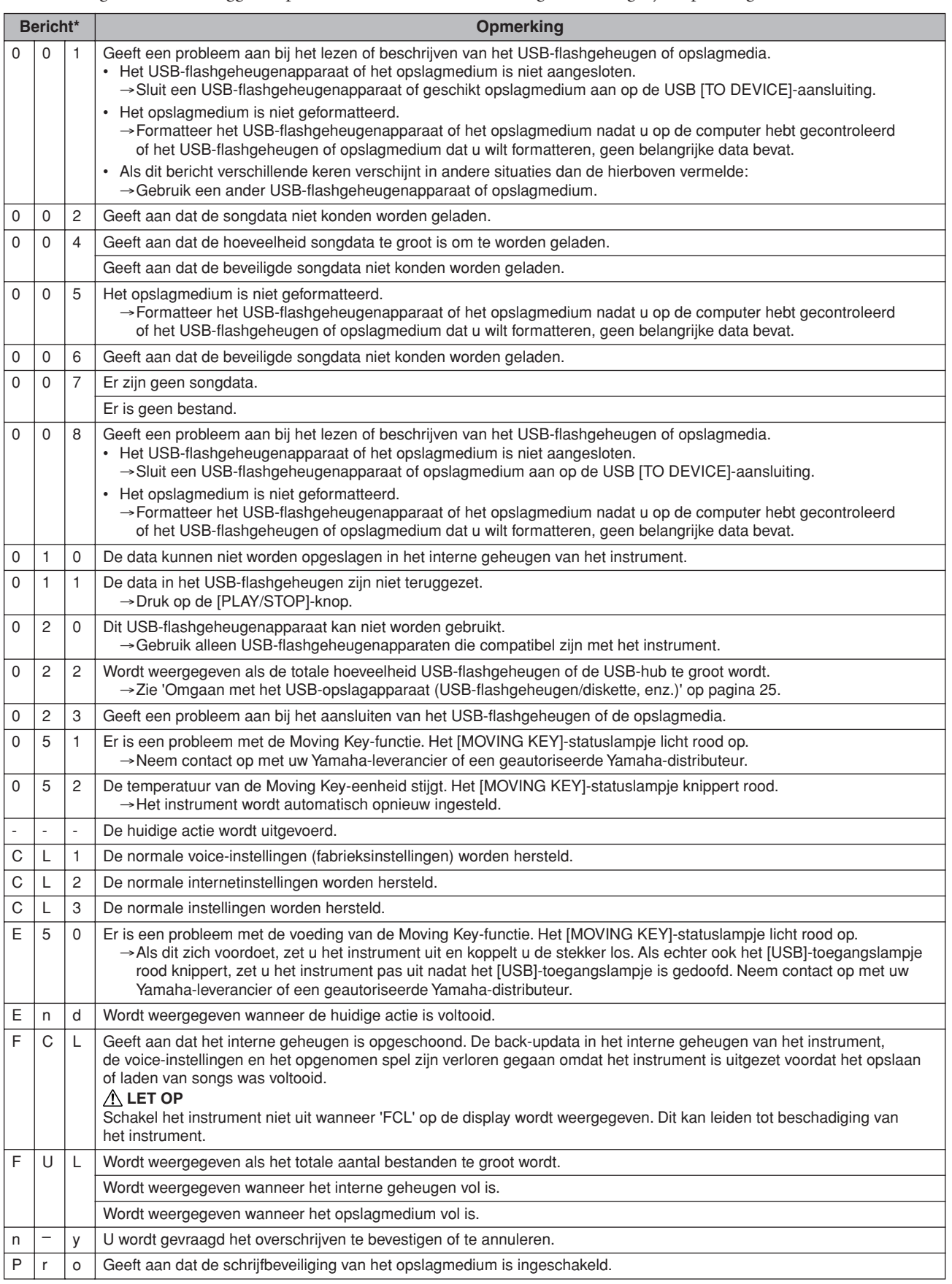

\* Als het bericht een getal van drie cijfers is (001-052), verschijnen het bericht 'Err' (Error) en de foutcode om de beurt op de display. \* Tijdens het uitvoeren van een actie (zoals het opslaan of overbrengen van data) verschijnen knipperende streepjes op de display.

# **Berichtenlijst** (**F01**)

In dit overzicht zijn de opmerkingen verdeeld in drie delen: de eerste zin verklaart de betekenis van het bericht, het teken '•' geeft het onderliggende probleem aan en het teken ' → ' geeft de mogelijke oplossing aan.

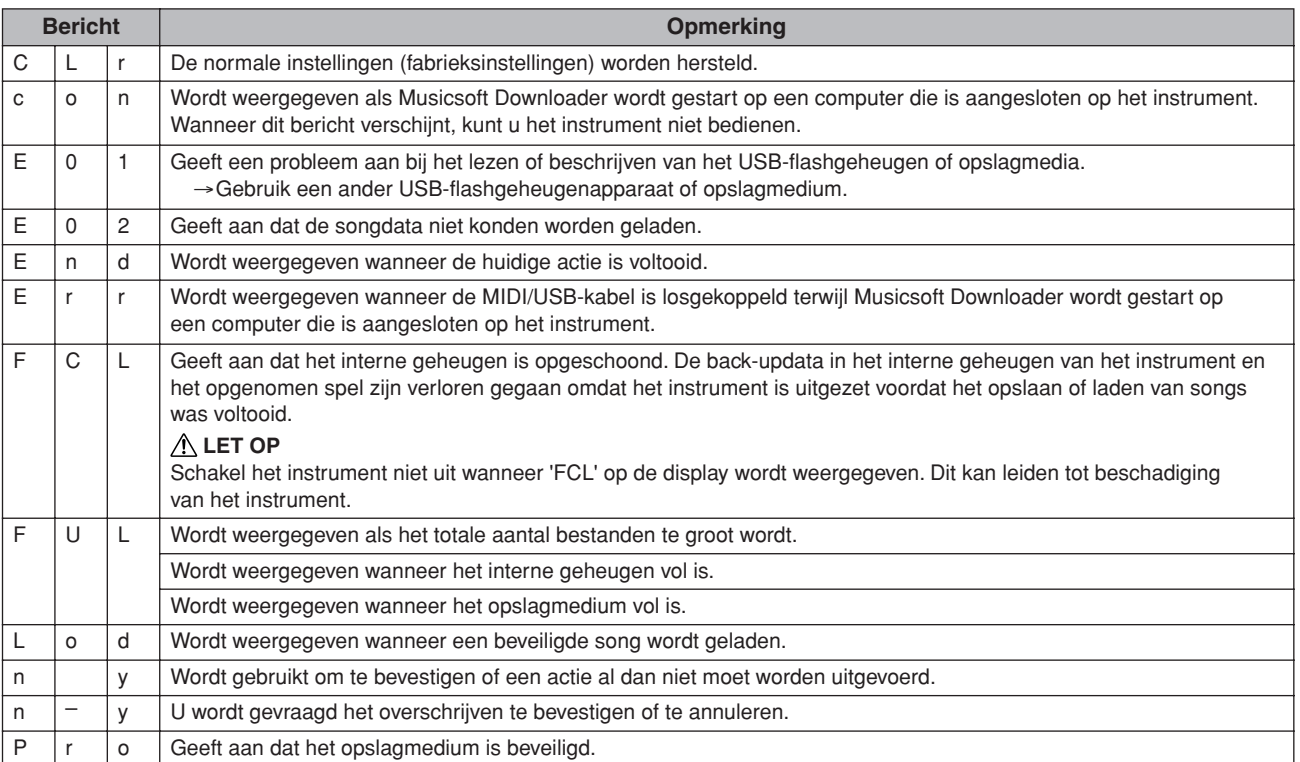

# **Problemen oplossen**

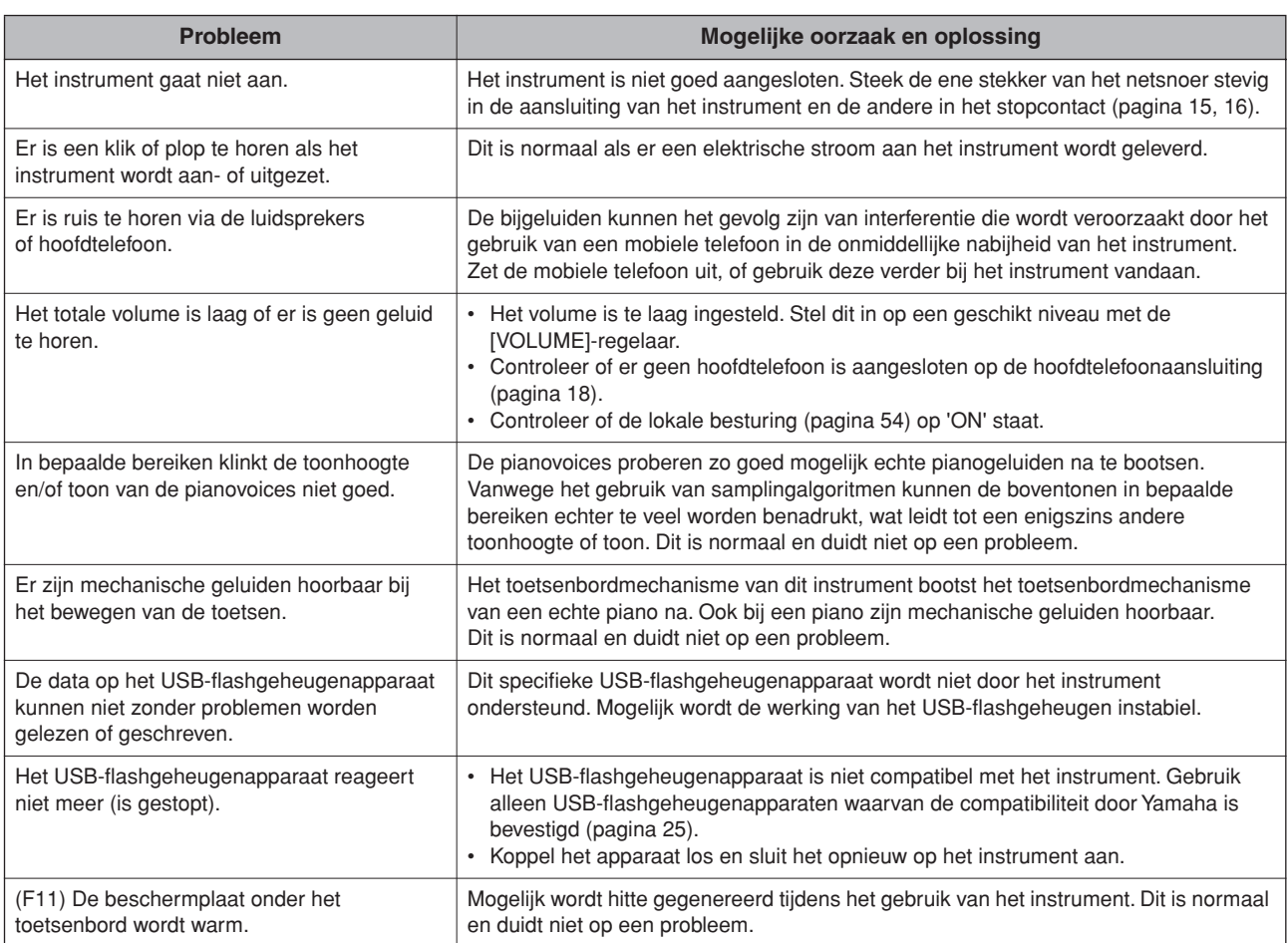

# <span id="page-60-0"></span>**Montage van de pianostandaard**

In deze illustraties wordt de F11 weergegeven.

### *LET OP*

- **• Let erop dat u geen onderdelen door elkaar haalt en zorg ervoor dat alle onderdelen in de juiste richting worden geplaatst. Houd bij de montage de onderstaande volgorde aan.**
- **• De montage moet door ten minste twee personen worden uitgevoerd.**
- **• Zorg ervoor dat u de juiste maat schroeven gebruikt, zoals hieronder aangegeven. Gebruik van verkeerde schroeven kan beschadiging veroorzaken.**
- **• Zorg ervoor dat u alle schroeven goed vastdraait bij het voltooien van de montage van elk gedeelte.**
- **• Voor de demontage van de standaard draait u de onderstaande volgorde om.**

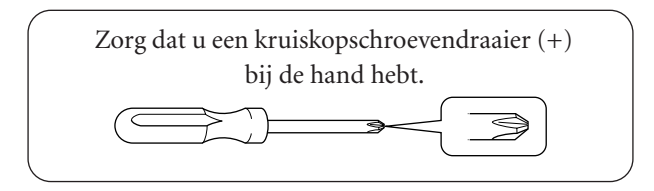

Haal de volgende onderdelen uit de verpakking.

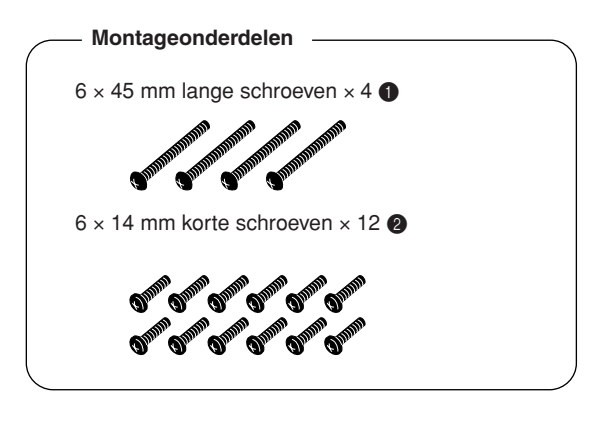

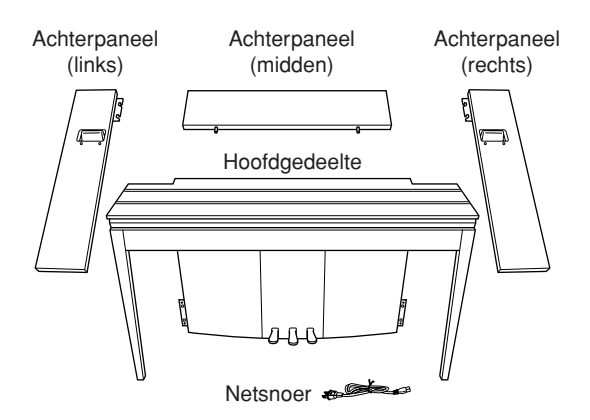

Stabilisatoren toetsenbordstandaard: 2 stuks

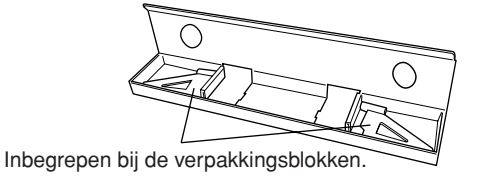

### **De achterpanelen voorbereiden**

Als de verpakking vanuit de fabriek wordt verzonden, zijn de achterpanelen met schroeven bevestigd aan de houten bevestigingsblokken. Voordat u de achterpanelen in elkaar kunt zetten, moet u ze eerst verwijderen van de bevestigingsblokken.

### **De panelen verwijderen:**

Plaats twee verpakkingsblokken (in dezelfde verpakkingsdoos als de achterpanelen) op elkaar onder de achterpanelen en verwijder vervolgens de schroeven, zoals in de illustraties wordt aangegeven.

### *LET OP*

**• Gebruik de schroeven waarmee de achterpanelen vastzitten niet om het instrument te monteren.**

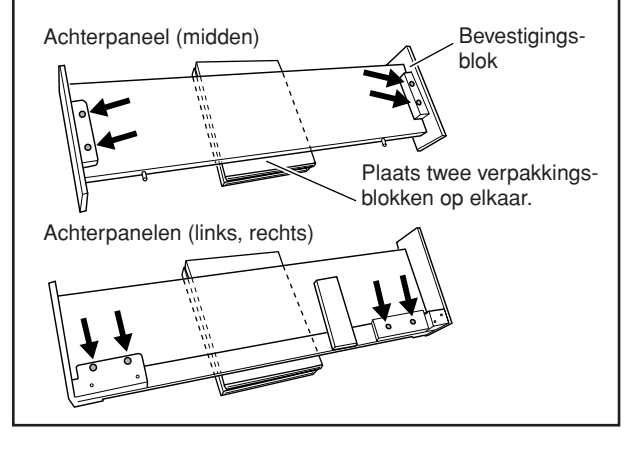

### **1 Voeg het achterpaneel (midden) in.**

Plaats het achterpaneel (midden) zodanig dat de gaten van de voorkant vandaan zijn gericht (de kant van de toetsen). Plaats vervolgens de uitstekende delen op het paneel in de gaten bovenop het instrument, zoals in de illustratie wordt getoond.

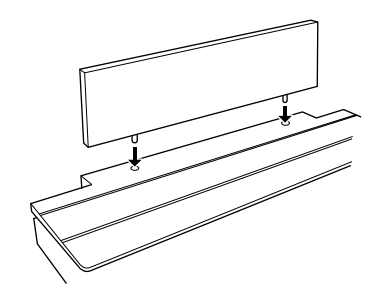

### *LET OP*

**• Als het achterpaneel (midden) in het hoofdgedeelte wordt geplaatst, mag u geen druk uitoefenen op het achterpaneel (midden) vanaf de voor- of achterkant. Als u dit wel doet, kunnen de uitstekende delen van het achterpaneel (midden) beschadigd raken, waardoor dit kan vallen of beschadigen.**

### **2 Installeer de achterpanelen (links en rechts).**

1 Bevestig twee korte schroeven (6 × 14 mm) handmatig aan elke hoek van het achterpaneel (midden) zodat de schroefdraden ongeveer 10 mm boven het oppervlak uitsteken. Zorg ervoor dat de schroeven niet los komen te zitten en uit de gaten vallen.

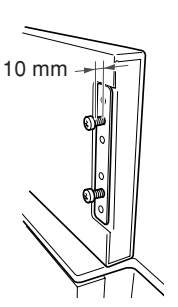

- 2 Controleer of de schroeven die u in stap  $\theta$  handmatig hebt vastgedraaid, niet zijn losgeraakt. Plaats vervolgens de houvast van het achterpaneel (links) naar de achterkant en haak de klamp van het achterpaneel (links) in de uitstekende schroeven, zoals in illustratie 2 wordt getoond. Terwijl u dit doet, moet u oppassen dat de klamp geen krassen veroorzaakt op het
- achterpaneel (midden). 3 Lijn de gaten onder de houvast op het achterpaneel (links) uit met de gaten op het hoofdgedeelte, draai vervolgens twee lange schroeven (6 × 45 mm) vast om het paneel aan het gedeelte te bevestigen.
- 4 Draai twee korte schroeven (6 × 14 mm) licht vast in de klamp onder aan het gedeelte om het paneel aan het gedeelte te bevestigen.

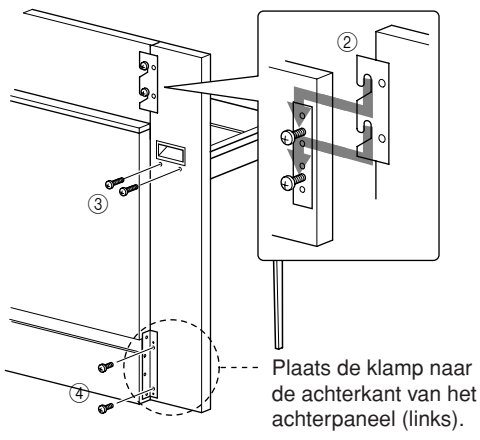

5 Volg dezelfde stappen om het achterpaneel te installeren (rechts).

### **3 Zet de achterpanelen stevig vast.**

Draai de schroeven stevig vast in de volgorde die wordt getoond in de illustratie. Zorg ervoor dat er geen verkeerd uitgelijnde niveaus op het vooroppervlak ontstaan, en ook geen openingen aan de bovenkant van de achterpanelen (midden, links en rechts).

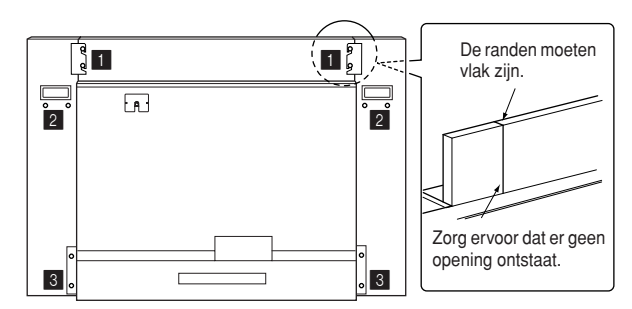

### **4 Bevestig de valbeveiliging.**

Lijn het tweede en vierde gat op de valbeveiliging uit met de klampgaten onder aan het gedeelte. Zet de klamp vervolgens vast met twee korte schroeven  $(6 \times 14 \text{ mm})$ .

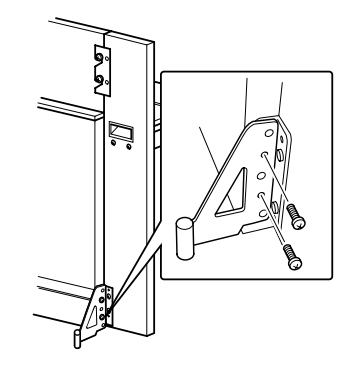

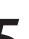

### **5 Stel de voltageschakelaar in en sluit het netsnoer aan.**

Steek de stekker van het netsnoer in de **[AC INLET]**-aansluiting aan de achterkant van het gedeelte.

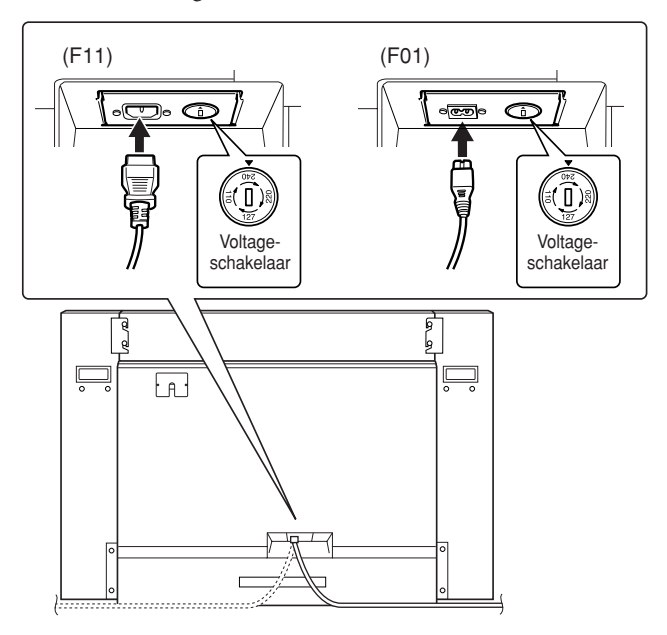

### **Voltageschakelaar**

Controleer voordat u het netsnoer aansluit de instelling van de voltageschakelaar, indien aanwezig. Gebruik een platkopschroevendraaier om de schakelaar op het juiste voltage (110, 127, 220 of 240 V) voor uw land te zetten door de schakelaar te draaien totdat het juiste voltage bij het pijltje verschijnt. De schakelaar staat op 240 V als het instrument vanuit de fabriek wordt verzonden. Steek, nadat het juiste voltage is geselecteerd, het netsnoer in de AC INLET-aansluiting en in het stopcontact. In sommige landen wordt mogelijk een stekkeradapter meegeleverd zodat de stekker op uw stopcontact kan worden aangesloten.

### *WAARSCHUWING*

**Een foutief ingesteld voltage kan ernstige schade toebrengen aan het instrument, of leiden tot onjuist functioneren.**

### **Controleer na het monteren de onderstaande punten.**

- **• Zijn er onderdelen overgebleven?** ➝ Loop de montage-instructies nog eens door en herstel eventuele fouten.
- **• Staat het instrument in de weg van deuren en/of andere beweegbare voorwerpen?**
	- $\rightarrow$  Verplaats het instrument naar een geschikte locatie.
- **• Maakt het instrument een rammelend geluid als u het beweegt?**
	- $\rightarrow$  Draai alle schroeven stevig aan.
	- ➝ Zorg ervoor dat u de valbeveiliging stevig vast installeert.
- **• Is het netsnoer correct aangesloten?**  $\rightarrow$  Controleer de verbindingen.
- **• Als het hoofdgedeelte een krakend geluid maakt of wankel aanvoelt als u op het toetsenbord speelt, raadpleeg dan de montageschema's en draai alle schroeven wat steviger aan.**

Als u het gemonteerde instrument verplaatst, moet u de handgrepen en de onderkant van het keyboard vastpakken.

\_ \_ \_ \_ \_ \_ \_ \_ \_ \_ \_ \_ \_ \_ \_ \_

### *LET OP*

**Houd de toetsenklep niet vast. Een onjuiste behandeling kan schade aan het instrument of persoonlijk letsel teweegbrengen.**

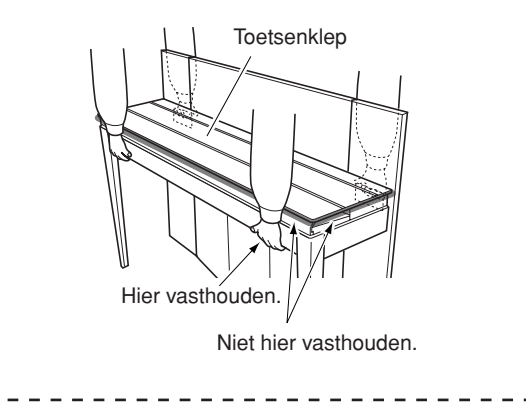

# <span id="page-63-0"></span>**Lijst van 50 pianopresetsongs (klassiek en jazz)**

### **[PRESET 1] (klassiek)**

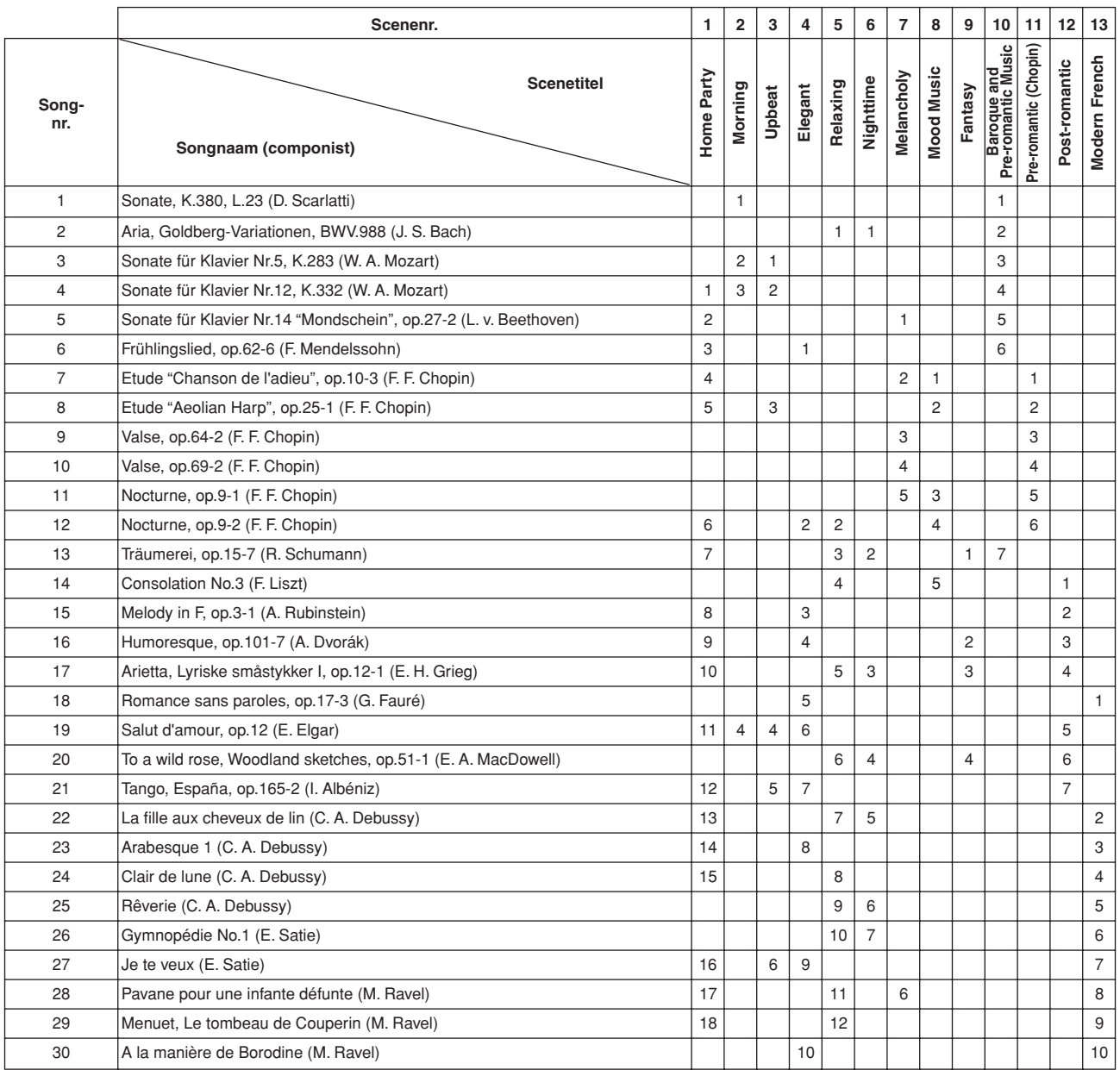

De nummers onder de scenetitel geven de volgorde van de songs in elke scene aan.

Sommige presetsongs zijn ingekort of bewerkt, en zijn daarom niet precies hetzelfde als het origineel.

### **[PRESET 2] (jazz)**

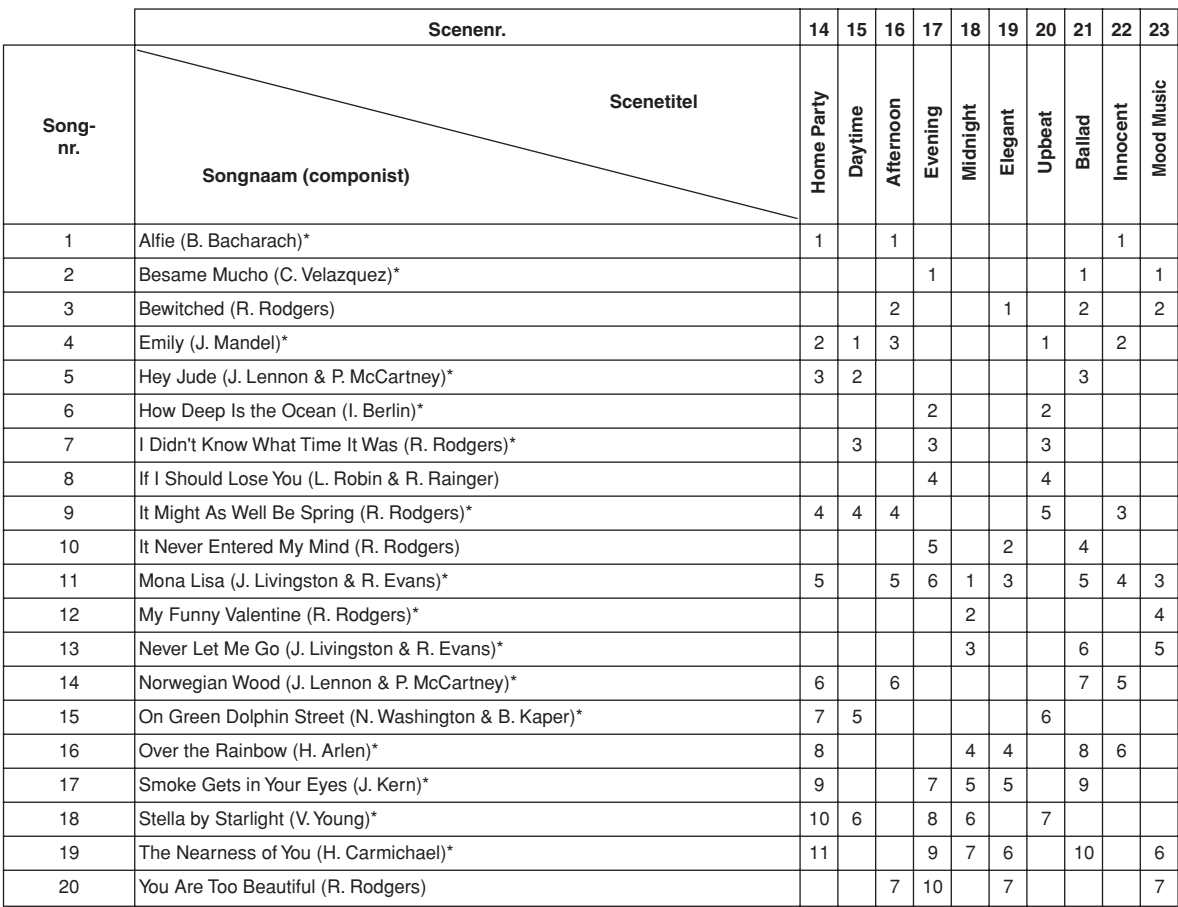

\* Gespeeld door Shigeo Fukuda

De nummers onder de scenetitel geven de volgorde van de songs in elke scene aan.

Sommige presetsongs zijn ingekort of bewerkt, en zijn daarom niet precies hetzelfde als het origineel.

# <span id="page-65-0"></span>**Presetvoicelijst**

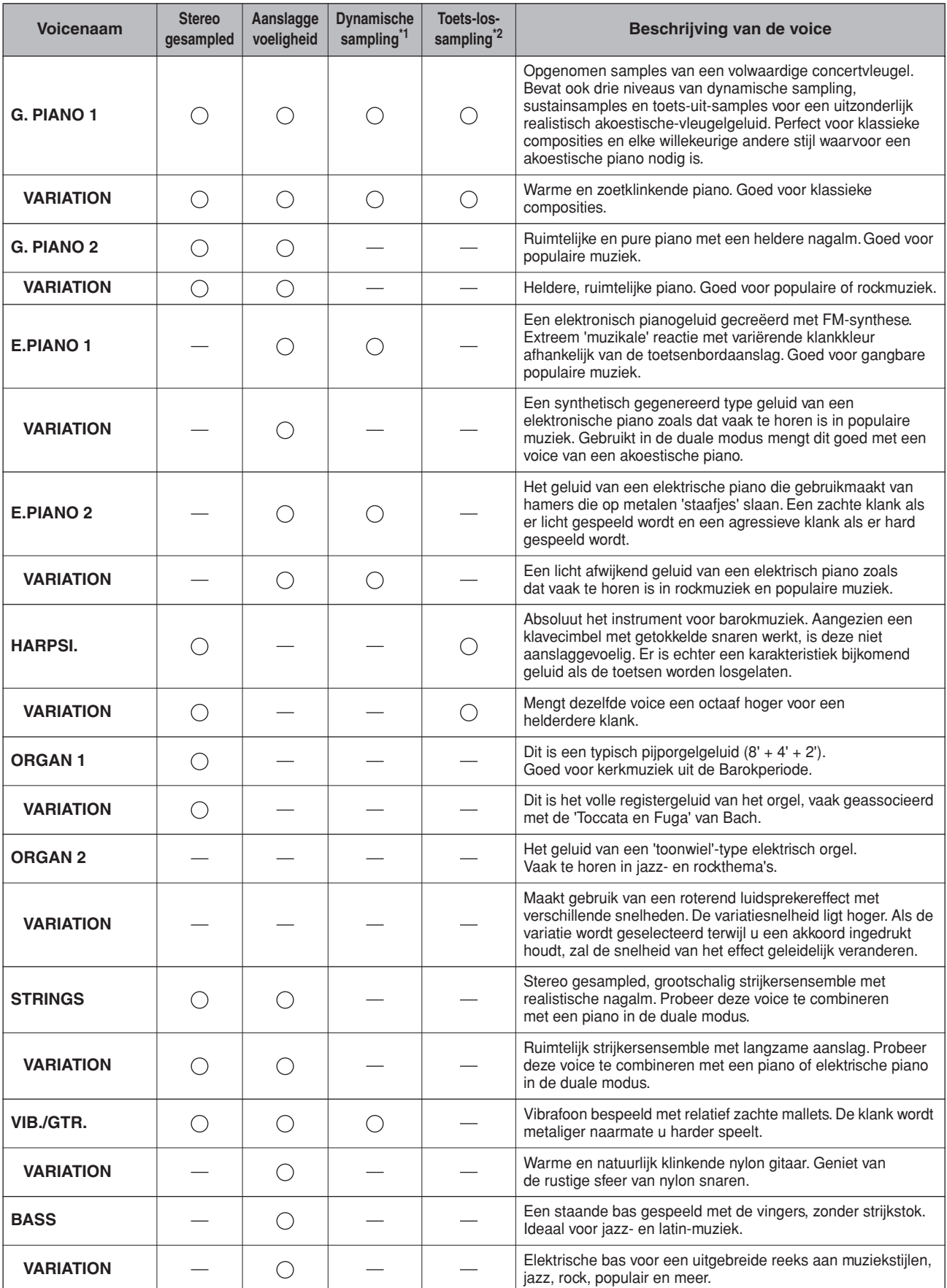

\*1. Dynamische sampling geeft meerdere aanslaggeschakelde samples om zo nauwkeurig de klankkleurreactie van een akoestisch instrument na te bootsen.

\*2. Bevat een zeer subtiele sample die wordt geproduceerd als de toetsen worden losgelaten.

# <span id="page-66-0"></span>**Lijst van voicedemosongs**

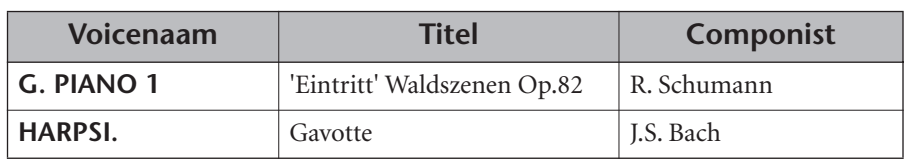

De hierboven genoemde voicedemonstratiestukken zijn korte opnieuw gearrangeerde passages uit de originele composities.

Alle andere songs zijn origineel (©2005 Yamaha Corporation).

### Index

# Index

### **Nummers**

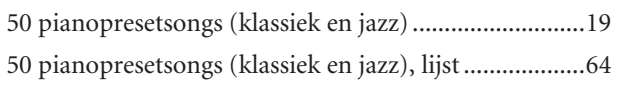

### $\boldsymbol{\mathsf{A}}$

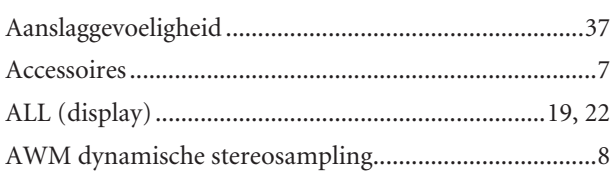

### $\pmb B$

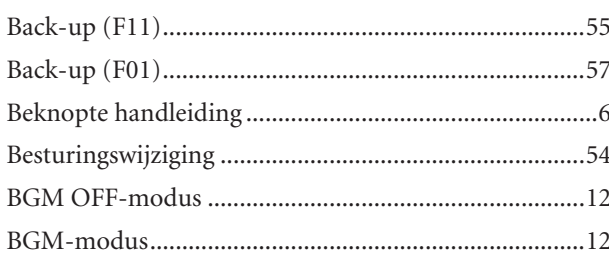

### $\mathsf D$

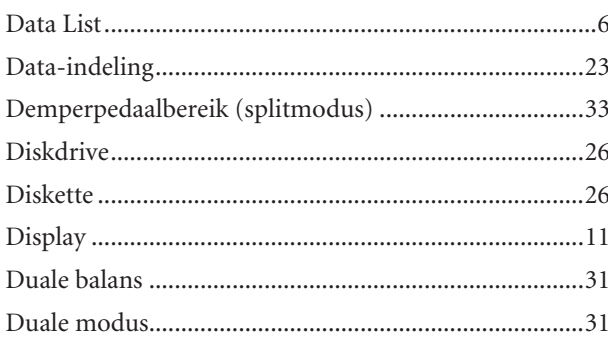

### $\mathsf G$

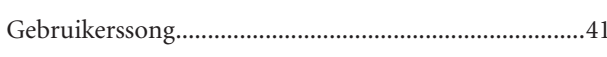

### $\overline{\mathsf{H}}$

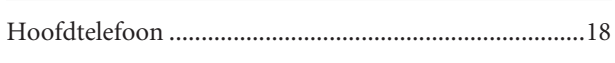

### $\mathsf I$

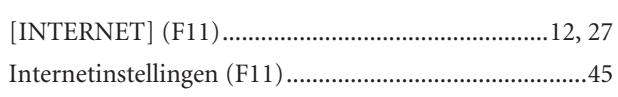

### $\mathsf K$

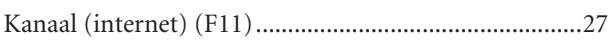

### L

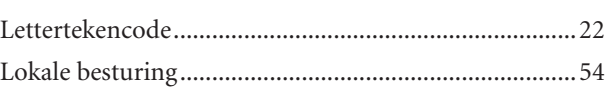

### $\mathbf M$

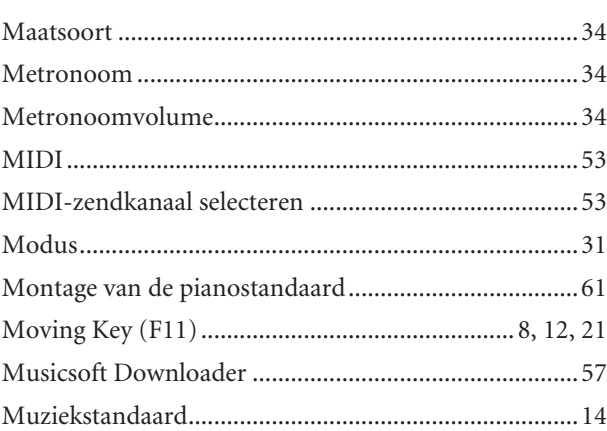

### ${\sf N}$

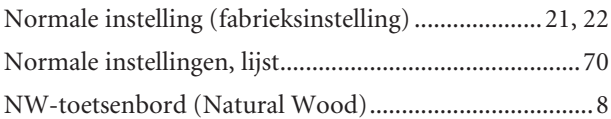

### $\mathbf O$

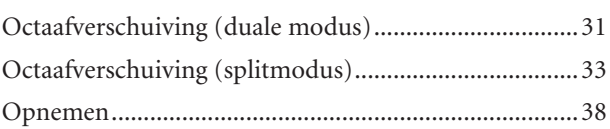

### $\overline{P}$

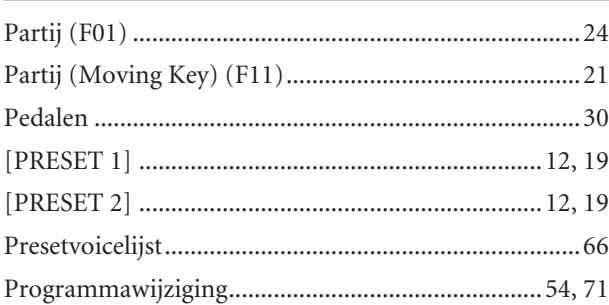

### $\mathbf R$

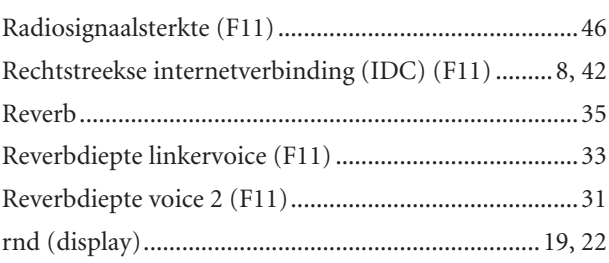

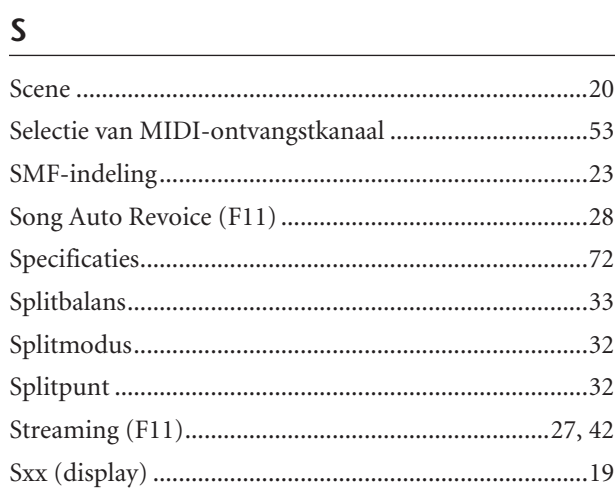

### $\frac{1}{\sqrt{1-\frac{1}{2}}}$

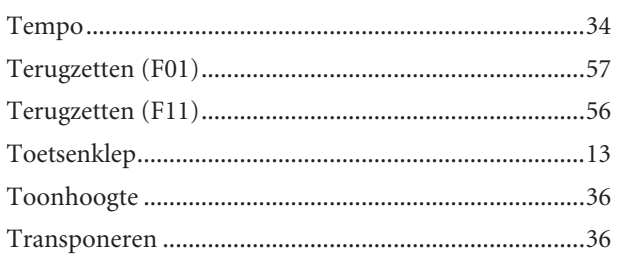

### $u$ </u>

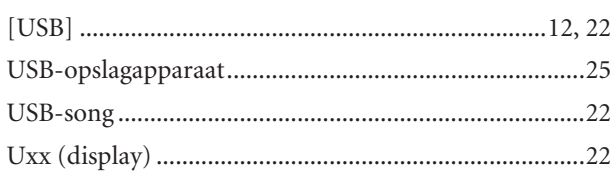

## $\overline{V}$

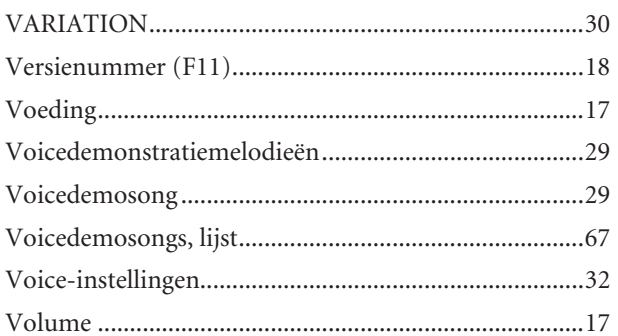

# <span id="page-69-0"></span>**Lijst van normale instellingen**

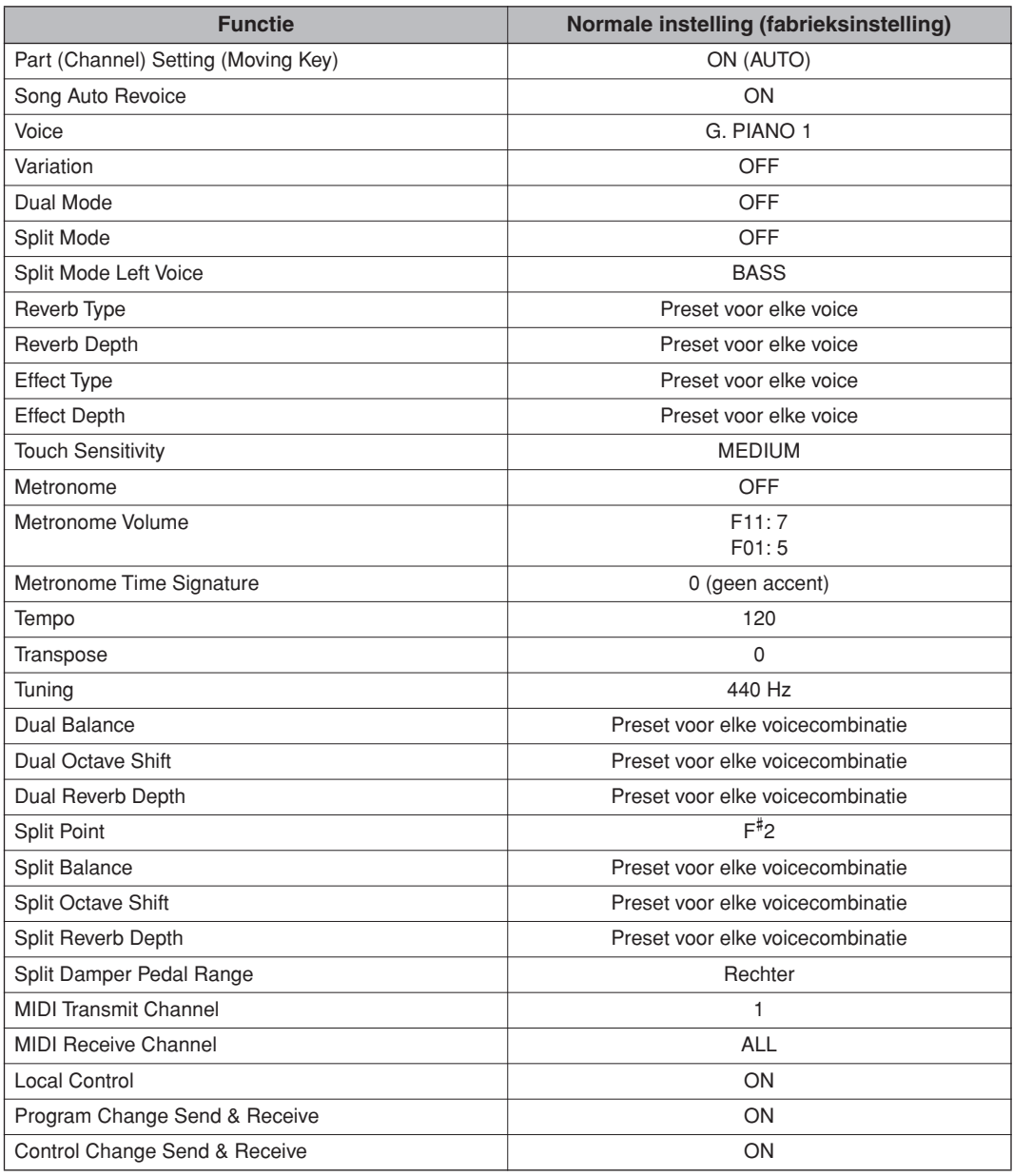

## <span id="page-70-0"></span>**Programmawijziging**

\* Als u programmawijzigingsnummers toewijst met de nummers 0 tot en met 127, moet u één (1) aftrekken van het overeenkomstige programmawijzigingsnummer (PWN) in de bovenstaande lijst. Als u bijvoorbeeld een programma met het PWN 1 wilt wijzigen, geeft u nummer 0 op. Wanneer de ontvangst van programmawijzigingen is uitgeschakeld, worden geen programmawijzigingsdata verzonden of ontvangen. Ook wordt Bankselectie MSB/LSB niet verzonden of ontvangen.

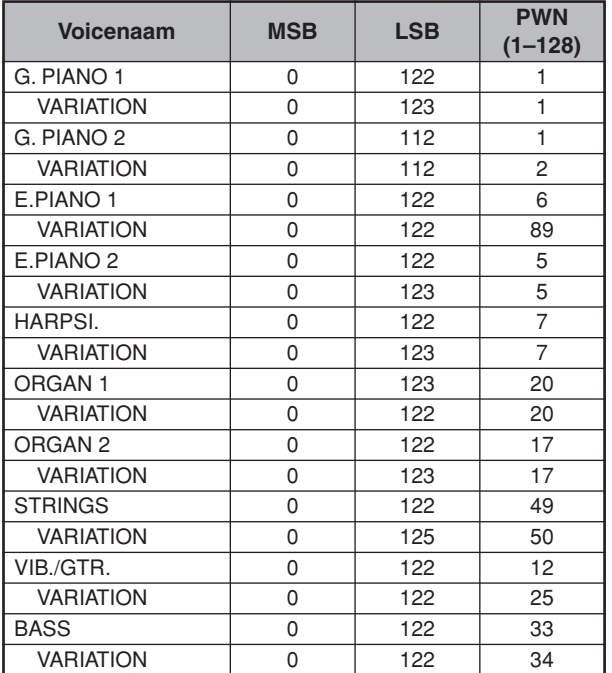

PWN = Programmawijzigingsnummer

## <span id="page-71-0"></span>**Specificaties**

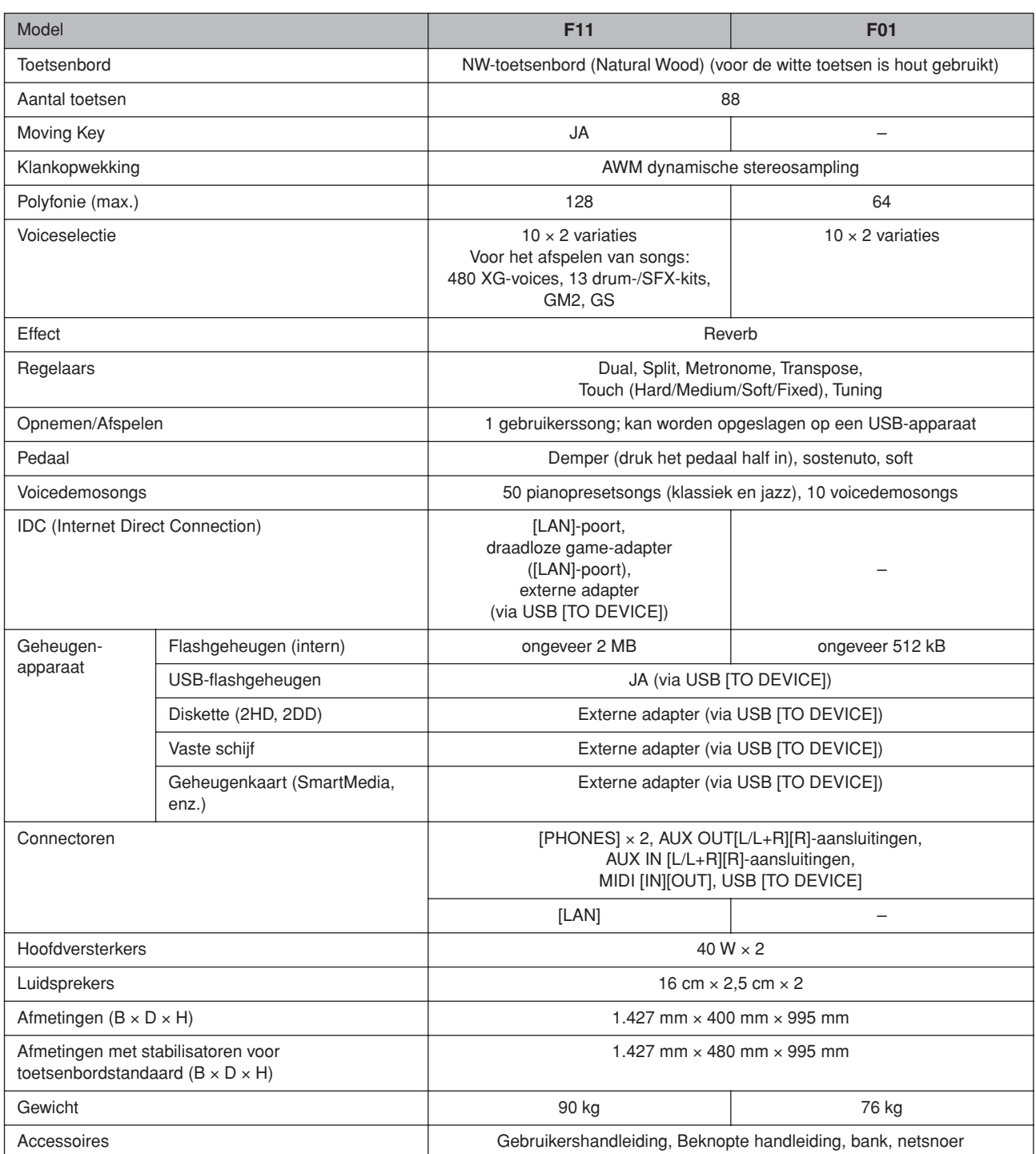

\* Specificaties en beschrijvingen in deze gebruikersgebruikershandleiding zijn uitsluitend voor informatiedoeleinden. Yamaha Corp. behoudt zich het recht voor om producten of hun specificaties op elk gewenst moment zonder voorafgaande kennisgeving te wijzigen of te modificeren. Aangezien specificaties, apparatuur en opties per locatie kunnen verschillen, kunt u het best contact opnemen met uw Yamaha-leverancier.
\* Hier volgen de titels, verantwoordelijken en auteursrechtvermeldingen voor zeventien (17) van de 50 pianopresetsongs (klassiek en jazz) in dit instrument:

#### **Alfie**

Theme from the Paramount Picture ALFIE Words by Hal David Music by Burt Bacharach Copyright© 1966 (Renewed 1994) by Famous Music LLC International Copyright Secured All Rights Reserved

#### **Bésame Mucho (Kiss Me Much)**

Music and Spanish Words by Consuelo Velazquez English Words by Sunny Skylar Copyright© 1941, 1943 by Promotora Hispano Americana de Musica, S.A. Copyrights Renewed All Rights Administered by Peer International Corporation International Copyright Secured All Rights Reserved **Bewitched**

#### from PAL JOEY Words by Lorenz Hart Music by Richard Rodgers Copyright© 1941 (Renewed) by Chappell & Co. Rights for the Extended Renewal Term in the U.S. Controlled by Williamson Music and WB Music Corp. o/b/o The Estate Of Lorenz Hart

International Copyright Secured All Rights Reserved

# **Hey Jude**

Words and Music by John Lennon and Paul McCartney Copyright© 1968 Sony/ATV Songs LLC

Copyright Renewed

All Rights Administered by Sony/ATV Music Publishing, 8 Music Square West, Nashville, TN 37203

International Copyright Secured All Rights Reserved

# **How Deep Is The Ocean (How High Is The Sky)**

Words and Music by Irving Berlin Copyright© 1932 by Irving Berlin Copyright Renewed

International Copyright Secured All Rights Reserved

# **I Didn't Know What Time It Was**

from TOO MANY GIRLS Words by Lorenz Hart Music by Richard Rodgers Copyright© 1939 (Renewed) by Chappell & Co. Rights for the Extended Renewal Term in the U.S. Controlled by Williamson Music and WB Music Corp. o/b/o The Estate Of Lorenz Hart

International Copyright Secured All Rights Reserved

#### **If I Should Lose You**

from the Paramount Picture ROSE OF THE RANCHO Words and Music by Leo Robin and Ralph Rainger Copyright© 1935 (Renewed 1962) by Famous Music LLC International Copyright Secured All Rights Reserved

# **It Might As Well Be Spring**

from STATE FAIR Lyrics by Oscar Hammerstein II Music by Richard Rodgers Copyright© 1945 by WILLIAMSON MUSIC Copyright Renewed International Copyright Secured All Rights Reserved

#### **It Never Entered My Mind**

from HIGHER AND HIGHER

Words by Lorenz Hart Music by Richard Rodgers

Copyright© 1940 (Renewed) by Chappell & Co. Rights for the Extended Renewal Term in the U.S. Controlled by Williamson Music and WB Music Corp. o/b/o The Estate Of Lorenz Hart

International Copyright Secured All Rights Reserved

#### **Mona Lisa**

from the Paramount Picture CAPTAIN CAREY, U.S.A. Words and Music by Jay Livingston and Ray Evans Copyright© 1949 (Renewed 1976) by Famous Music LLC International Copyright Secured All Rights Reserved **My Funny Valentine**

# from BABES IN ARMS

Words by Lorenz Hart Music by Richard Rodgers Copyright© 1937 (Renewed) by Chappell & Co. Rights for the Extended Renewal Term in the U.S. Controlled by Williamson Music and WB Music Corp. o/b/o The Estate Of Lorenz Hart

International Copyright Secured All Rights Reserved

# **The Nearness Of You**

from the Paramount Picture ROMANCE IN THE DARK Words by Ned Washington Music by Hoagy Carmichael

Copyright© 1937, 1940 (Renewed 1964, 1967) by Famous Music LLC

International Copyright Secured All Rights Reserved **Never Let Me Go**

from the Paramount Picture THE SCARLET HOUR Words and Music by Jay Livingston and Ray Evans Copyright© 1956 (Renewed 1984) by Famous Music LLC International Copyright Secured All Rights Reserved

# **Norwegian Wood (This Bird Has Flown)**

Words and Music by John Lennon and Paul McCartney Copyright© 1965 Sony/ATV Songs LLC

Copyright Renewed

All Rights Administered by Sony/ATV Music Publishing, 8 Music Square West, Nashville, TN 37203 International Copyright Secured All Rights Reserved

# **Smoke Gets In Your Eyes**

from ROBERTA Words by Otto Harbach Music by Jerome Kern Copyright© 1933 UNIVERSAL - POLYGRAM INTERNA-TIONAL PUBLISHING, INC. Copyright Renewed All Rights Reserved Used by Permission

#### **Stella By Starlight**

from the Paramount Picture THE UNINVITED Words by Ned Washington Music by Victor Young Copyright© 1946 (Renewed 1973, 1974) by Famous Music LLC International Copyright Secured All Rights Reserved

#### **You Are Too Beautiful**

from HALLELUJAH, I'M A BUM Words by Lorenz Hart Music by Richard Rodgers Copyright© 1932 (Renewed) by Chappell & Co. Rights for the Extended Renewal Term in the U.S. Controlled by Williamson Music and WB Music Corp. o/b/o The Estate Of Lorenz Hart International Copyright Secured All Rights Reserved

\* Hier volgen de titels, verantwoordelijken en auteursrechtvermeldingen voor drie (3) van de 50 pianopresetsongs in dit instrument:

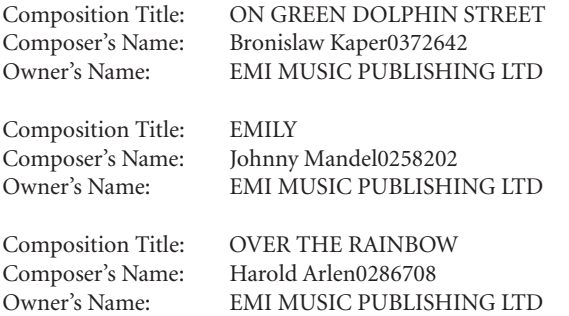

\* Alle rechten voorbehouden. Ongeautoriseerd kopiëren, in het openbaar uitvoeren en uitzenden zijn ten strengste verboden.

MEMO

MEMO

MEMO

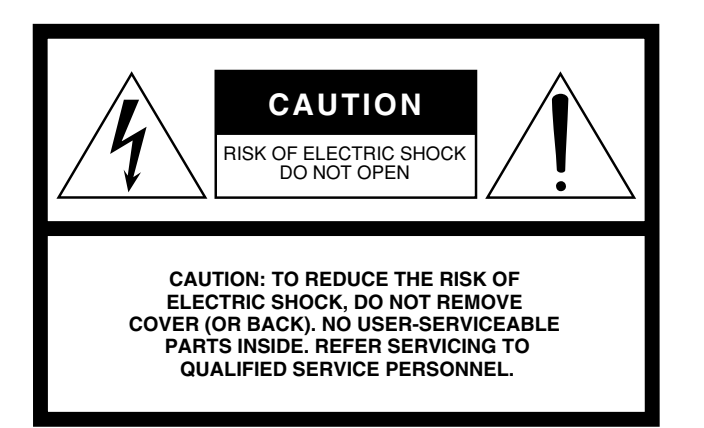

The above warning is located on the bottom of the unit.

# **Explanation of Graphical Symbols**

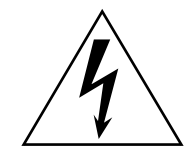

The lightning flash with arrowhead symbol within an equilateral triangle is intended to alert the user to the presence of uninsulated "dangerous voltage" within the product's enclosure that may be of sufficient magnitude to constitute a risk of electric shock to persons.

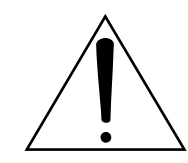

The exclamation point within an equilateral triangle is intended to alert the user to the presence of important operating and maintenance (servicing) instructions in the literature accompanying the product.

# **IMPORTANT SAFETY INSTRUCTIONS**

- **1 Read these instructions.**
- **2 Keep these instructions.**
- **3 Heed all warnings.**
- **4 Follow all instructions.**
- **5 Do not use this apparatus near water.**
- **6 Clean only with dry cloth.**
- **7 Do not block any ventilation openings. Install in accordance with the manufacturer's instructions.**
- **8 Do not install near any heat sources such as radiators, heat registers, stoves, or other apparatus (including amplifiers) that produce heat.**
- **9 Do not defeat the safety purpose of the polarized or grounding-type plug. A polarized plug has two blades with one wider than the other. A grounding type plug has two blades and a third grounding prong. The wide blade or the third prong are provided for your safety. If the provided plug does not fit into your outlet, consult an electrician for replacement of the obsolete outlet.**
- **10 Protect the power cord from being walked on or pinched particularly at plugs, convenience receptacles, and the point where they exit from the apparatus.**
- **11 Only use attachments/accessories specified by the manufacturer.**
- **12 Use only with the cart, stand, tripod, bracket, or table specified by the manufacturer, or sold with the apparatus. When a cart is used, use caution when moving the cart/apparatus combination to avoid injury from tip-over.**

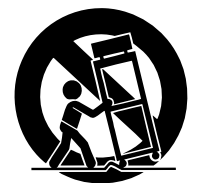

- **13 Unplug this apparatus during lightning storms or when unused for long periods of time.**
- **14 Refer all servicing to qualified service personnel. Servicing is required when the apparatus has been damaged in any way, such as power-supply cord or plug is damaged, liquid has been spilled or objects have fallen into the apparatus, the apparatus has been exposed to rain or moisture, does not operate normally, or has been dropped.**

#### **WARNING**

TO REDUCE THE RISK OF FIRE OR ELECTRIC SHOCK, DO NOT EXPOSE THIS APPARATUS TO RAIN OR MOISTURE.

(98-6500)

#### **NORTH AMERICA**

#### **CANADA**

**Yamaha Canada Music Ltd.** 135 Milner Avenue, Scarborough, Ontario, M1S 3R1, Canada Tel: 416-298-1311

#### **U.S.A.**

**Yamaha Corporation of America** 

6600 Orangethorpe Ave., Buena Park, Calif. 90620, U.S.A. Tel: 714-522-9011

#### **MEXICO CENTRAL & SOUTH AMERICA**

**Yamaha de México S.A. de C.V.** Calz. Javier Rojo Gómez #1149, Col. Guadalupe del Moral C.P. 09300, México, D.F., México Tel: 55-5804-0600

#### **BRAZIL**

**Yamaha Musical do Brasil Ltda.** Rua Joaquim Floriano, 913 - 4' andar, Itaim Bibi, CEP 04534-013 Sao Paulo, SP. BRAZIL Tel: 011-3704-1377

#### **ARGENTINA**

**Yamaha Music Latin America, S.A. Sucursal de Argentina** Viamonte 1145 Piso2-B 1053, Buenos Aires, Argentina Tel: 1-4371-7021

#### **PANAMA AND OTHER LATIN AMERICAN COUNTRIES/ CARIBBEAN COUNTRIES**

**Yamaha Music Latin America, S.A.** Torre Banco General, Piso 7, Urbanización Marbella, Calle 47 y Aquilino de la Guardia, Ciudad de Panamá, Panamá Tel: +507-269-5311

# **EUROPE**

#### **THE UNITED KINGDOM**

**Yamaha-Kemble Music (U.K.) Ltd.** Sherbourne Drive, Tilbrook, Milton Keynes, MK7 8BL, England Tel: 01908-366700

# **IRELAND**

**Danfay Ltd.** 61D, Sallynoggin Road, Dun Laoghaire, Co. Dublin Tel: 01-2859177

#### **GERMANY**

**Yamaha Music Central Europe GmbH** Siemensstraße 22-34, 25462 Rellingen, Germany Tel: 04101-3030

# **SWITZERLAND/LIECHTENSTEIN**

**Yamaha Music Central Europe GmbH, Branch Switzerland** Seefeldstrasse 94, 8008 Zürich, Switzerland Tel: 01-383 3990

### **AUSTRIA**

**Yamaha Music Central Europe GmbH, Branch Austria** Schleiergasse 20, A-1100 Wien, Austria Tel: 01-60203900

# **CZECH REPUBLIC/SLOVAKIA/**

**HUNGARY/SLOVENIA Yamaha Music Central Europe GmbH, Branch Austria, CEE Department** Schleiergasse 20, A-1100 Wien, Austria Tel: 01-602039025

#### **POLAND**

**Yamaha Music Central Europe GmbH Sp.z. o.o. Oddzial w Polsce** ul. 17 Stycznia 56, PL-02-146 Warszawa, Poland Tel: 022-868-07-57

#### **THE NETHERLANDS/ BELGIUM/LUXEMBOURG**

**Yamaha Music Central Europe GmbH, Branch Benelux**  Clarissenhof 5-b, 4133 AB Vianen, The Netherlands

Tel: 0347-358 040 **FRANCE**

### **Yamaha Musique France**

BP 70-77312 Marne-la-Vallée Cedex 2, France Tel: 01-64-61-4000

# **ITALY**

**Yamaha Musica Italia S.P.A.**  Viale Italia 88, 20020 Lainate (Milano), Italy Tel: 02-935-771

#### **SPAIN/PORTUGAL**

**Yamaha-Hazen Música, S.A.** Ctra. de la Coruna km. 17, 200, 28230 Las Rozas (Madrid), Spain Tel: 91-639-8888

**GREECE**

**Philippos Nakas S.A. The Music House** 147 Skiathou Street, 112-55 Athens, Greece Tel: 01-228 2160

# **SWEDEN**

**Yamaha Scandinavia AB** J. A. Wettergrens Gata 1 Box 30053 S-400 43 Göteborg, Sweden Tel: 031 89 34 00

#### **DENMARK YS Copenhagen Liaison Office** Generatorvej 6A

DK-2730 Herlev, Denmark Tel: 44 92 49 00

**FINLAND F-Musiikki Oy** Kluuvikatu 6, P.O. Box 260, SF-00101 Helsinki, Finland Tel: 09 618511

### **NORWAY**

**Norsk filial av Yamaha Scandinavia AB**  Grini Næringspark 1 N-1345 Østerås, Norway Tel: 67 16 77 70

# **ICELAND**

**Skifan HF** Skeifan 17 P.O. Box 8120 IS-128 Reykjavik, Iceland Tel: 525 5000

# **OTHER EUROPEAN COUNTRIES**

**Yamaha Music Central Europe GmbH** Siemensstraße 22-34, 25462 Rellingen, Germany Tel: +49-4101-3030

#### **AFRICA**

**Yamaha Corporation, Asia-Pacific Music Marketing Group** Nakazawa-cho 10-1, Naka-ku, Hamamatsu, Japan 430-8650 Tel: +81-53-460-2312

# **MIDDLE EAST**

# **TURKEY/CYPRUS**

**Yamaha Music Central Europe GmbH** Siemensstraße 22-34, 25462 Rellingen, Germany Tel: 04101-3030

# **OTHER COUNTRIES**

**Yamaha Music Gulf FZE** LOB 16-513, P.O.Box 17328, Jubel Ali, Dubai, United Arab Emirates Tel: +971-4-881-5868

#### **ASIA**

#### **THE PEOPLE'S REPUBLIC OF CHINA Yamaha Music & Electronics (China) Co.,Ltd.**

25/F., United Plaza, 1468 Nanjing Road (West), Jingan, Shanghai, China Tel: 021-6247-2211

#### **HONG KONG**

**Tom Lee Music Co., Ltd.** 11/F., Silvercord Tower 1, 30 Canton Road, Tsimshatsui, Kowloon, Hong Kong Tel: 2737-7688

#### **INDONESIA**

#### **PT. Yamaha Music Indonesia (Distributor) PT. Nusantik**

Gedung Yamaha Music Center, Jalan Jend. Gatot Subroto Kav. 4, Jakarta 12930, Indonesia Tel: 21-520-2577

#### **KOREA**

**Yamaha Music Korea Ltd.** 8F, 9F, Dongsung Bldg. 158-9 Samsung-Dong, Kangnam-Gu, Seoul, Korea Tel: 080-004-0022

#### **MALAYSIA**

**Yamaha Music Malaysia, Sdn., Bhd.** Lot 8, Jalan Perbandaran, 47301 Kelana Jaya, Petaling Jaya, Selangor, Malaysia Tel: 3-78030900

#### **PHILIPPINES**

**Yupangco Music Corporation** 339 Gil J. Puyat Avenue, P.O. Box 885 MCPO, Makati, Metro Manila, Philippines Tel: 819-7551

#### **SINGAPORE**

**Yamaha Music Asia Pte., Ltd.** #03-11 A-Z Building 140 Paya Lebor Road, Singapore 409015 Tel: 747-4374

#### **TAIWAN**

**Yamaha KHS Music Co., Ltd.**  3F, #6, Sec.2, Nan Jing E. Rd. Taipei. Taiwan 104, R.O.C. Tel: 02-2511-8688

#### **THAILAND**

**Siam Music Yamaha Co., Ltd.** 891/1 Siam Motors Building, 15-16 floor Rama 1 road, Wangmai, Pathumwan Bangkok 10330, Thailand Tel: 02-215-2626

# **OTHER ASIAN COUNTRIES**

**Yamaha Corporation, Asia-Pacific Music Marketing Group** Nakazawa-cho 10-1, Naka-ku, Hamamatsu, Japan 430-8650 Tel: +81-53-460-2317

#### **OCEANIA**

#### **AUSTRALIA**

**Yamaha Music Australia Pty. Ltd.** Level 1, 99 Queensbridge Street, Southbank, Victoria 3006, Australia Tel: 3-9693-5111

#### **NEW ZEALAND**

**Music Houses of N.Z. Ltd.** 146/148 Captain Springs Road, Te Papapa, Auckland, New Zealand Tel: 9-634-0099

#### **COUNTRIES AND TRUST TERRITORIES IN PACIFIC OCEAN**

**Yamaha Corporation, Asia-Pacific Music Marketing Group** Nakazawa-cho 10-1, Naka-ku, Hamamatsu, Japan 430-8650 Tel: +81-53-460-2312

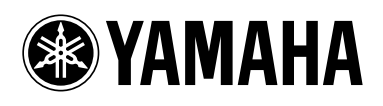

**Yamaha Home Keyboards Home Page (English only)** http://music.yamaha.com/homekeyboard

**Yamaha Manual Library** http://www.yamaha.co.jp/manual/

> U.R.G., Pro Audio & Digital Musical Instrument Division, Yamaha Corporation © 2007 Yamaha Corporation

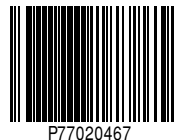

LBA0 709CRX.X-01 Printed in Europe